# **UNIVERSIDADE DO EXTREMO SUL CATARINENSE - UNESC CURSO DE CIÊNCIA DA COMPUTAÇÃO**

**LEOQUINA ALCINA DE FIGUEIREDO PINTO**

# **O USO DA REALIDADE AUMENTADA NO APOIO À REABILITAÇÃO DE PACIENTES COM DISTÚRBIO OSTEOMUSCULAR DE MEMBRO SUPERIOR**

**CRICIÚMA 2018**

#### **LEOQUINA ALCINA DE FIGUEIREDO PINTO**

# **O USO DA REALIDADE AUMENTADA NO APOIO À REABILITAÇÃO DE PACIENTES COM DISTÚRBIO OSTEOMUSCULAR DE MEMBRO SUPERIOR**

Trabalho de Conclusão de Curso apresentado para obtenção do grau de Bacharel no curso de Ciência da Computação da Universidade do Extremo Sul Catarinense, UNESC.

Orientador: Prof. Me. Luciano Antunes Coorientador: Prof. Dr. Willians Longen

## **CRICIÚMA 2018**

#### LEOQUINA ALCINA DE FIGUEIREDO PINTO

TÍTULO DO TRABALHO: O USO DA REALIDADE AUMENTADA NO APOIO À REABILITAÇÃO DE PACIENTES COM DISTURBIO OSTEOMUSCULAR DE **MEMBRO SUPERIOR.** 

> Trabalho de Conclusão de Curso aprovado pela Banca Examinadora para obtenção do Grau de Bacharel, no Curso Ciencias da Computação de da Universidade dò Extremo Sul Catarinense, UNESC, com Linha de Pesquisa em Ciencias da Computação.

Criciúma, 27 de Novembro de 2018

**BANCA EXAMINADORA** 

Qua

Prof. Me. Luciano Antunes (UNESC) - Orientador

Coorientador: Prof. Dr. Willians Longen (UNESC)

olina Membro banca: Prof. Esp. Marcel Campos Inocêncio

ermi

Membro da banca: Prof. Esp. Matheus Leandro Ferreira (UNESC)

yeller

**Dedico este trabalho à minha mãe Leopoldina, mulher guerreira e de fibra, pelo seu grande exemplo de vida, pela força de vontade e por sua batalha à cada dia, pelo apoio incondicional em todos os momentos. Mãe, obrigada por ter sido sempre fonte para as minhas inspirações.** 

#### **AGRADECIMENTOS**

Agradeço primeiramente à Deus, que me deu força, saúde e me acompanhou em todos os momentos, pois foi Ele quem me deu sabedoria suficiente para poder concretizar o sonho de me formar.

Aos meus pais, Leopoldina Figueiredo e Kanga Mpaxe, que, mais do que me proporcionar uma boa infância, deram-me uma vida regada de bons momentos, formaram os fundamentos do meu caráter e são o meu porto seguro, incentivando-me e acreditando no meu potencial. Muito obrigada pela confiança que em mim depositaram ao longo destes anos, obrigada pelo apoio, dedicação e por todo o sacrifício que fizeram para que eu pudesse me formar, mesmo com as dificuldades que encontramos no caminho, vocês, em momento algum, fizeram com que eu me sentisse sozinha no mundo. Amo vocês de forma incondicional.

Agradeço também aos meus irmãos, Patrícia, Valódia, Reinaldo, Victor e Juliana, por me apoiarem e acreditarem em mim, durante esta importante etapa da minha vida. Muito obrigada meus manos.

Ao meu companheiro, amigo e namorado, Briguel Gonçalo, que acompanhou de forma ativa a realização deste trabalho, obrigada por todo apoio, incentivo e pela paciência nos meus dias ruins. Te amo BB.

Ao meu amigo Hildegário, ás minhas amigas Leandra, Claúdia, Isabel, Núria, que mesmo distantes sempre apoiaram-me e compreenderam o motivo da minha ausência.

Ás minhas amigas Aminatha, Mercândia, Idianete, Vanusa, Heidy, Alda e Isabel que se tornaram uma família aqui, obrigada pelo apoio, carinho e pela amizade.

Aos meus amigos e colegas de turma em especial ao Danrlei, Anderson e Vagner, pela amizade e companheirismo demonstrados durante todo o curso. Eu amo muito vocês. Também os meus agradecimentos aos meus amigos e colegas Aristotele Lopes e Euclides Amaro, por todo apoio e incentivo nos momentos de frustração.

Ao meu orientador, Luciano Antunes, pela sua dedicação, paciência e disponibilidade em me orientar, mas, principalmente, pelo carinho, palavras amigas e conselhos quando mais precisei. Ao Dr.Willians, por sua paciência e atenção, experiência e contribuições que foram de extrema importância no momento em que mais precisei para conclusão deste trabalho.

Meu sincero obrigado e admiração para sempre!

**"***Tudo parece impossível até que seja feito.***"**

**Nelson Mandela**

#### **RESUMO**

A Realidade Aumentada é a tecnologia em que a interação usuário e computador acontece por meio de objetos virtuais e reais e sua manipulação combinada visa proporcionar uma experiência interativa e imersiva sensorial ampliada. Ela tem se expandido e difundido em diferentes áreas e para diversos fins, em especial a área da saúde. A aplicação da fisioterapia tradicional no processo de reabilitação motora vem apresentando mudanças gradativas, seus métodos e técnicas podem ser consideradas atividades estressantes e desestimulantes para os pacientes. Tornar as sessões de fisioterapia mais estimulantes e divertidas é um dos fatores que podem contribuir para a aderência do paciente e consequentemente melhorias nos resultados da reabilitação. Este trabalho apresenta o desenvolvimento e avaliação de uma aplicação com realidade aumentada, como ferramenta de apoio em sessões de reabilitação de pacientes com diagnóstico de DORT de membros superiores. São mostrados os detalhes de implementação e de uso, bem como uma avaliação dos fatores relacionados com reabilitação motora. Participaram desta pesquisa 8 pacientes com diagnóstico de DORT. Foram feitos experimentos de uso da aplicação com pacientes em tratamento do NUPAC-ST da UNESC. Os dados foram coletados por meio de questionários de satisfação e motivação dos usuários. A análise dos resultados permitiu constatar que esta ferramenta apresenta benefícios potenciais para às intervenções de reabilitação, aumentando a satisfação e motivação dos usuários.

**Palavras-chave:** Realidade Aumentada, ARToolKit, Reabilitação motora, Distúrbio

Osteomuscular.

#### **ABSTRACT**

Augmented Reality is the technology in which the interaction of user and computer is by means of virtual objects and real and its manipulation combined aims to provide an interactive experience and immersive sensory enlarged. She has expanded and diffused in different areas and for various purposes, in particular in the area of health. The application of physical therapy traditional in the process of motor rehabilitation has been presenting the changes are graduated, their methods and techniques can be considered to be activities stressful and unattractive to patients. Make physical therapy sessions more stimulating and fun is one of the factors that may contribute to the adherence of the patient and, consequently, improvements in rehabilitation outcomes. This work presents the development and evaluation of an application with augmented reality as a support tool in the rehabilitation sessions of patients with a diagnosis of WRMD of the upper extremities. Are shown the details of implementation and usage, as well as an assessment of the factors related to motor rehabilitation. Participated in this survey 8 patients with the diagnosis of WRMSD. Were made experiments of use of the application with patients in the treatment of the NUPAC-ST of the UNESC. The data were collected by means of questionnaires of satisfaction and motivation of the users. The analysis of the results has revealed that this tool offers potential benefits for the rehabilitation interventions, increasing the satisfaction and motivation of the users.

# **LISTA DE ILUSTRAÇÕES**

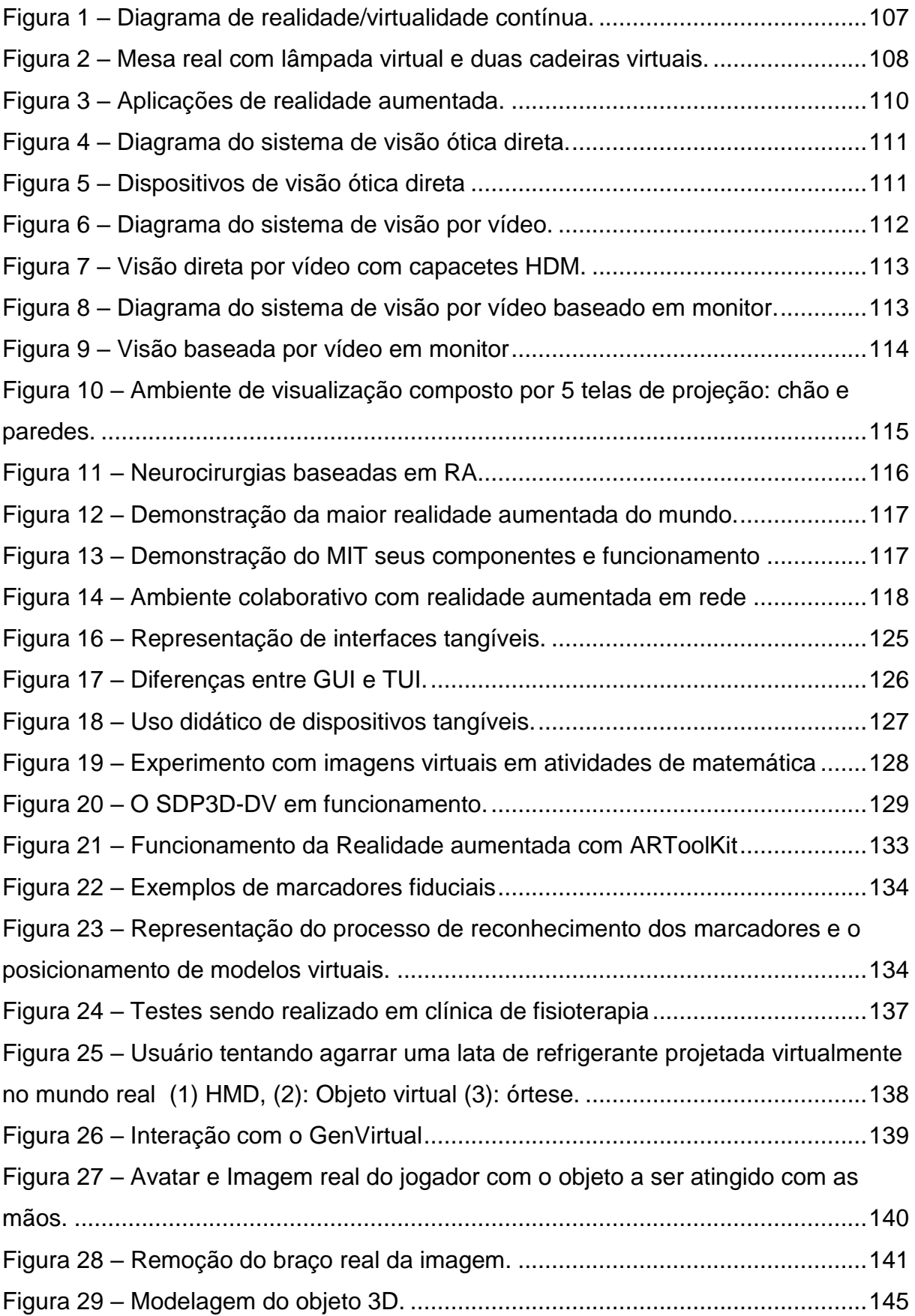

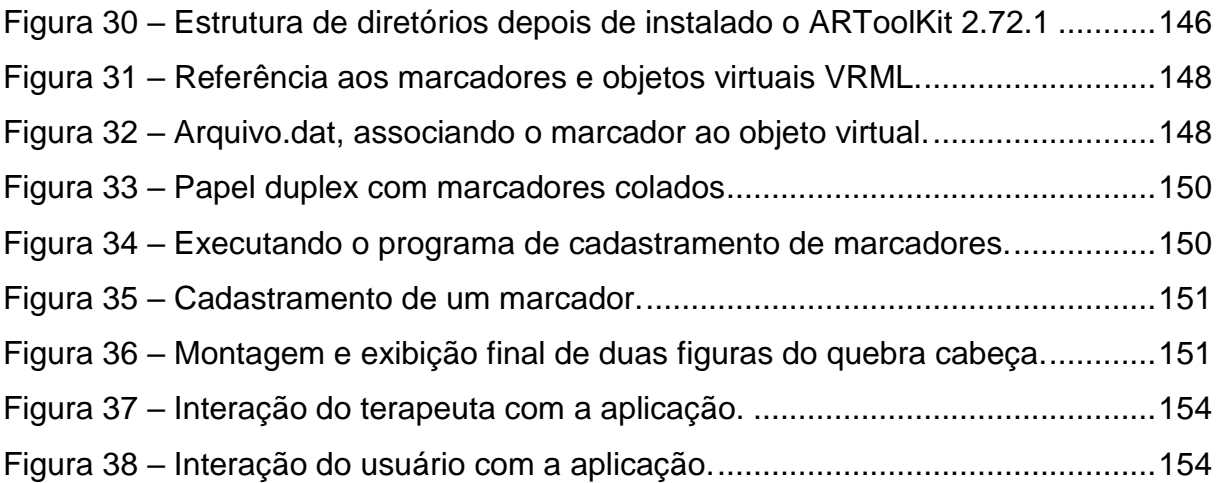

### **LISTA DE TABELAS**

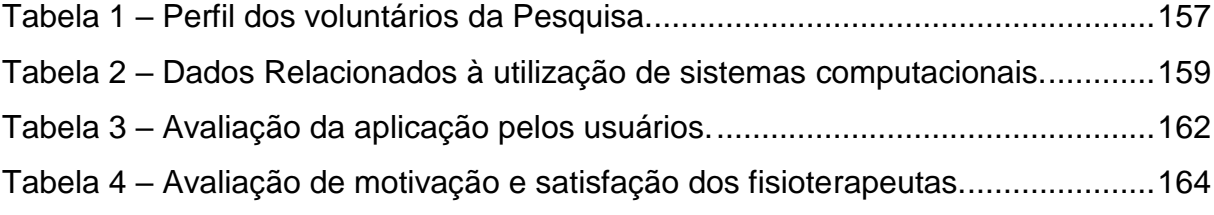

## **LISTA DE ABREVIATURAS E SIGLAS**

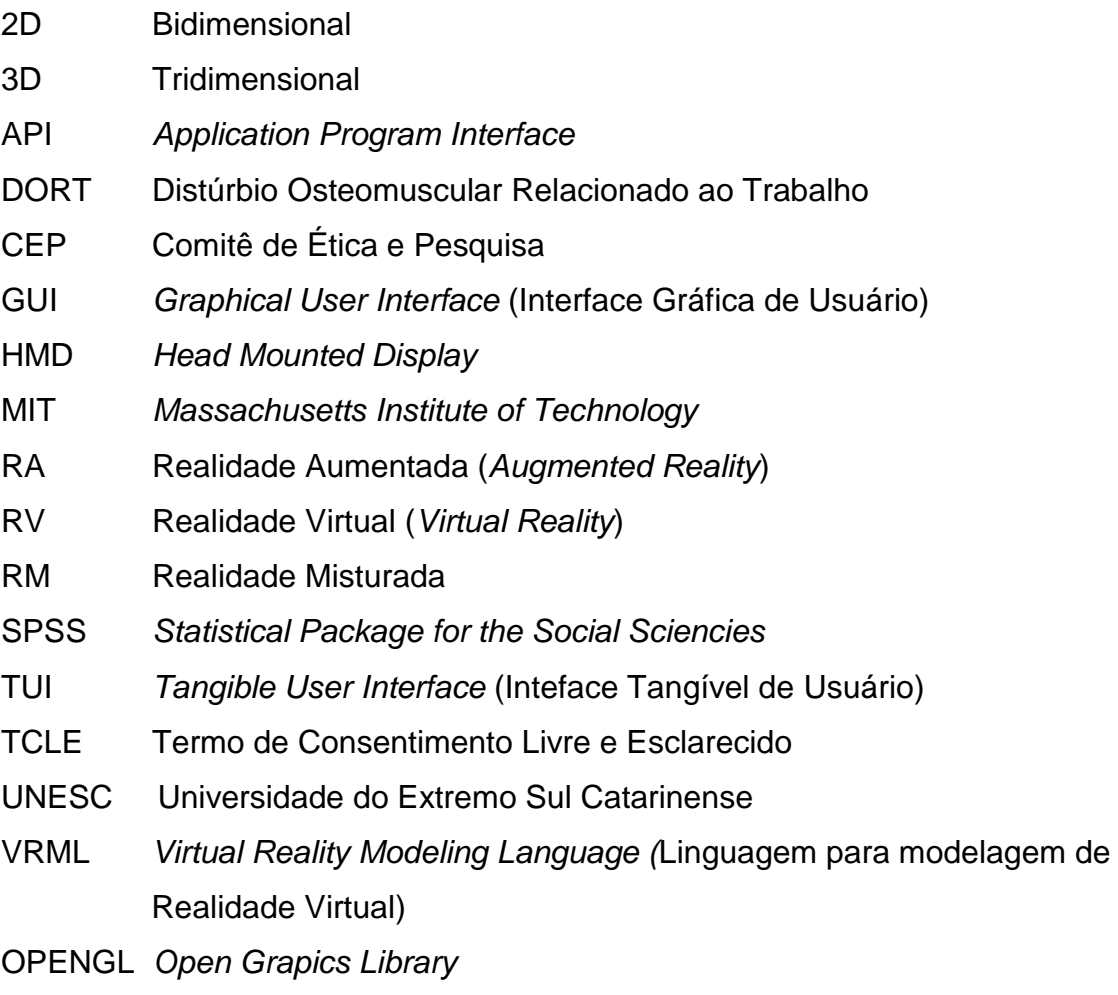

# **SUMÁRIO**

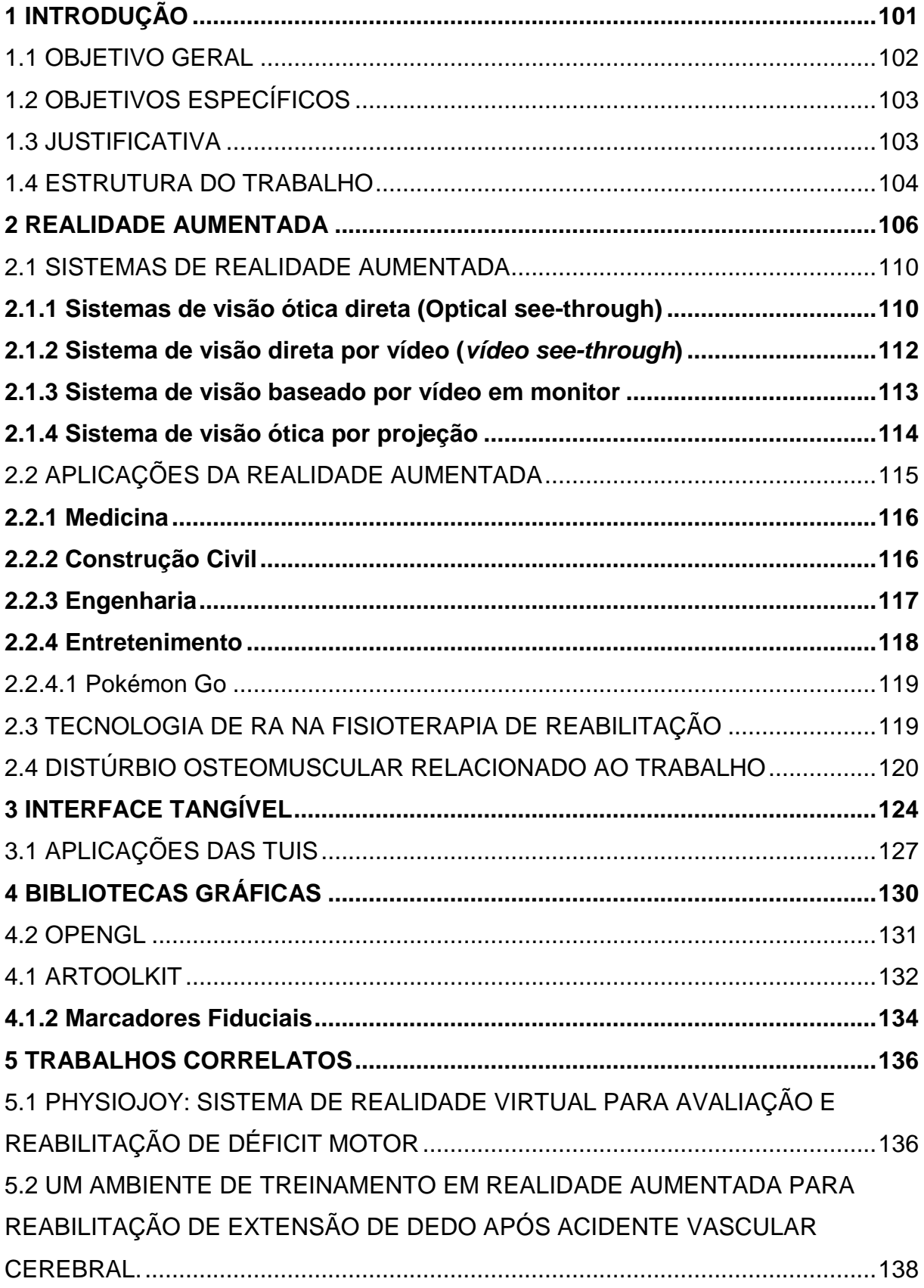

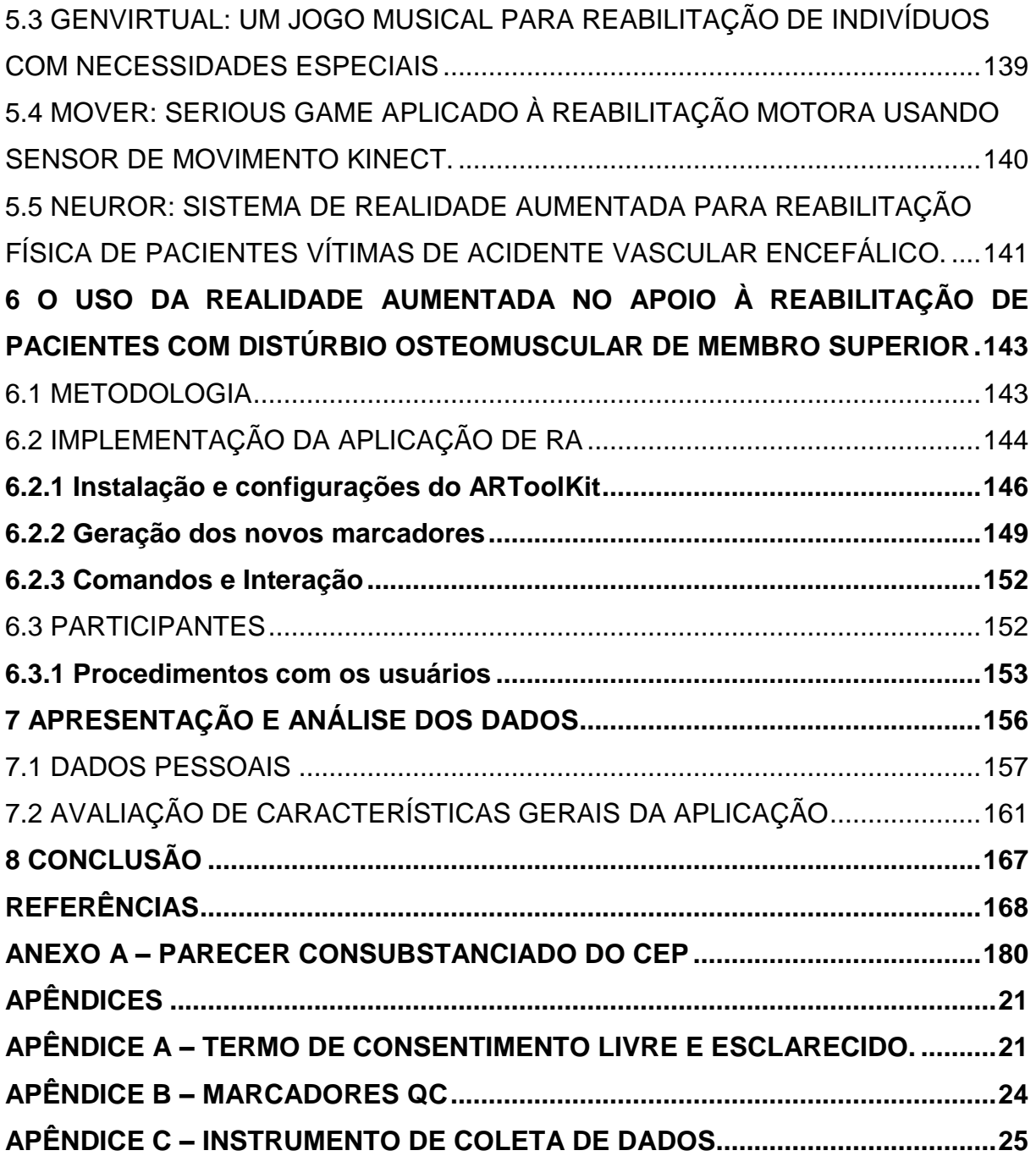

#### <span id="page-14-0"></span>**1 INTRODUÇÃO**

Atualmente, verificou-se a utilização da tecnologia computacional em quase todas as atividades diárias, desenvolvendo aplicações cada vez mais complexas para os diversos públicos-alvo. Com o desenvolvimento de novas formas de interações e sistemas tecnológicos, diferentes áreas de atuação têm sido beneficiadas, inclusive a área da saúde (KIRNER; TORI, 2006).

De acordo com a Organização Mundial de Saúde (2012), mais de um bilhão de pessoas no mundo convivem com alguma forma de deficiência, o que pode ser representado aproximadamente por 15% da população mundial, conforme as estimativas de 2010.

Segundo Rodrigues e Lima (2014) o número de pessoas com deficiência em programas de atividade física vem se tornando cada vez maior e mais estimulados. Contudo, ainda existem desafios para alicerçar estratégias de ensino e terapêuticas que levem em consideração as diferenças dessas pessoas de forma a auxiliar na promoção de seu desenvolvimento cognitivo e motor.

Devido à importância do movimento para o desenvolvimento da pessoa com deficiência, tecnologias computacionais, podem ser utilizadas como ferramentas de trabalho de profissionais da saúde. Dentre esses recursos, destaca-se o uso da tecnologia de Realidade Aumentada.

O estudo sobre a aplicação de novas tecnologias como a realidade aumentada tem sido explorada como instrumento de apoio ao tratamento de diferentes sequelas motoras e cognitivas (NUNES et al., 2007).

A Realidade Aumentada promove a inserção de objetos virtuais no ambiente físico em tempo real, com o apoio de dispositivo tecnológico, que permita a captura e sincronismo de apresentação de objetos reais e virtuais (KIRNER; KIRNER, 2007, tradução nossa).

Os objetos virtuais introduzidos no ambiente real podem ser manipulados com as próprias mãos, proporcionando ao usuário uma interação inovadora e atrativa.

O uso da tecnologia de realidade aumentada vem favorecendo a inclusão de pessoas com deficiência motora em diversos tipos de atividades por profissionais da área de reabilitação na utilização dos avanços tecnológicos em intervenções clínicas, por proporcionarem uma interação mais natural, amenizando algumas dificuldades no processo de melhora, no equilíbrio, aprendizado e reaprendizado motor e melhora na qualidade do movimento.

Uma das técnicas para o desenvolvimento de interfaces de realidade aumentada consiste no uso de objetos físicos, cujas ações são coordenadas pelo usuário, por meio de gestos e comando de voz, estas são denominadas Interfaces Tangíveis.

As interfaces tangíveis caracterizam-se pelo uso integral ou parcial da corporalidade do usuário, que se torna capaz de interagir com uma realidade virtual através de comandos emitidos com seu corpo por meio de objetos reais ou gestos que passam a ter propriedades digitais (HORNECKER, SHAER, 2010, tradução nossa). Têm sido aplicadas para desenvolver interações onde o usuário explora os movimentos do seu corpo para emitir comandos, através de gestos e outros tipos de movimentos que vão além de toques em botões de teclados, cliques em mouses e telas (REIS; BERENICE; GARCIA, 2014).

O ambiente de realidade aumentada com a técnica de interfaces tangíveis permite trazer o ambiente virtual para espaço dominante pelo usuário, não precisando de dispositivos especiais para interagir com objetos virtuais, utilizando comandos multimodais, uma vez que o usuário usa as mãos para manipular e visualizar objetos para a sua interação com o sistema (ZORZAL et al., 2007).

Verifica-se um interesse cada vez maior em relação a sistemas computacionais que proporcionem ambientes imersivos e interação mais flexível e intuitiva.

Utilizando-se da tecnologia de realidade aumentada, aliada à técnica de interface tangível, o objetivo do presente trabalho consistiu na implementação de um ambiente de realidade aumentada como ferramenta no apoio à reabilitação fisioterapêutica de pessoas com déficit motor.

<span id="page-15-0"></span>1.1 OBJETIVO GERAL

Implementar um ambiente de realidade aumentada com interface tangível como ferramenta de auxílio à reabilitação de pacientes com Distúrbio Osteomuscular de membro superior.

### <span id="page-16-0"></span>1.2 OBJETIVOS ESPECÍFICOS

Os objetivos específicos desta pesquisa consistem em:

- a) compreender os principais conceitos de Realidade Aumentada e Interfaces Tangíveis;
- b) descrever a arquitetura de funcionamento da Realidade Aumentada;
- c) compreender os conceitos das técnicas de interfaces tangíveis;
- d) desenvolver o ambiente de realidade aumentada que possua ações controladas por movimentos mapeados por marcadores do *ARToolKit*;
- e) empregar e validar a interação e desempenho dos usuários;
- f) analisar os resultados dos testes com os usuários.

### <span id="page-16-1"></span>1.3 JUSTIFICATIVA

É evidente o crescimento das tecnologias nos diversos campos da ciência, em particular a área da saúde que tem sido bastante favorecida pelos avanços da Computação.

A computação tem auxiliado os profissionais tanto no diagnóstico preciso e na intervenção adequada, como na reabilitação de pacientes. É sabido que o tratamento convencional de pacientes com deficiência consiste na repetição de movimentos para a aprendizagem ou recuperação de funções motoras (SERRA et al., 2016, tradução nossa).

A terapia convencional vem estendido um vasto espaço para meios que facilitem e tornem o processo de reabilitação de pacientes mais prazeroso e interativo. E neste cenário, a tecnologia de Realidade Aumentada torna-se relevante (NOGUEIRA, 2015).

A tecnologia de Realidade aumentada permite ao usuário interagir com o sistema e receber feedback sobre o seu desemprenho em tempo real, sendo fundamental para o reaprendizado das habilidades motoras (CHOI et al., 2014, tradução nossa).

Follmann et al. (2017) destaca que a proposta da realidade aumentada relativamente ao processo de reabilitação, adapta-se como uma grande alternativa para a realização de um tratamento mais atrativo e menos desgastante.

Com o uso da tecnologia de RA para a realização de atividades, há uma grande possibilidade de permitir que o paciente estimule a ativação dos músculos de maneira voluntária através das várias posições dos segmentos motores durante diferentes amplitudes de movimento, que podem ajudar na recuperação de habilidades de coordenação, habilidades motoras, força e raciocínio, o que permite interagir com lucidez e reabilitar ao mesmo tempo (LOUREIRO et al., 2012, tradução nossa; TORRES; ZAGALO, 2007). Além destes aspetos, pode oferecer também mais motivação para a terapia, bem como, a redução do desinteresse e afastamento entre as pessoas (SERRA et al., 2016, tradução nossa).

Como afirma Souza et al. (2016) ambientes virtuais permitem que o usuário realize o tratamento com a vantagem de haver atrativo mental em relação a dor e aos esforços gerados ao realizar uma atividade.

#### <span id="page-17-0"></span>1.4 ESTRUTURA DO TRABALHO

Em relação à estrutura, este trabalho está dividido em oito capítulos. No capítulo 1 é descrita uma breve introdução do trabalho proposto, apresentação dos objetivos gerais e específicos e a justificativa que levou ao desenvolvimento.

No capítulo 2 são apresentados os conceitos de realidade aumentada, os tipos de sistemas e suas aplicações. Nos seus subcapítulos apresentam-se

alguns conceitos sobre a fisioterapia, a aplicação da realidade aumentada na fisioterapia de reabilitação, bem como a lesão com a qual se trabalhou, Distúrbio Osteomuscular Relacionado ao Trabalho, descrevendo seus sintomas e formas de tratamento.

O capítulo 3 relata sobre as interfaces tangíveis e suas aplicações.

O capítulo 4 apresenta as bibliotecas gráficas para o desenvolvimento de ambientes de RA, detalhadamente o ARToolKit, marcadores fiduciais e o OpenGL.

No capítulo 5 são apresentados alguns trabalhos correlatos à essa pesquisa.

O capítulo 6 abrange todo o processo e etapas de desenvolvimento da ferramenta, bem como sua aplicação diante dos usuários. Apresenta o perfil dos usuários e os procedimentos realizados com os mesmos.

O capítulo 7 descreve os resultados e discussões sobre as avaliações do trabalho desenvolvido.

A conclusão do projeto desenvolvido pode ser vista no capítulo oito, onde é contemplada a opinião do autor sobre a experiência com o projeto e sugere-se também neste capítulo os trabalhos futuros que podem ser desenvolvidos com a ideia deste trabalho.

#### <span id="page-19-0"></span>**2 REALIDADE AUMENTADA**

A Realidade Aumentada do termo em inglês *Augmented Reality* (AR) é uma linha de pesquisa dentro da ciência da computação que trabalha com a inclusão de elementos virtuais no mundo real (KIRNER, 2008). É uma área que surgiu e vem sendo explorada desde a década de 1960, com o pesquisador Ivan Sutherland, agregando o mundo real e virtual, e promovendo a abertura de novas possibilidades em diversas áreas (KIRNER; KIRNER, 2011).

Segundo Kirner (2008), um dos primeiros registros de projetos de realidade aumentada surgiu na década de 1980, o simulador Super Cockpit, desenvolvido pela Força Aérea Americana, operando por meio de um capacete de visão ótica que possibilitava ao piloto ver informações do avião, como a indicação visual de mísseis disponíveis para disparo, possuía um visor acrílico que permitia ao piloto à visão direta da cena misturada com a projeção sobreposta das imagens geradas pelo display do capacete.

Entretanto, quando se fala de realidade aumentada é necessário que se aborde um pouco sobre Realidade Misturada (RM), sendo a realidade aumentada uma particularização da realidade misturada, quando o ambiente real é predominante (KIRNER; TORI, 2006).

Segundo Galana et al. (2004, p. 19) a realidade misturada "permite a inserção de objetos virtuais no mundo real (Realidade Aumentada) ou a captura de objetos reais e seu transporte para o mundo virtual (Virtualidade Aumentada).".

Para este fim, são usadas técnicas de rastreamento, visão computacional, interação, processamento de imagens e realidade virtual.

> No ambiente da realidade misturada, a realidade aumentada ocorre, quando objetos virtuais são colocados no mundo real. A interface do usuário é aquela, que ele usa no ambiente real, adaptada para visualizar e manipular objetos virtuais colocados no seu espaço. (KIRNER; TORI, 2006, p. 24).

A figura 1 apresenta o diagrama de realidade e virtualidade contínua, mostrando as possibilidades gradativas de sobreposição do real com o virtual e vice-versa.

<span id="page-20-0"></span>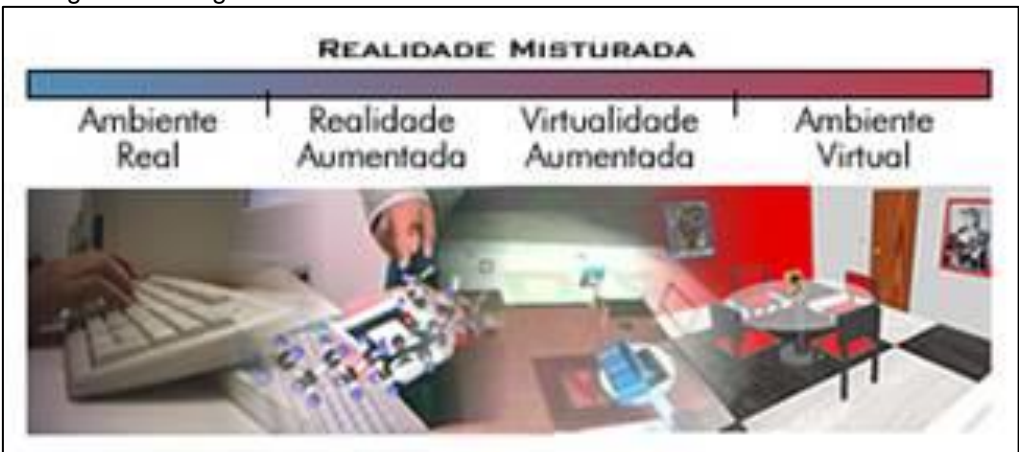

Figura 1 – Diagrama de realidade/virtualidade contínua.

Fonte: Milgram et al. (1994, tradução nossa).

O principal objetivo de um sistema de realidade misturada consiste em estabelecer uma relação entre os objetos virtuais e os objetos reais da cena,

de tal forma onde o usuário não seja capaz de fazer a distinção entre os dois e tratá-los como um só (KIRNER; TORI, 2006).

A Realidade Aumentada é definida como um sistema que enriquece o mundo real com objetos virtuais gerados por um computador, combinando os objetos reais e virtuais de forma que estes aparentem estar inseridos no mesmo espaço real.

Ambientes de realidade aumentada possuem como base três características: a interação em tempo real; a combinação de objetos virtuais como o ambiente real e o uso de elementos virtuais gerados em 3D (AZUMA 1997; 2001, tradução nossa; BOTEGA; CRUVINEL, 2009; TORI; KIRNER, 2006).

Para além dos aspectos mencionados acima, um outro pode ser incorporado, que seria a Portabilidade. Verifica-se que em quase todos ambientes de sistemas virtuais, o usuário não tem a possibilidade de grande movimentação devido às limitações dos dispositivos que se faz uso. Entretanto, algumas aplicações de RA requerem a necessidade de movimentação do usuário ao redor do ambiente em que este se encontra. Assim, a portabilidade se torna num aspecto importante a ser considerado (SILVA; OLIVEIRA; GIRALDI, 2003, tradução nossa).

Observa-se que um sistema de realidade aumentada deve fornecer ao usuário a interação de forma mais natural possível com tais objetos virtuais.

A figura 2 apresenta um exemplo de realidade aumentada de uma mesa real com um telefone real. Dentro deste espaço encontra-se também uma lâmpada e duas cadeiras, que são objetos virtuais combinados em 3D de forma que a lâmpada virtual cubra a mesa real e a mesa real cubra algumas partes das duas cadeiras virtuais (AZUMA, 1997, tradução nossa).

<span id="page-21-0"></span>Figura 2 – Mesa real com lâmpada virtual e duas cadeiras virtuais.

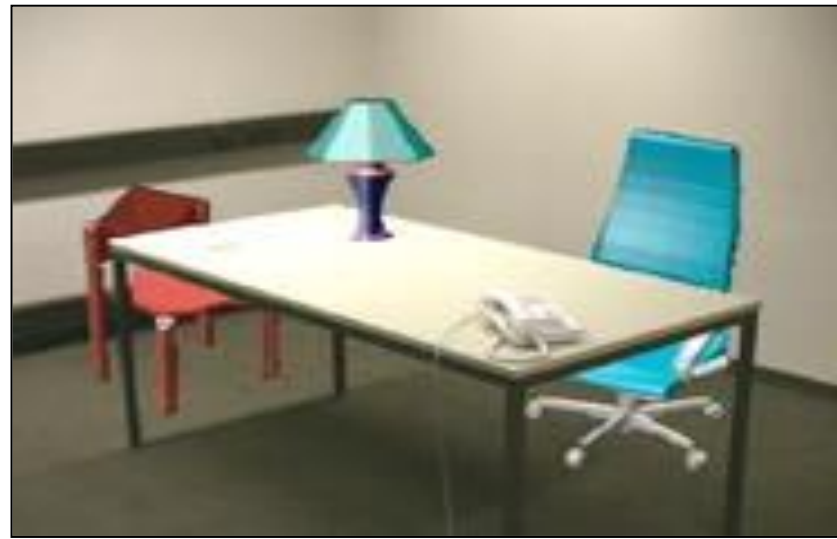

Fonte: Azuma (1997).

A realidade aumentada mantém o senso de presença do usuário no mundo real, e por meio de dispositivos tecnológicos transporta o ambiente virtual para o mundo real do usuário, utilizando recursos como rastreamento óptico, projeções, e interações multimodais (KIRNER; KIRNER, 2011).

A Realidade Virtual é definida como uma interface avançada do usuário que possibilita o acesso de aplicações executadas no computador, oferecendo a visualização, movimentação e interação do usuário, em tempo real, em ambientes tridimensionais gerados por computador (KIRNER; SISCOUTTO, 2007).

De acordo com Bimber (2004, tradução nossa), a comparação entre a realidade aumentada e a realidade virtual, pode ser sintetizada pelos seguintes critérios:

- a) a realidade virtual precisa de um artifício para incorporar o usuário ao mundo virtual, enquanto, a realidade aumentada, precisa de um artifício para agrupar o real e o virtual;
- b) a realidade virtual é gerada totalmente por um sistema computacional, enquanto a realidade aumentada requinta a cena do mundo real com objetos virtuais;
- c) na realidade virtual, a sensação visual é monitorada pelo sistema, enquanto, na realidade aumentada, o usuário permanece com o sentido de presença no mundo real.

Conforme demonstra a figura 3, na realidade aumentada é também possível que o usuário faça o manuseio dos objetos virtuais com as próprias mãos, possibilitando que este tenha uma interação mais atrativa e motivadora com o ambiente (KIRNER, 2004).

<span id="page-23-0"></span>Figura 3 – Aplicações de realidade aumentada.

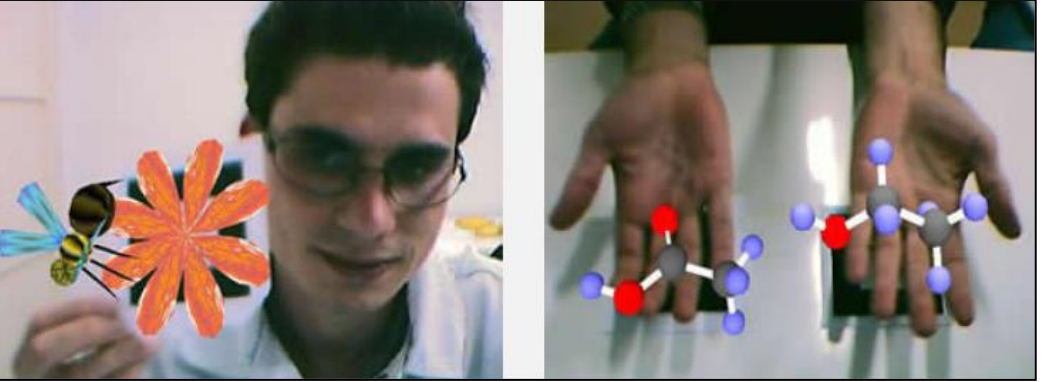

Fonte: Kirner e Zorzal (2005).

Para que isso se torne possível, é necessário a utilização de algum *software* e dispositivos tecnológicos.

## <span id="page-23-1"></span>2.1 SISTEMAS DE REALIDADE AUMENTADA

Para o desenvolvimento de sistemas de Realidade Aumentada, é básico, que se defina qual método será utilizado para combinação do real e virtual.

Os sistemas de realidade aumentada podem ser classificados baseando-se no tipo de display utilizado, envolvendo visão ótica ou visão por vídeo, o que resulta em quatro tipos de modelos (AZUMA, 2001, tradução nossa; KIRNER; ZORZAL, 2005): sistema de visão ótica direta; sistema de visão direta por vídeo; sistema de visão baseado por vídeo em monitor e sistema de visão ótica por projeção.

## <span id="page-23-2"></span>**2.1.1 Sistemas de visão ótica direta (Optical see-through)**

No sistema de visão ótica direta, o usuário faz uso de dispositivos como óculos e ou capacetes com lentes, que permitem a visualização direta de projeções virtuais geradas por aplicações e ao mesmo tempo a visualização do ambiente real. Esses dispositivos permitem que a visão direta das imagens virtuais geradas sejam projetadas diretamente nos olhos do usuário (figura 4) (KIRNER; ZORZAL, 2005).

Uma das desvantagens da utilização de dispositivos com combinadores óticos é o grau de luminosidade no ambiente real. Em ambientes com muita iluminação, o grau de qualidade das imagens virtuais é prejudicado, fazendo com que as imagens aparentem ser semitransparentes (MILGRAM, 1994, tradução nossa).

<span id="page-24-0"></span>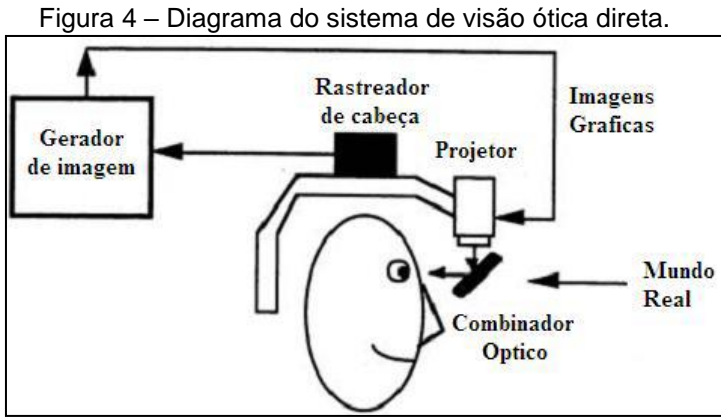

Fonte: Azuma (2001, tradução nossa).

Apesar dessas desvantagens, o sistema apresenta também duas grandes vantagens que são o menor tempo de processamento e a maior resolução das imagens reais. Este último, por sua vez, é o maior possível, pois a imagem é captada diretamente pelo olho do usuário. Em comparação aos outros sistemas, no sistema de visão ótica direta o grau de processamento é menor, pois somente é necessário consumir tempo de processamento com a geração das imagens virtuais para posterior visualização, sendo que o mundo real é visto a olho nu (figura 5) (KATO; BILLINGHURST, 1999, tradução nossa).

<span id="page-24-1"></span>Figura 5 – Dispositivos de visão ótica direta

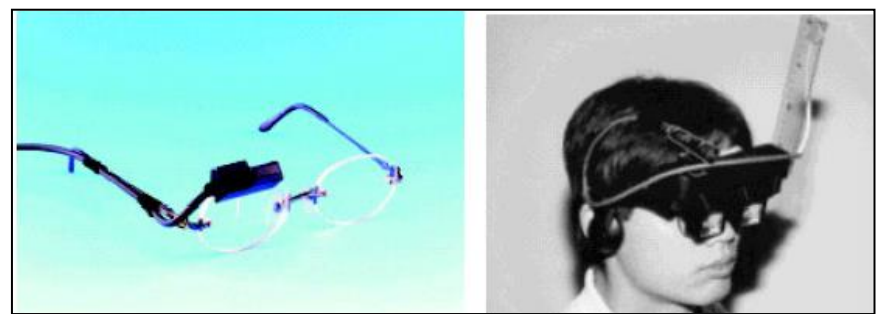

 Fonte: Azuma (2001) e Ohshima et al. (1998). **2.1.2 Sistema de visão direta por vídeo (***vídeo see-through***)**

<span id="page-25-1"></span>No sistema de visão direta por vídeo faz-se o uso de Head-Mounted Display (HMD), que são óculos ou capacetes com microcâmeras de vídeo integradas, que possibilitam a visualização de imagens reais com informações virtuais apresentadas aos olhos do usuário.

Nesse tipo de sistema, o usuário visualiza o mundo virtual por intermédio de uma ou duas câmeras, estas por sua vez, passam a exercer a função dos olhos (CARDOSO et al., 2007).

Um dos pontos positivos na RA por vídeo, é a possibilidade de ampliar ou reduzir o cenário, ou seja, aumentar ou diminuir o *zoom.* Apesar disso, apresenta problemas na utilização de câmeras. O sistema de RA por vídeo tornase totalmente dependente da qualidade da câmera, uma vez que o grau de qualidade da imagem real depende da resolução da câmera que captura as imagens do mundo real. A figura 6 demonstra o esquema do sistema de visão por vídeo.

<span id="page-25-0"></span>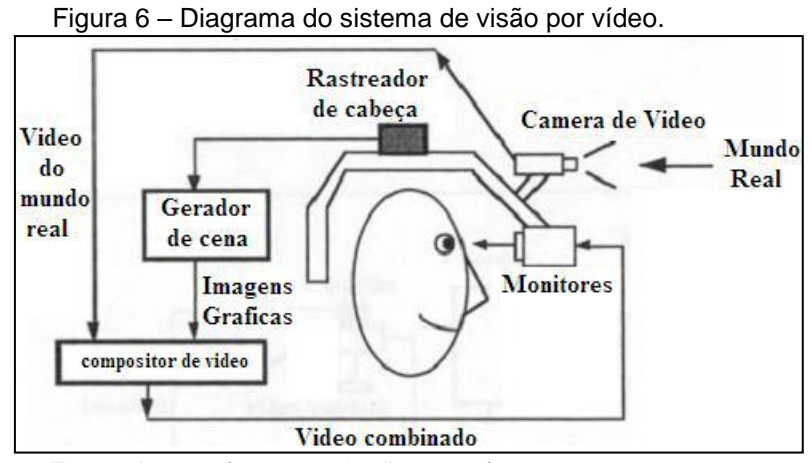

Fonte: Azuma (2001, tradução nossa).

A visão estérea é nula quando é feita a utilização de uma só câmera para desempenhar a função dos olhos, em virtude de que uma única imagem é vista pelos dois olhos. O ideal é que se faça uso de duas câmeras, porém, surge outra problemática que é, como acertar o posicionamento entre as imagens de forma a ter a mesma distância entre as pupilas do usuário, aumentando assim, a complexidade de utilização desse sistema (KATO; BILLINGHURST, 1999, tradução nossa; MILGRAM, 1994, tradução nossa). A figura 7 apresenta alguns dispositivos de visão direta por vídeo.

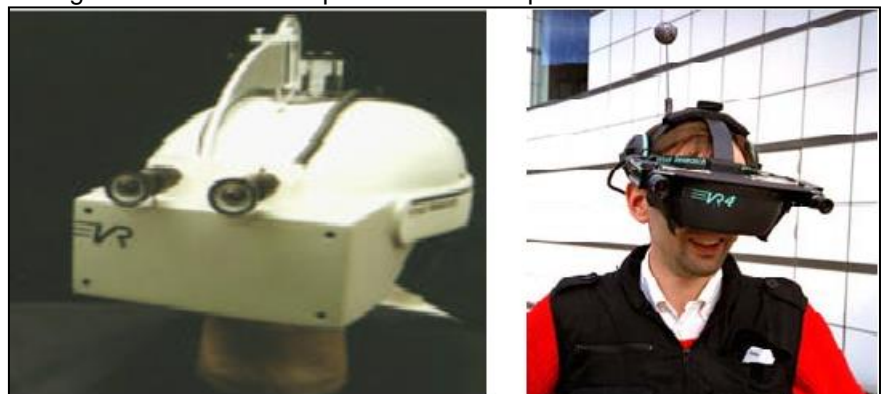

<span id="page-26-0"></span>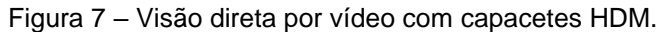

Fonte: Azuma (1997) e Zlatanova (2002).

#### <span id="page-26-2"></span>**2.1.3 Sistema de visão baseado por vídeo em monitor**

O sistema de visão por vídeo baseado em monitor é o mais simples e mais comum dos quatros sistemas, ele utiliza uma *webcam* e um monitor, para capturar o objeto a ser exibido no cenário real. Após capturado, o cenário real é misturado com os objetos virtuais gerados pelo computador e são apresentados no monitor.

Segundo Kirner e Tori (2006, p. 35), "a câmera pode ser colocada em várias posições como: na cabeça da pessoa, gerando uma visão em primeira pessoa; atrás da pessoa, gerando uma visão em terceira pessoa; ou na frente da pessoa, direcionada para ela, gerando uma visão de espelho". A figura 8 mostra o diagrama e os equipamentos utilizados nesse caso.

<span id="page-26-1"></span>Figura 8 – Diagrama do sistema de visão por vídeo baseado em monitor.

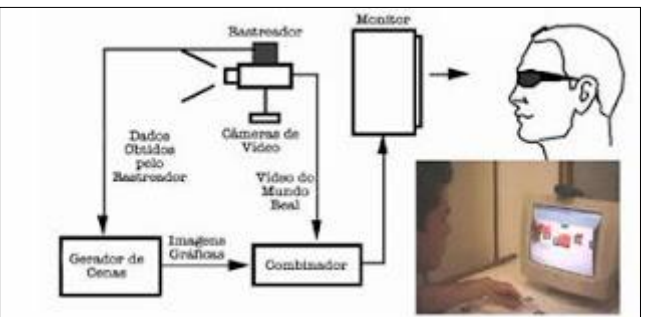

Fonte: Kirner e Zorzal (2005).

Neste sistema, a visão do usuário normalmente é fixa e a imagem muda de parâmetro conforme for o posicionamento da *webcam,* proporcionando, ao usuário a sensação de manipulação do objeto virtual com as mãos (KIRNER, 2012).

Tem como vantagens o baixo custo de seus equipamentos, precisando apenas de uma *webcam* e um monitor comum, dispensa acoplagem de dispositivos ao corpo, garante maior comodidade para os olhos, ergonomia melhorada, maior resolução e campo de visão (NAKAMOTO et al., 2012).

A maior desvantagem na utilização de monitores, é a falta de independência do usuário em termos de locomoção, pois para visualização da imagem virtual é necessário que o sistema faça o reconhecimento do objeto por intermédio da *webcam* (figura 9) (ZHOU; DUH; BILLINGHURST, 2008, tradução nossa).

<span id="page-27-0"></span>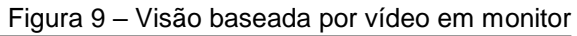

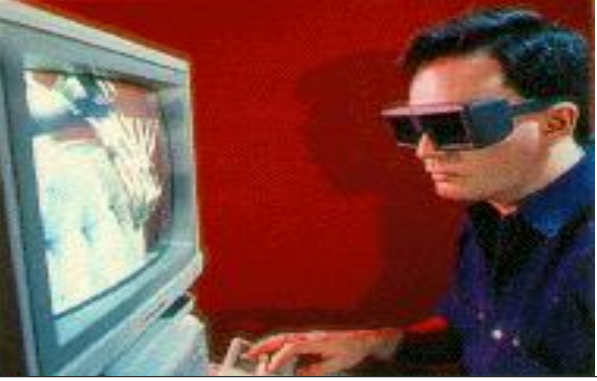

Fonte: Azuma (1997).

### <span id="page-27-1"></span>**2.1.4 Sistema de visão ótica por projeção**

Em sistemas de visão ótica por projeção o usuário tem contato direto com superfícies do ambiente real, onde são projetadas as imagens dos objetos virtuais, sem que o usuário precise utilizar nenhum tipo de dispositivo auxiliar ou acoplado ao seu corpo (figura 10). É o sistema mais restrito entre os quatro sistemas já citados, devido às condições do espaço real, que se resume a projeção em cima de uma superfície adequada para ele (KIRNER; ZORZAL, 2005).

<span id="page-28-0"></span>Figura 10 – Ambiente de visualização composto por 5 telas de projeção: chão e paredes.

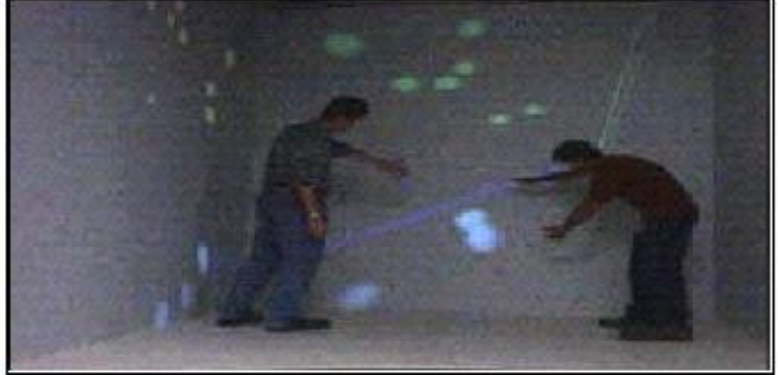

Fonte: Machado e Cardoso (2008).

Há possibilidade de visualização simultânea por várias pessoas constitui uma das vantagens do sistema de visão ótica por projeção (MACHADO; CARDOSO, 2008).

### <span id="page-28-1"></span>2.2 APLICAÇÕES DA REALIDADE AUMENTADA

Com a evolução tecnológica a computação vem sendo explorada e aplicada em diferentes áreas. Os sistemas de RA, têm sido aplicados em áreas

como: educação, treinamentos, medicina, engenharia design, arquitetura, tratamento de fobias, jogos, entretenimento entre outras.

#### <span id="page-29-1"></span>**2.2.1 Medicina**

Conforme Cardoso e Lamounier Júnior (2009), é notório o crescente uso de Realidade Aumentada na Medicina. A facilidade de associar imagens reais com as imagens geradas por Realidade Virtual (RV), tem atraído diversos profissionais e pesquisadores de medicina, pois ela proporciona uma visão mais próxima com as cenas reais. Os mesmos autores destacam, o sistema de neurocirurgias (*JHU/KRDL Skull-base Surgery Simulator*) – sistema onde podem ser feitos os planejamentos, treinamentos e simulação de toda a cirurgia antes mesmo de serem realizadas no paciente, conforme mostra a figura 11.

<span id="page-29-0"></span>Figura 11 - Neurocirurgias baseadas em RA

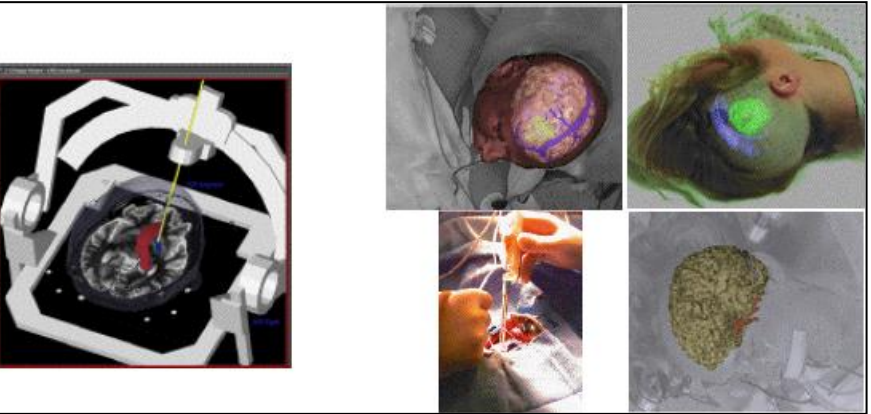

Fonte: Cardoso e Júnior (2009).

#### <span id="page-29-2"></span>**2.2.2 Construção Civil**

No Brasil, a construtora Rossi ganhou o recorde em primeiro lugar no *Guiness Book* com a detenção do título de "Maior Realidade Aumentada do Mundo", com o edifício comercial denominado Fibrasa Connection no Espírito Santo, Vitória (ROSA, 2010).

A construtora estendeu no chão uma lona de 900m<sup>2</sup>com o marcador de realidade aumentada no terreno destinado para a construção do prédio. Para a visualização, levava os futuros clientes a sobrevoar o local, com um notebook mirando a *webcam* para o marcador e assim era gerado o prédio virtual. Para quem não pudesse sobrevoar era feita a transmissão da realidade aumentada para uma TV instalada em seus escritórios (ROSA, 2010).

<span id="page-30-0"></span>Figura 12 – Demonstração da maior realidade aumentada do mundo.

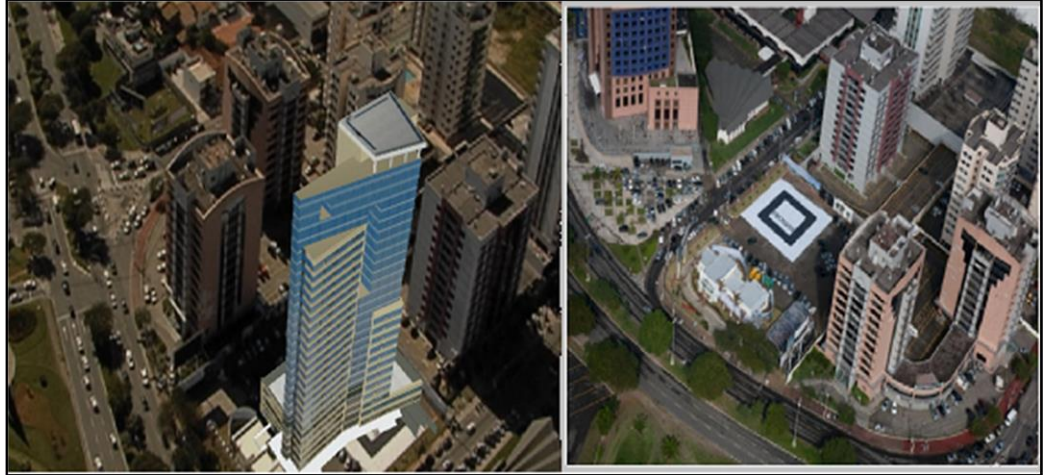

Fonte: Rosa (2010). **2.2.3 Engenharia**

<span id="page-30-2"></span>Costa Junior et al. (2010) apresenta a ferramenta Motores de Indução Trifásicos (MIT) para auxiliar no estudo dos conceitos teóricos e práticos em disciplinas e treinamentos do MIT. Conforme a figura 13, para a interação com o usuário foi feito o uso de marcadores que atuaram como interface tangível de RA, construída a partir da biblioteca ARToolKit, que funciona com dispositivos de baixo custo, como por exemplo a *webcam*.

<span id="page-30-1"></span>Figura 13 – Demonstração do MIT seus componentes e funcionamento

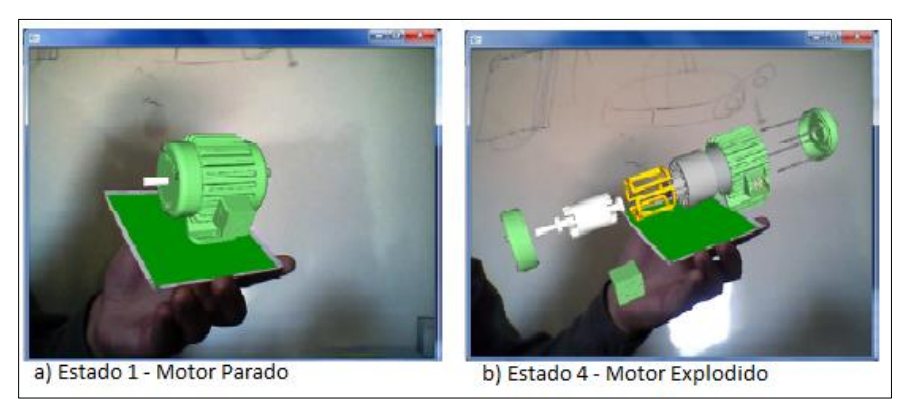

Fonte: Costa Junior et al. (2010)

A ferramenta foi dividida em estados onde são exibidos os modelos do MIT, e um áudio com a descrição e apresentação das partes do modelo. Colocando o marcador na frente da *webcam*, o sistema inicia o programa no estado um e vai dando sequência até ao final de cinco estados.

## <span id="page-31-1"></span>**2.2.4 Entretenimento**

Kirner e Zorzal (2005), apresenta uma aplicação do jogo da velha com RA em rede, funcionando em dois computadores remotos. Usou-se visão por vídeo baseada em monitor e *webcam*, conexão por rede. Para o seu desenvolvimento, usou-se o ARToolKit para o compartilhamento do jogo, tornando-o assim, um único ambiente sobreposto. A comunicação entres os usuários dá-se por meio de programas de chats, possibilitando a troca de texto, voz e vídeo, conforme mostra a figura 14.

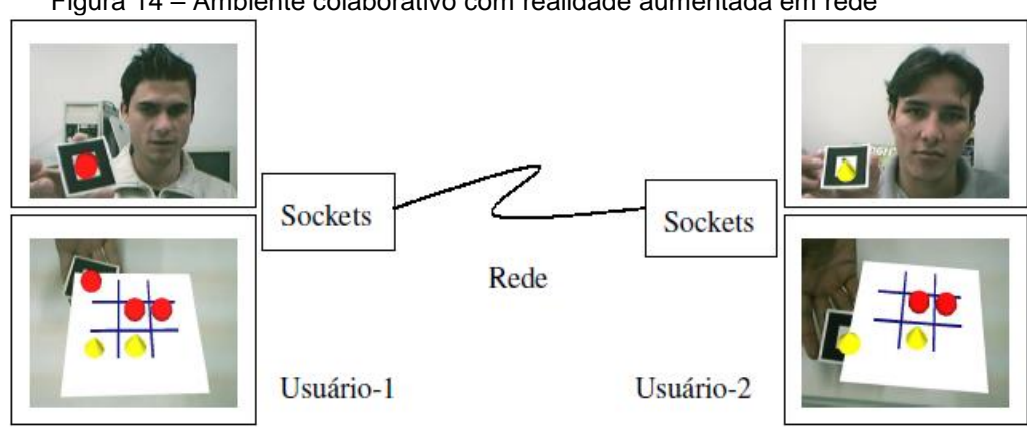

<span id="page-31-0"></span>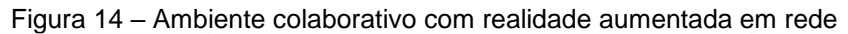

Fonte: Kirner e Zorzal (2005).

<span id="page-32-0"></span>2.2.4.1 Pokémon Go

O jogo para *smartphones* que fez sucesso ao redor do mundo, desenvolvido pela empresa Niantic em parceria com a Nitendo, o Pokémon GO oferece uma nova experiência para todas as idades. O Pokémon Go é um aplicativo para smarthphones que utiliza a tecnologia de realidade aumentada, expandido a experiência do jogador para fora do computador (PEREIRA, 2016).

A principal funcionalidade do jogo é a de poder ver os pokémons com a camêra do seu celular, como se eles estivessem no mundo real.

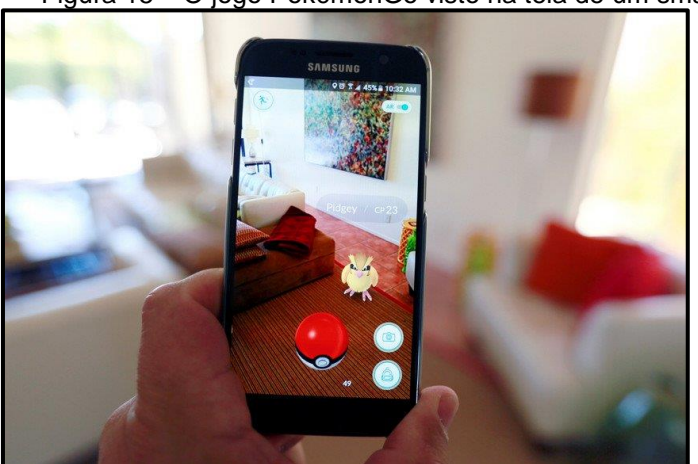

Figura 15 – O jogo PokémonGo visto na tela de um smartphone.

Fonte: Kepler (2016).

O conceito principal do jogo é de buscar pontos de interesse, chamados de PokeStops e Ginásios Pokémon**,** para conseguir itens melhores e batalhar com outros Pokémons. Essa característica do jogo também é considerada realidade aumentada, pois traz elemento do mundo virtual para o mundo real (VIDA3D, 2016).

<span id="page-32-1"></span>2.3 TECNOLOGIA DE RA NA FISIOTERAPIA DE REABILITAÇÃO

De acordo com o Relatório Mundial sobre a Deficiência da OMS (2011, p. 4) a reabilitação é definida como "um conjunto de medidas que ajudam pessoas com deficiências ou prestes a adquirir deficiências a terem e manterem uma funcionalidade ideal na interação com seu ambiente.". Entretanto, a reabilitação visa auxiliar aqueles que sofreram perdas funcionais a readquiri-las.

A reabilitação pode ser física, cognitiva e/ou psico-social. O objetivo da terapia de reabilitação física é corrigir ou diminuir as deficiências perceptuais e motoras do paciente, promovendo a neuroplasticidade (NUDO et al., 2001). A reabilitação objetiva melhorar as habilidades funcionais dos pacientes facilitando a execução das atividades do seu cotidiano.

De acordo com a análise do fisioterapeuta ao problema apresentado pelo paciente, normalmente são recomendados movimentos e exercícios para aprimorar a mobilidade e função (NHS CHOICES, 2016, tradução nossa).

Como mostrado por Amaral et al. (2005), a sessão de reabilitação consiste em séries de exercícios e alongamentos, que, acompanhados por um fisioterapeuta, são adaptados ao problema do paciente, visando os melhores resultados possíveis.

Verifica-se uma procura por profissionais da área de reabilitação na utilização dos avanços tecnológicos em práticas clínicas.

As tecnologias de realidade virtual e realidade aumentada oferecem uma combinação de atributos atrativos para reabilitação, beneficiando-se da sua capacidade de criar uma simulação 3D da realidade que pode ser explorada por pacientes sob a supervisão de um terapeuta (RIVA et al., 2004).

Diante deste contexto, é verificado que o emprego de ambientes virtuais, em especial a realidade aumentada, pode ser uma alternativa motivadora e de baixo custo para o processo de reabilitação. Nestes ambientes, a interação por meio de movimentos do corpo permite que o processo de aprendizado se torne mais rápido (TORI; KIRNER, 2006).

### <span id="page-33-0"></span>2.4 DISTÚRBIO OSTEOMUSCULAR RELACIONADO AO TRABALHO

As sucessivas mudanças nas formas de produção do trabalho vêm se modificando e exigindo maior participação e empenho do trabalhador em sua execução, como também maior valorização destes dentro das organizações.

Para que o trabalhador se torne saudável e competente, é necessário não somente ter melhores condições materiais, como também a busca por melhores condições para que o bem-estar e a saúde do trabalhador sejam promovidos, impedindo assim que os problemas de saúde se agravem.

O trabalho tem se intensificado cada vez mais na vida do indivíduo, fazendo com que o mesmo pense cada vez menos na sua saúde, o que num processo sequencial gera um número de trabalhadores que adoecem e muitos são afastados de seus postos de trabalho (DA SILVA; LESSA, 2014).

Dentre as diversas doenças profissionais que vem acometendo os trabalhadores nos diversos setores, as afecções denominadas LER (Lesões por Esforços Repetitivos), atualmente renomeada como DORT (Distúrbios Osteomuscular Relacionado ao Trabalho) são as que mais se destacam.

As LER/DORT, caracterizam-se pela ocorrência de vários sintomas concomitantes ou não, de aparecimento insidioso, geralmente nos membros superiores, tais como dor, parestesia, sensação de peso e fadiga (BRASIL, 2000).

São resultados da combinação da sobrecarga das estruturas anatômicas do sistema osteomuscular com a falta de tempo para sua recuperação. A sobrecarga pode ocorrer seja pela utilização excessiva de determinados grupos musculares em movimentos repetitivos com ou sem exigência de esforço localizado, seja pela permanência de segmentos do corpo em determinadas posições por tempo prolongado, particularmente quando essas posições exigem esforço ou resistência das estruturas músculo-esqueléticas contra a gravidade (BRASIL, 2003). Os fatores que estão na base dessas lesões, estão associados à organização do trabalho, envolvendo principalmente equipamentos, acessórios, ferramentas, técnicas e posições incorretas para a realização de tarefas, uso de instrumentos com excesso de vibração, temperatura, ventilação, excesso de força empregada para execução das tarefas, entre outras (BRASIL, 2001).

As principais áreas lesionadas são as mãos, os punhos, os cotovelos e os ombros. Nos dedos, a inflamação se dá nos nós ou no dorso da mão. Quando atinge as mãos e os punhos, há inchaço na parte inferior do pulso, que pode fazer com que o nervo mediano fique apertado, e isto pode causar dedos entorpecidos e a sensação de agulhas furando, ocasionando uma perda de força nestes membros. Quando as áreas lesionadas são os cotovelos, há uma inflamação nos sítios responsáveis pela ligação dos tendões aos cotovelos, podendo ocorrer tanto na parte da frente como na parte de trás (MARTINS, 2002).

Segundo Da Silva e Lessa (2004), de acordo com a história das doenças ocupacionais, as LER/DORT são temas de pesquisa e discussão há muitos anos. O surgimento da industrialização, deu início ao processo de fabricação de produtos em massa, e a crescente especialização dos operários de forma a melhorar a qualidade, aumentar a produção e reduzir os custos. Tal facto levou os trabalhadores a executarem funções especificas nas empresas, com a realização de movimentos repetitivos associados a esforço excessivo, levando-o a sentir dores.

O tratamento para os DORTs, depende sempre de um diagnóstico correto, da eliminação completa dos agentes causais e de uma adequada estratégia terapêutica medicamentosa, em alguns casos cirúrgica e fisioterápica, que consiste em: eletroterapia, massoterapia, cinesioterapia, hidroterapia, e outras técnicas, onde o fisioterapeuta leva em consideração tanto o estágio evolutivo da doença como as respostas do paciente a tratamentos anteriores (BRASIL, 2001).

É importante que os trabalhadores possuam um ambiente de trabalho propício, otimizado para a realização das tarefas com respeito à duração das tarefas, intervalos de trabalho, fatores ergonômicos, entre outros (SILVA; LESSA, 2004).

Segundo Brasil (2001), o absenteísmo tem sido um fator preocupante para as organizações que dependem do comprometimento de seus funcionários.
Sendo assim, a conscientização dos empregadores em orientar seus empregados é de caráter pertinente tanto na prevenção quanto na terapêutica destes distúrbios (SILVA; LESSA, 2004).

## **3 INTERFACE TANGÍVEL**

O desenvolvimento das áreas tecnológicas, como a Realidade Virtual e a Realidade Aumentada, beneficiam e procuram atender às necessidades em diversos campos de atuação humana, diante disso surgiram novos desafios em função da Interação Humano-Computador (IHC). Neste contexto de IHC, a interação é o modo com que o usuário se comunica com o sistema por meio de uma interface. Técnicas de interação incluem componentes de *hardware* (entrada/saída) e *software* onde são mapeadas as informações de entrada e o retorno de saída de forma a ser interpretada pelo sistema de saída (BOWMAN et al., 2004, tradução nossa).

Para o desenvolvimento de sistemas de RA, existem requisitos específicos para cada tipo de interface (NUNES et al., 2011).

Kelner e Teichrieb (2007, p. 72), destacam que "da mesma forma que as técnicas de interação para manipulação utilizadas em RV permitem ao usuário selecionar e manipular objetos virtuais, em AR tem-se as interfaces tangíveis.".

De acordo com Ferreira (2010, p.1173), o conceito de interface é dado como: "1- Dispositivo físico ou lógico que faz a adaptação entre dois sistemas.; 2- Conjunto de elementos de hardware e *software* destinados a possibilitar a interação com o usuário.". Assim sendo, pode-se declarar que a interface é o elemento que estabelece a comunicação entre um ou mais dispositivos ou sistemas incompatíveis com vista a projetar relações entre o usuário que emite as informações ou comandos e o sistema que recepciona e corresponde aos comandos emitidos.

Interface do Usuário Tangível é um termo que deriva do inglês, *Tangible User Interfaces* (TUIs), definida por Roberto et al. (2011, p. 96), como "aquela em que o usuário interage com o ambiente digital com o uso de dispositivos físicos.". A Interface tangível permite aos usuários manipularem artefatos físicos desde cartões, cubos, telas ou qualquer ferramenta de uso cotidiano, sendo que estes operam como meio para a exibição gráfica de um objeto quando manipulado por um usuário (SHNEIDERMAN; PLAISANT, 2004, tradução nossa).

Radicchi et al. (2010) demonstra a representação do fluxo de interação de uma TUI conforme a figura 16, considerando:

- a) 1, 2, 3: objetos de uso cotidiano;
- b) 4: toque com as mãos em superfícies sensíveis;
- c) 5: qualquer outro tipo de objetos que podem ser interpretados como dispositivo de entrada;
- d) 6: monitores, displays com representações gráficas do ambiente virtual;
- e) 7: dispositivos tangíveis em ambientes colaborativos;
- f) 8: mesas de superfície sensíveis ao toque;
- g) 9: variedades de dispositivos de saída de dados que geram saídas pela interação com o usuário.

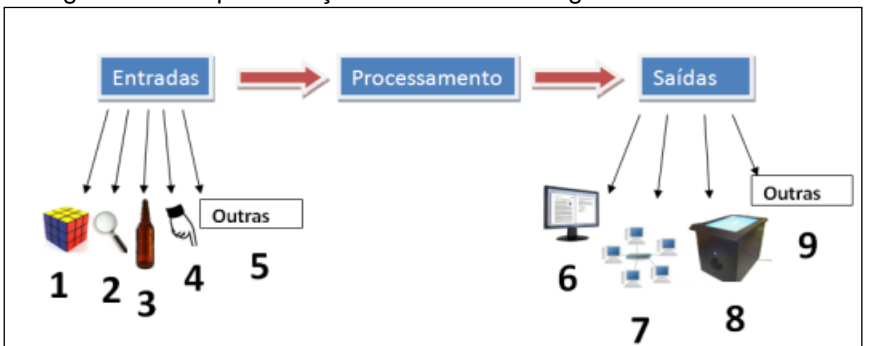

Figura 16 – Representação de interfaces tangíveis.

Fonte: Radicchi et al. (2010).

Roberto et al. (2011) descreve que objetos tangíveis devem prover três facilidades básicas para o usuário:

- a) **interatividade:** diz respeito ao tempo de representação dos dados no meio digital, ou seja, é necessário que os resultados sejam demonstrados em tempo real;
- b) **praticidade**: remete-se à forma como o usuário irá interagir com os objetos tangíveis, busca-se prover ao usuário a sensação de estar usando o objeto ou dispositivo real para àquela ação;
- c) **colaboração**: é relativa ao número de usuários que poderão trabalhar com o dispositivo de forma conjunta.

Como descrito em Ishii (2008, tradução nossa), dispositivos como *mouses* e teclados, que são dispositivos de interação das Interfaces Gráficas, do inglês *Grapical User Interface* (GUI*)*, de certa forma, podem constituir limitações ao usuário, fazendo com que este tenha seus movimentos reduzidos e não use toda a sua agilidade e técnica de criação, pois, as interfaces gráficas são constituídas por elementos intangíveis, ou seja, os usuários não interagem ou manipulam diretamente com os objetos físicos mas sim por estímulos audiovisuais provenientes de um computador (REIS; GONÇALVES, 2016). Tal caraterística a difere das interfaces tangíveis, devido ao facto dessa auferir de objetos físicos reais que tornam o ambiente mais simples e amigáveis permitindo uma maior interação para o usuário e gerando consequentemente um aumento na sua produtividade e à coordenação motora (figura 17).

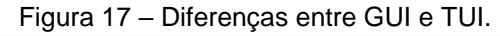

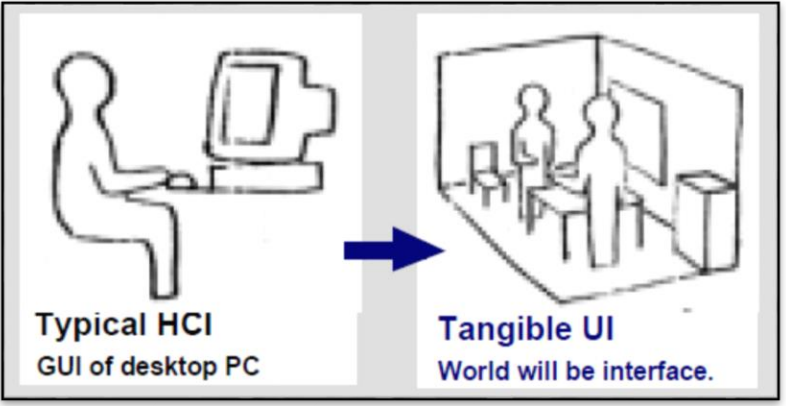

Fonte: Ishii e Bulmer (1997, tradução nossa).

De acordo com Kelner e Teichrieb (2007), existem algumas técnicas de interação específicas para realidade aumentada, porém, ainda não existe unanimidade na literatura quanto ao modo que estas devam ser classificadas. Vários autores como Bowman (2004), Broll (2005) e Trevisan (2002) divulgaram algumas propostas de classificações das técnicas de interação.

Dias et al. (2004) afirma que uma solução para a criação de interfaces tangíveis de forma mais prática e fácil, dá-se pela agregação de um ambiente misto entre interfaces tangíveis e a realidade aumentada.

Observa-se que no desenvolvimento de TUIs em ambientes de RA, é bastante utilizado a forma de interação baseada em marcadores, onde os usuários fazem uso de cartões com símbolos gráficos impressos, que quando colocados frente à câmera são identificados pelo sistema, apresentando o objeto virtual ao qual o símbolo foi associado, permitindo ao usuário efetuar operações ou atividades existentes nas aplicações como alterações geométricas, troca de objetos, reposicionamento de objetos, emissão de sons etc., que resultam em diversas aplicações como jogos, ambientes educacionais, entre outros (KIRNER; TORI, 2006; SANTIN; KIRNER, 2007).

O ambiente de Realidade Aumentada com TUIs pode oferecer vantagens e servir como estímulo para usuários portadores de deficiência pela facilidade da utilização do sistema, pode servir de apoio para a realização de certas atividades no processo de reabilitação, desenvolvendo a coordenação motora, pensamento lógico, além de, incentivar mais o raciocínio e a imaginação, permitindo assim um efeito cognitivo mais amplo aos usuários (REIS; GONÇALVES, 2016).

### 3.1 APLICAÇÕES DAS TUIS

Sistemas com TUIs vêm beneficiando as variadas áreas de aplicação, com a utilização de diversos tipos de dispositivos desde celulares até plataformas colaborativas.

De acordo com Nunes et al. (2011), as interfaces tangíveis no âmbito de auxílio à aprendizagem, vêm favorecendo diversas experiências com crianças a fim de tornar mais claro e compreensível o aprendizado de conteúdos matemáticos e físicos, apresentando como exemplo na figura 18, a *Reactable Experience,* que é um sistema que busca explorar a capacidade intuitiva das crianças de forma a interagir com o uso de dispositivos que emitem sons e indicações no *display* em função das entradas fornecidas pelo usuário.

Figura 18 – Uso didático de dispositivos tangíveis.

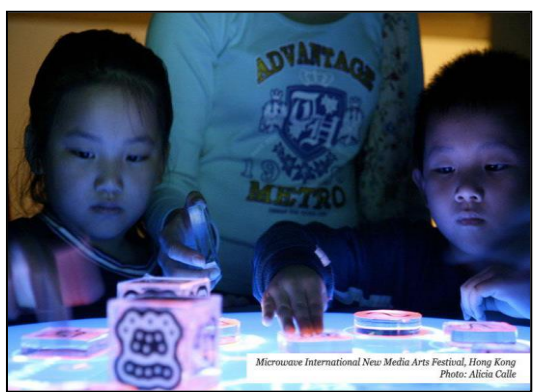

Fonte: Reactable experience (2010, tradução nossa).

Também encontramos sistemas tangíveis para o estudo em atividades de matemática. Como apresenta Garbin et al. (2006), o desenvolvimento de um sistema com marcadores em forma de blocos de madeira, contendo numerais impressos que, quando apontados para a câmera tais objetos podem ser visualizados pelo monitor. O objetivo para além da interação, é de permitir que a criança desenvolva a percepção, memorização e atenção a partir do sistema (figura 19).

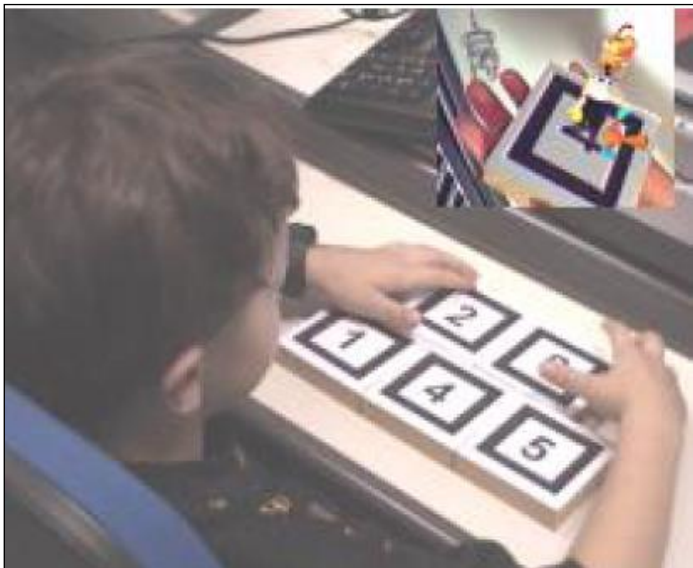

 Figura 19 – Experimento com imagens virtuais em atividades de matemática.

Fonte: Garbin et al. (2006)

Wataya (2009) apresenta conforme a figura 20, o Sistema de Percepção 3D para Deficientes Visuais (SP3D-DV), de forma a atender às necessidades dos cegos congênitos, com um sistema tátil e de multimídia,

disponibilizando o acesso à museus, artes pictóricas e outras instituições similares.

A interação com o sistema é baseada em marcadores com informações sonoras e visuais, onde o cego faz o contato tátil com o objeto real e automaticamente o sistema cria uma imagem virtual descrevendo o objeto tocado de forma sonora (WATAYA, 2009).

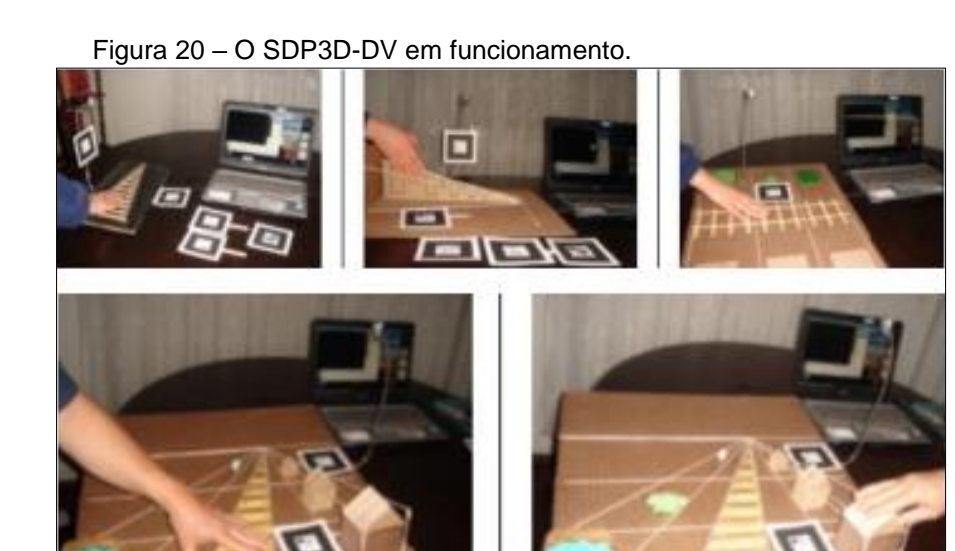

Fonte: Wataya (2009).

O processo de interação surge após o cego congênito equipado com um marcador no dorso da mão direita toca um objeto real já cadastrado anteriormente na área correta, gerando uma imagem virtual 2D e 3D no monitor, referente ao objeto tocado que em seguida ativa o sistema sonoro descrevendo o objeto real tocado.

### **4 BIBLIOTECAS GRÁFICAS**

A computação gráfica é uma das principais tecnologias de desenvolvimento de realidade virtual e aumentada, sendo que é ela que permite a junção dos elementos virtuais com o mundo real gerado a partir de um computador em tempo real. A computação gráfica é definida *pela International Organization for Standardization* (ISO) como "um conjunto de ferramentas e técnicas para converter dados para ou de um dispositivo gráfico através do computador" (AZEVEDO; CONCI, 2003, p. 3).

Para o desenvolvimento de ambientes com realidade aumentada, podem ser utilizadas diversas ferramentas ou Interfaces de Programação de Aplicações (API's). Tais ferramentas auxiliam na construção de objetos virtuais, sua integração ao ambiente real, tal como comportamentos que esse pode adotar (GUIMARÃES; GNECCO; DAMAZIO, 2007). Dentre as ferramentas podese citar o ARToolKit (BILLINGHURST, 2006, tradução nossa).

4.2 OPENGL

OpenGL em inglês é a sigla para Open Graphics Library, ou seja, biblioteca gráfica aberta, definida segundo Azevedo e Conci (2003, p. 25) como

> uma interface de *software* (API – Aplication Program Interface) para aceleração da programação de dispositivos gráficos, com aproximadamente 120 comandos para a especificação de objetos e operações necessárias para a produção de aplicações gráficas interativas 3D.

O OpenGL é classificado como uma biblioteca de códigos de rotinas gráficas para a criação e modelagem de gráficos bidimensional (2D) e tridimensional (3D) em tempo real, é portável e possui um nível elevado de rapidez e qualidade visual (COHEN; MANSSOUR, 2006). Sua maior vantagem é a velocidade pois, ela engloba vários algoritmos otimizados.

Inicialmente fez uso de algoritmos desenvolvidos pela Silicon Graphics, Inc (SGI), uma reconhecida líder mundial em computação gráfica e animação. Foi evoluindo com o tempo contando com a contribuição de conhecimentos e propriedade intelectual de outros fornecedores para desenvolver um alto desempenho de implementações próprias (WRIGHT; LIPCHAK, 2004, tradução nossa).

Suas funções foram escritas baseadas na linguagem de programação C, portanto, programas desenvolvidos em C, podem facilmente fazer as chamadas de uma ou mais de suas funções, porém a biblioteca OpenGL não deve ser considerada como uma linguagem de programação como C ou C++, ela apenas fornece algumas funcionalidades pré-empacotadas (AZEVEDO; CONCI, 2003; COHEN; MANSSOUR, 2006).

Dá suporte à criação de imagens ou objetos gráficos com iluminação, sombreamento, mapeamento de textura, transparência, animações, implementa também ao objeto virtual transformações de translação, escala e rotação, isto feito com a multiplicação de matrizes (NEIDER; DAVIS; WOO, 2004). É uma API usada para uma variedade de propósitos, desde engenharia CAD e aplicações arquitetónicas até programas de modelagem para criar animações geradas por computador em filmes (WRIGHT; LIPCHAK, 2004, tradução nossa).

De forma simplificada, a API OpenGL é usada no ambiente de realidade aumentada para configurar e definir as coordenadas da câmera e posteriormente desenhar as imagens virtuais no formato 2D e 3D (KATO et al., 2000, tradução nossa).

### 4.1 ARTOOLKIT

ARToolKit (ARToolKit, 2007, tradução nossa) é uma biblioteca de *software* multiplataforma que permite aos programadores desenvolverem aplicações de realidade aumentada. Foi desenvolvida em 1999, por Hirokazo Kato e Mark Billinghurst, no laboratório HITL da Universidade de Washington, e se baseia nas linguagens C e C++.

É uma ferramenta gratuita e de código livre, que permite modificações e ajustes para aplicações específicas e não comerciais sob licença GPL. É bastante usada na comunidade de RA pelo fato de fornecer soluções de rastreamento 3D, com baixo custo, e em tempo real, possibilitando a reprodução e orientação dos objetos de forma rápida, apenas com o uso de um computador e uma *webcam* (LEPETIT; FUA, 2005, tradução nossa).

O sistema de Realidade Aumentada possui várias configurações e uma delas constitui-se com o uso de símbolos gráficos impressos (marcadores) pré-definidos pelo usuário, identificados como código para inserção de objetos virtuais à cena real (MEIGUINS; ALMEIDA; OIKAWA, 2005).

Segundo Kato et al. (2000, tradução nossa) uma das maiores dificuldades no desenvolvimento de aplicações de realidade aumentada consiste no cálculo da posição real da câmera e a orientação relativa a marcadores, de forma a fazer com que o sistema possa sobrepor objetos virtuais sobre os marcadores.

O ARToolKit resolve tal problemática com o uso de rastreamento óptico, que implementa técnicas de visão computacional a fim de identificar características e estimar em tempo real, a posição e a orientação de um marcador através da análise da imagem de vídeo (figura 21) (KATO; BILLINGHURST, 1999, tradução nossa).

Segundo Guimarães, Gnecco e Damazio (2007), o ARToolKit apresenta como principais características:

- a) *tracking* para posicionamento e orientação da câmera;
- b) uso de marcadores com um quadrado de bordas pretas como padrão;
- c) possiblidade de uso de qualquer outro marcador, desde que este esteja dentro dos parâmetros predefinidos;
- d) código simples para calibração da câmera;
- e) distribuição multi-plataforma, ou seja, pode ser executado em mais de um sistema como Windows, Linux, MacOS, entre outros;
- f) ótimo desempenho para aplicações em tempo real;
- g) distribuição de código fonte completo encontrado no site do HITL.

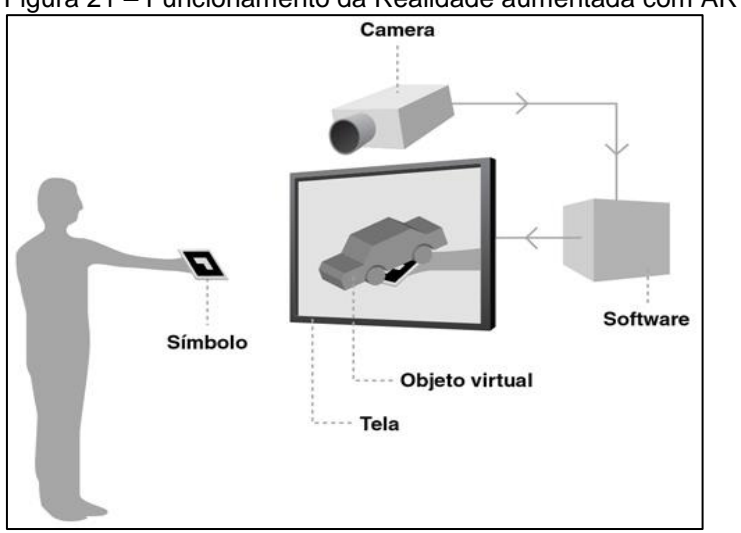

Figura 21 – Funcionamento da Realidade aumentada com ARToolKit

Fonte: Agência DDA (2012).

### **4.1.2 Marcadores Fiduciais**

Como enunciado anteriormente, uma das formas de desenvolvimento de ambientes de realidade aumentada consiste no uso de marcadores fiduciais como recursos de manipulação dos elementos computacionais.

Marcadores fiduciais são considerados fundamentais pelo fato de possibilitar que os *softwares* de RA, façam o rastreamento, a definição das coordenadas espaciais, o cálculo do posicionamento e a interação do usuário com os objetos a partir do ponto de vista do usuário (KIRNER, 2004; COSULARO et al. 2004; TONIN, 2013).

São chamados também de cartões ou placas marcadoras, que possuem um formato quadrado a preto e branco, onde são padronizados com alguma figura em seu interior para posterior visualização de forma virtual (figura 22).

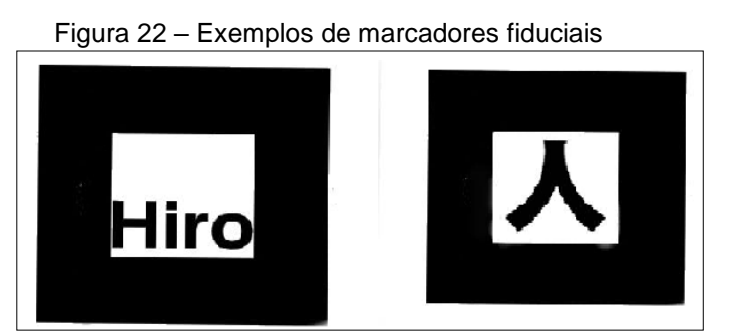

Fonte: Kato et al. (2000, tradução nossa).

O usuário faz a manipulação dos marcadores a fim de realizar as ações oferecidas pelas aplicações de RA, sobre os objetos virtuais na cena. Quando há necessidades de visualizar vários objetos diferentes, são utilizados vários e diferentes marcadores para cada objeto virtual. A manipulação dos marcadores permite ao usuário interagir, dando a possibilidade de realização de movimentos de translação ou rotação aos objetos virtuais (SANTIN; KIRNER, 2007). A figura 23 representa o processo do ARToolKit.

> Figura 23 – Representação do processo de reconhecimento dos marcadores e o posicionamento de modelos virtuais.

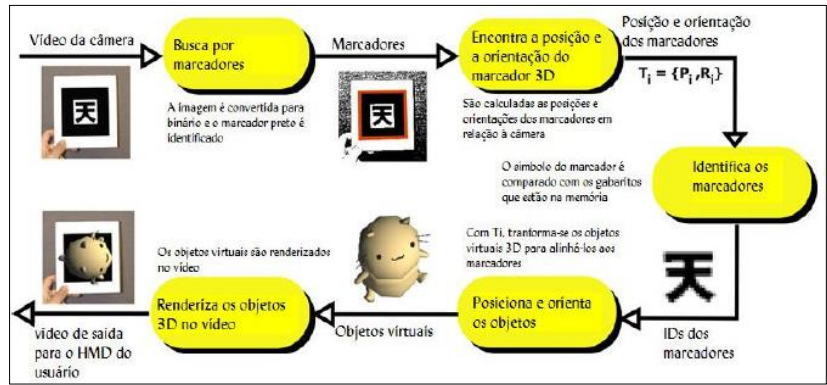

Fonte: Kato et al. (2000, tradução nossa).

O funcionamento da RA com o ARToolKit baseado em marcadores fiduciais, implementa 8 etapas para a visualização do objeto virtual (BUK; KIRNER; KIRNER, 2005; CORRÊA et al., 2011; SANTIN; KIRNER, 2007):

- a) inicialmente, uma câmera conectada ao computador faz o rastreamento da imagem;
- b) as imagens são convertidas para imagens binarizadas (preto e branco). O *software* ARToolKit processa estas imagens e encontra a área quadrada em preto do marcador;
- c) após encontrar a região quadrada, o *software* faz obtenção da orientação e posicionamento do marcador em relação à *webcam*;
- d) o ARToolKit identifica e compara o símbolo desenhado no marcador com os símbolos de outros marcadores já registrados no sistema;
- e) identifica qual elemento visual correspondente àquele marcador ou símbolo;
- f) após a identificação da imagem é utilizada a biblioteca OpenGL para criação do elemento gráfico 3D;
- g) o *software* faz a sobreposição do objeto virtual sobre o *frame* de vídeo (marcador) em tempo real;
- h) e por último as imagens misturadas são enviadas ao dispositivo de saída de vídeo para visualização.

## **5 TRABALHOS CORRELATOS**

As tecnologias estudadas neste trabalho podem ser encontradas em diversas pesquisas realizadas recentemente. Este capítulo tem como objetivo apresentar alguns trabalhos referentes aos assuntos abordados, como aplicações da realidade aumentada na área de reabilitação motora.

## 5.1 PHYSIOJOY: SISTEMA DE REALIDADE VIRTUAL PARA AVALIAÇÃO E REABILITAÇÃO DE DÉFICIT MOTOR

O trabalho proposto em Balista (2013) buscou investigar as possibilidades de utilização de games na área de saúde e promover a criação de *serious games* que possam ser usados tanto como tratamentos de reabilitação que proporcionam maior participação dos pacientes, como também servindo de ferramenta de avaliação da evolução dos pacientes no tratamento com gameterapia.

O trabalho apresenta o PhysioJoy, um sistema de realidade virtual para avaliação e reabilitação de déficit motor e neurológico em pacientes de fisioterapia usando o *Kinect* inicialmente na plataforma PC.

O PhysioJoy conta com 3 *serious games* cada um deles tratando de um tipo específico de lesão corporal ou cerebral, trabalhando o equilíbrio, coordenação motora do paciente nos membros inferiores, capacidade cognitiva e reabilitação de membros superiores.

O jogo Marcha com Obstáculos, um dos 3 jogos desenvolvidos, coloca o jogador em uma caminhada no parque, seguindo por uma pista com obstáculos a serem evitados e estrelas a serem coletadas pelo caminho. O objetivo é chegar ao final do percurso coletando o maior número de estrelas possível. O jogo já foi testado por pacientes em sessões de fisioterapia na Escola Superior de Ciências da Santa Casa de Misericórdia de Vitória (EMESCAM) (figura 24).

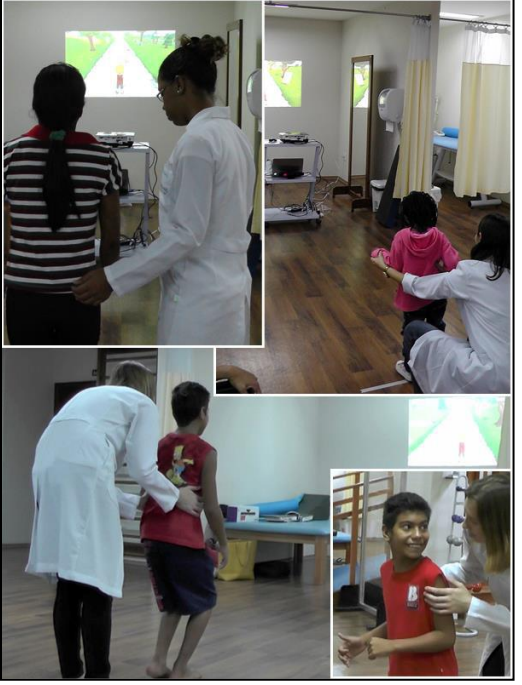

Figura 24 – Testes sendo realizado em clínica de fisioterapia

Fonte: Balista (2013).

Os testes permitiram averiguar que o uso da gameterapia com o uso do Kinect pode ser de grande valia para o processo de reabilitação dos pacientes, tendo em conta as limitações dos pacientes, para tal sentiu-se à necessidade de se ter jogos com algumas características ajustáveis à necessidade dos pacientes.

De forma geral, percebeu-se a satisfação dos pacientes em realizar uma atividade simples de uma forma mais agradável, que as vezes não pode fazer parte do seu cotidiano devido à limitações físicas.

# 5.2 UM AMBIENTE DE TREINAMENTO EM REALIDADE AUMENTADA PARA REABILITAÇÃO DE EXTENSÃO DE DEDO APÓS ACIDENTE VASCULAR CEREBRAL.

Luo et al. (2005, tradução nossa) pesquisadores do Instituto de Reabilitação da Universidade de Northwestern em Chicago, desenvolveram um sistema de realidade aumentada para a reabilitação dos membros superiores de pessoas que sofreram Acidente Vascular Cerebral (AVE), onde os pacientes perderam os movimentos parciais dos braços dificultando a extensão dos dedos das mãos. Neste ambiente foi projetado uma luva para controlar as extensões dos dedos do usuário e com a utilização de um capacete atrelado à cabeça visualiza os objetos 3D combinados com o mundo real.

O objetivo do sistema é fazer com que o usuário treine os movimentos de pegar e soltar os objetos virtuais, sendo que o terapeuta faz o controle dos movimentos do usuário com o uso de um *joystick* para mudança de lugar do objeto virtual de modo que o usuário estenda os braços para tentar alcançar o objeto figura (25).

> Figura 25 – Usuário tentando agarrar uma lata de refrigerante projetada virtualmente no mundo real (1) HMD, (2): Objeto virtual (3): órtese.

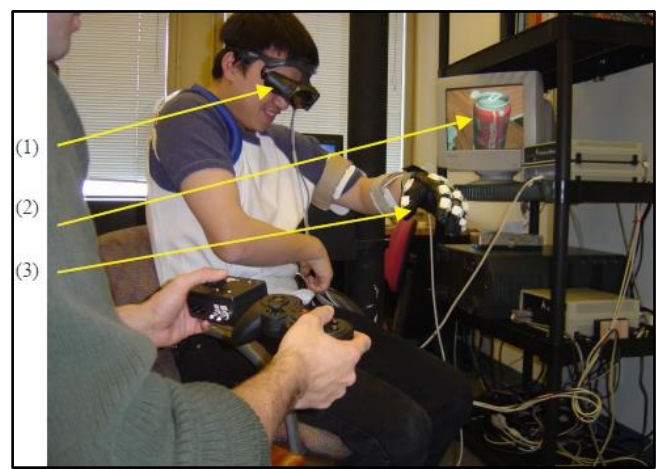

Fonte: Luo et al. (2005, tradução nossa).

## 5.3 GENVIRTUAL: UM JOGO MUSICAL PARA REABILITAÇÃO DE INDIVÍDUOS COM NECESSIDADES ESPECIAIS

Os autores desse artigo, Corrêa et al. (2008), apresentam o GenVirtual, um jogo musical, baseado em realidade aumentada com o objetivo de estimular a atenção, concentração e memorização de cores e sons emitidos a partir de objetos virtuais, em termos cognitivos e em termos físicos proporcionar o aprendizado motor em deficientes físicos. Desenvolvido na Associação de Assistência de Crianças Deficientes (AACD) em São Paulo com o acompanhamento de uma musicoterapeuta.

Implementado com o *software* ARToolKit e marcadores, o jogo tem como referência o controle da motricidade do indivíduo, onde este interage com o sistema por meio de cubos virtuais, gerando uma sequência musical, sendo que estes acendem de acordo com a sequência musical a ser tocada, e simultaneamente, a nota musical referente àquele cubo virtual é executada. A interação ocorre apenas com a obstrução do marcador através das mãos sem a necessidade de utilização de qualquer dispositivo para interação o que é favorável para indivíduos com deficiência (figura 26).

Figura 26 – Interação com o GenVirtual

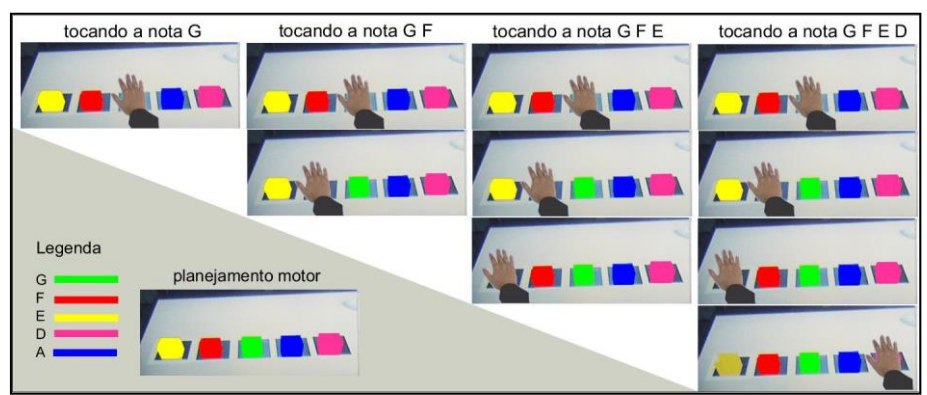

Fonte: Corrêa et al. (2008).

Após testes foi possível observar que é possível a utilização do GenVirtual em atividades que possuam objetivos terapêutico para a manutenção da saúde dos usuários.

## 5.4 MOVER: SERIOUS GAME APLICADO À REABILITAÇÃO MOTORA USANDO SENSOR DE MOVIMENTO KINECT.

Junior et al. (2013) desenvolveram um serious game para reabilitação motora em ambiente virtual para auxiliar profissionais da área a definir e avaliar exercícios para o paciente.

O Movement in virtual Environment for Rehabilitation (MoVER), tem como proposta inicial o estímulo do paciente na execução de exercícios de reabilitação dos membros superiores. O jogo utiliza a própria imagem do paciente, fazendo com que esse use e acompanhe os movimentos das mãos para atingir bolas com diferentes trajetórias pela tela, disponibilizando características que propiciam motivação como pontuação, avisos visuais e sonoros. O fisioterapeuta analisa o movimento a fim de corrigir a execução e propor objetivos mais difíceis na interação seguinte de acordo com o desempenho observado do paciente (figura 27).

Figura 27 – Avatar e Imagem real do jogador com o objeto a ser atingido com as mãos.

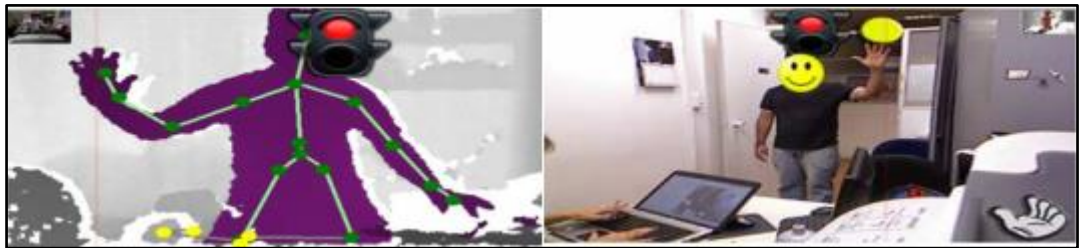

Fonte: Junior et al. (2013).

Para avaliação do jogo, participaram três atletas deficientes físicos da escola de Artes, Ciências e Humanidades da Universidade de São Paulo, inexperientes com a tecnologia de RV. Como resultado concluiu-se que jogos em ambientes virtuais podem servir como estímulo para acelerar a recuperação do paciente, uma vez que este transforma o corpo em instrumentos de manipulação do mundo virtual.

# 5.5 NEUROR: SISTEMA DE REALIDADE AUMENTADA PARA REABILITAÇÃO FÍSICA DE PACIENTES VÍTIMAS DE ACIDENTE VASCULAR ENCEFÁLICO.

Neste artigo apresentado por Assis et al. (2008) foi desenvolvido o Neuror, um sistema de realidade aumentada para apoio no tratamento de reabilitação de membros superiores de pacientes hemiplégicos, onde é usado um marcador fiducial fixado no braço lesado do paciente, substituindo por um braço virtual.

O sistema faz uso de uma *webcam* e um computador que faz a captura das imagens e visualização das animações do braço virtual em tempo real (figura 28).

Figura 28 – Remoção do braço real da imagem.

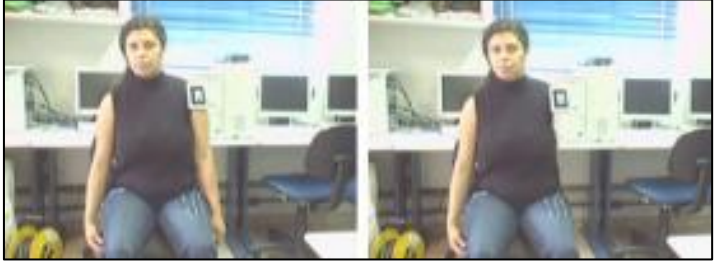

Fonte: Assis et al. (2008).

O fisioterapeuta faz a configuração do sistema, selecionando o tipo de programa de reabilitação para o paciente. Foram selecionados exercícios focados nas atividades motoras que envolvem a flexão de ombro, adução de ombro, extensão de cotovelo e preensão da mão. Com o auxílio de um marcador foi possível gerar a animação do braço virtual através da movimentação dos ossos. O sistema faz a sincronização da prática mental com o exercício selecionado no programa de reabilitação, sendo que as orientações para a prática mental são gravadas em arquivos de áudio e fornecidas ao sistema pelo fisioterapeuta juntamente com a obtenção de amostras de sinais EEG (eletroencefalograma) do cérebro.

Como conclusão viu-se que a utilização do sistema Neuror, pode vir à ser um método tecnológico para investigar a eficácia da prática mental e feedback visual com realidade aumentada na reabilitação motora dos membros superiores de pacientes crônicos, além de permitir que a reabilitação seja feita tanto no centro de reabilitação quanto em casa do paciente.

# **6 O USO DA REALIDADE AUMENTADA NO APOIO À REABILITAÇÃO DE PACIENTES COM DISTÚRBIO OSTEOMUSCULAR DE MEMBRO SUPERIOR**

A pesquisa objetiva o desenvolvimento de um ambiente de realidade aumentada aplicado ao processo de reabilitação física de membro superior.

Considerando o cenário, foram adotadas estratégias que estimulam a coordenação motora dos usuários, fazendo com que, através da interatividade e imersão do paciente, áreas motoras e de feedback visual sejam estimuladas, a fim de aprimorar a reabilitação física. Trata-se de um estudo observacional transversal de abordagem quantitativa com coleta de dados primários.

De acordo com o objetivo principal deste trabalho, neste capítulo são abordados os principais pontos sobre a criação da aplicação de RA. Serão relatadas as principais decisões tomadas no decorrer do processo de desenvolvimento da aplicação com suas devidas explicações, além de algumas descrições mais detalhadas a respeito dos elementos essenciais que compõem a sua arquitetura.

### 6.1 METODOLOGIA

Para alcançar os objetivos do trabalho, foi necessário realizar as seguintes etapas metodológicas: estudo bibliográfico culminado de um levantamento de materiais de apoio necessários para compreender os conceitos de Realidade Virtual, Realidade Aumentada, e Interface Tangível, definição da lesão a ser tratada, definição dos requisitos do sistema, aplicação do *framework* ARToolKit e modelagem do ambiente de RA, realização de testes acompanhados e avaliação dos resultados.

A pesquisa bibliográfica permitiu que na fundamentação teórica fossem abordados conceitos sobre as etapas para o desenvolvimento de uma aplicação com realidade aumentada e técnicas para que esta seja eficaz.

A lesão selecionada para ser trabalhada foi o Distúrbio Osteomuscular Relacionado ao Trabalho (DORT), e, com base nos exercícios realizados nas sessões de reabilitação fisioterapêutica, os movimentos de flexão de ombro, flexão e extensão de cotovelo e antebraço, preensão da mão, foram os escolhidos para se trabalhar.

Para a aplicação com RA, optou-se na escolha da sensação que se deseja passar ao paciente enquanto este estiver interagindo com a aplicação, de forma que seja possível, mantê-lo entretido enquanto realiza seus exercícios. Para que se pudesse realizar testes com aplicação, foi submetida para aprovação uma proposta ao Comitê de Ética em Pesquisa da UNESC sob o protocolo n°. 2.924.914. A certidão de aprovação do Comitê de Ética pode ser lida no Anexo A deste documento.

Os testes foram aplicados em 8 voluntários do NUPAC-ST, com diminuição da funcionalidade motora nos membros superiores, com o objetivo de analisar a experiência do usuário com a aplicação de realidade aumentada na fisioterapia.

Após o usuário realizar o exercício com a aplicação, foi aplicado um questionário com perguntas sobre informações pessoais e referentes ao uso da aplicação, visando avaliar o uso e potencial da tecnologia, bem como a forma de interação e o nível de satisfação que o mesmo sentiu ao interagir com a aplicação. Os questionários aplicados estão disponíveis no Apêndice C deste trabalho.

Ao final, é realizada a avaliação dos resultados e considerações finais sobre o trabalho.

## 6.2 IMPLEMENTAÇÃO DA APLICAÇÃO DE RA

O sistema desenvolvido utiliza técnicas de RA, incluindo o marcador e o *framework* ARToolKit. Foi escolhido o desenvolvimento de um quebracabeça, cujo objetivo é encaixar uma quantidade de peças para formar uma figura específica. O tipo de *display* escolhido foi o monitor, pois ele facilita a criação de ambientes com RA, sendo apenas preciso uma *webcam* conectada a um computador tradicional.

Inicialmente foram escolhidas duas imagens ao acaso, que, a seguir, foram repartidas em quatro partes cada uma, com o auxílio do *software* CorelDraw<sup>1</sup> na sua versão gratuita.

Como ferramenta de design e para a modelagem das partes da figura 3D utilizou-se o *software* 3ds Max<sup>2</sup> . Uma vez que para a visualização dos objetos 3D com RA, o ARToolKit, na sua versão 2.72.1, requer que os objetos sejam adicionados por meio de um grafo de cena VRML<sup>3</sup>. Não é necessário um *software* específico para a criação de arquivos VRML, embora existam tais *softwares*. Usualmente as extensões para o padrão VRML é .wrl.

Deste modo, com o 3ds Max foi possível realizar a exportação dos objetos 3D definidos no formato .wrl. A figura 29 apresenta a modelagem 3D do objeto utilizado.

Figura 29 – Modelagem do objeto 3D.

<u>.</u>

<sup>1</sup> CorelDraw é um programa de computação gráfica para criar desenhos gráficos, ilustração vetorial, edição de fotos e texto.

<sup>2</sup> 3Ds Max é um programa de modelagem tridimensional que permite renderização de imagens e animações.

<sup>3</sup> VRML é um padrão de formato de arquivo para RV, utilizado para criar objetos 3d podendo definir cor, transparência, brilho, som, textura (associando-a a um bitmap).

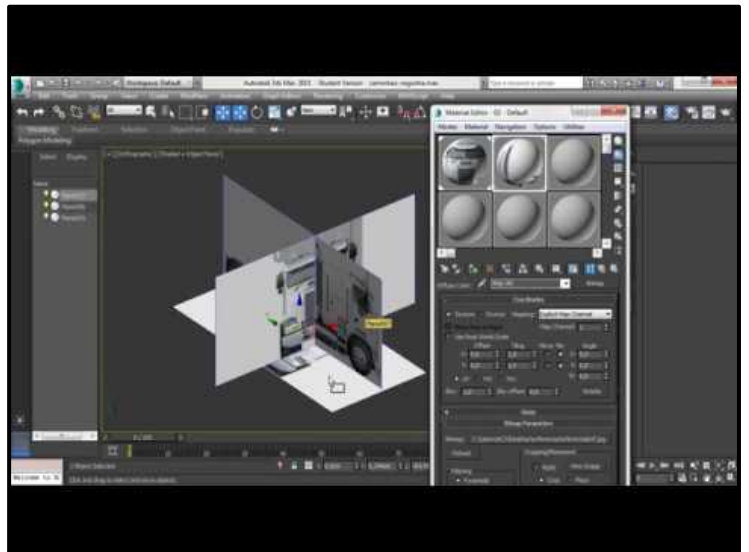

Fonte: Do autor (2018).

## **6.2.1 Instalação e configurações do ARToolKit**

A biblioteca ARToolKit foi baixada no site do laboratório HITL da universidade de Washington (ARToolKit, 2007), na versão 2.72.1. A seguir foi descompactado o arquivo no local de conveniência. A figura 30 mostra a estrutura de diretórios da versão 2.72.1 do ARToolKit, após descompactação.

> Figura 30 – Estrutura de diretórios depois de instalado o ARToolKit 2.72.1

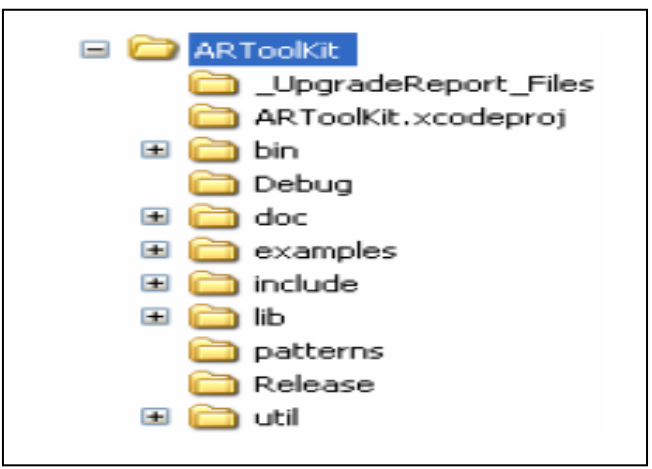

Fonte: Do autor (2018).

Após a descompactação, o próximo passo consistiu em configurar o sistema, instalando pré-requisitos para a compilação do ARToolKit.

Os requisitos básicos de *hardware* para desenvolver e executar aplicações são uma câmera de vídeo e uma interface ou dispositivo de aquisição de vídeo com seus respectivos *drivers*. A versão 2.72.1, disponibiliza várias aplicações executáveis na basta "bin", onde cada uma delas possui diferentes funcionalidades, permitindo que os usuários as utilizem tanto na configuração, quanto no auxílio do desenvolvimento de aplicações próprias, tais aplicações são denominadas como aplicações utilitárias.

Para além da câmera conectada, outro requisito para gerar o executável do utilitário "simpleVRML" do ARtoolKit, que renderiza os objetos virtuais implementados em VRML, foi a instalação de três dlls da Microsoft: glut32.dll, msvcp71.dll e msvcr71.dll, disponíveis gratuitamente em sites da internet, que em seguida foram copiadas para a pasta "system32", existente no diretório Windows. Este programa permite testar se a biblioteca VRML está funcionando e também se os parâmetros da câmera, marcadores e objetos virtuais estão de acordo com suas necessidades.

O simpleVRML usa arquivos de configuração o arquivo "object\_data.vrml" onde foram associados os objetos virtuais com os padrões dos marcadores. Estes arquivos devem estar no diretório "bin/Data". O arquivo localizado no diretório bin/Wrl, armazena referências para arquivos VRML e para os mapas de bits (*bitmaps*), que ficam no diretório "bin/Data". Para adicionar novos elementos virtuais, é necessário incluir o código do objeto virtual em openGL na aplicação e a compilar novamente. A figura 31, mostra o conteúdo do arquivo object\_data\_vrml, que pode ser verificado abrindo-se com um editor de texto qualquer.

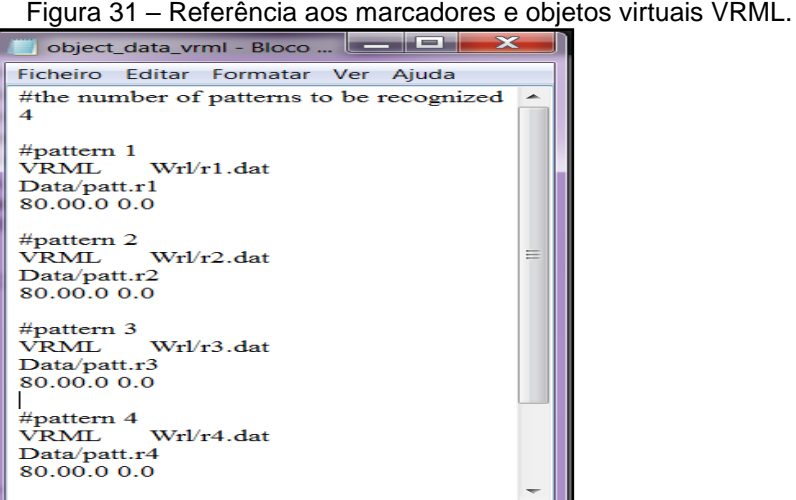

Fonte: Do autor (2018).

As duas últimas linhas do código de cada padrão são parâmetros que especificam o tamanho com o que o objeto deve aparecer na imagem e o local do centro deste objeto em relação ao centro do marcador.

Neste caso, foram implementados quatro padrões de marcadores denominados, patt.r1, patt.r2, patt.r3 e patt.r4, que fazem referência aos objetos VRML, localizados na pasta pasta bin/Wrl, que serão descritos a seguir.

Seguidamente, foram então criados os arquivos com a extensão ".dat", na pasta "bin/Wrl", que faz a associação de cada marcador com o objeto virtual definido no código do arquivo object\_data\_vrml. O código deste arquivo foi editado com um editor de texto com a seguinte estrutura, conforme figura 32.

Figura 32 – Arquivo.dat, associando o marcador ao objeto virtual.

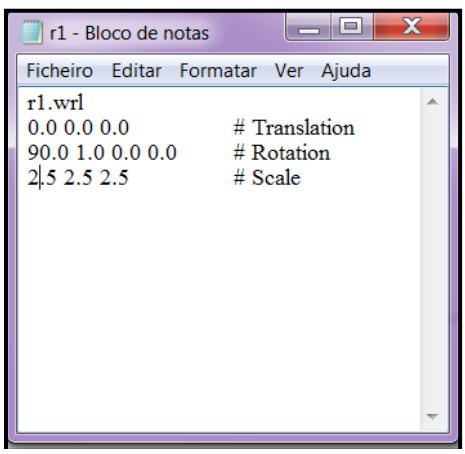

Fonte: Do autor (2018).

A primeira linha do código é referente ao nome do arquivo do objeto virtual desejado, as linhas a seguir são chamadas de comandos de transformação, onde o comentário *translation* refere-se aos valores dos eixos para alteração da posição do objeto no eixos tx, ty e tz, enquanto o *rotation r*efere-se a orientação do objeto, onde os três primeiros números definem o eixo de rotação e o último o ângulo de rotação em radianos, e por final o *scale* onde se definiu o tamanho que o objeto deve se apresentar em cada marcador.

As transformações geométricas em VRML são sempre aplicadas na seguinte ordem: Rotação, Escala e Translação. Isto acontece mesmo que no código fonte estas transformações apareçam em outra ordem.

Desta forma, foram também criados, quatro arquivos com extensão .dat com a denominação, r1.wl, r2.wl, r3.wl, e r4.wl, referenciando separadamente cada parte do objeto a ser montado. Entretanto, os arquivos ".dat" associam as marcas aos arquivos de cena, outrora definidos no arquivo object\_data\_vrml.

### **6.2.2 Geração dos novos marcadores**

Foram gerados marcadores personalizados para utilização na aplicação, utilizando a ferramenta ARToolKit *Market Generator*, *software* gratuito que cria vários modelos de marcadores com as mesmas dimensões dos marcadores originais que vem junto com as aplicações de exemplo do ARToolKit. A seguir, os marcadores foram impressos e colados em quatro partes de papel duplex confeccionados artesanalmente, conforme figura 33.

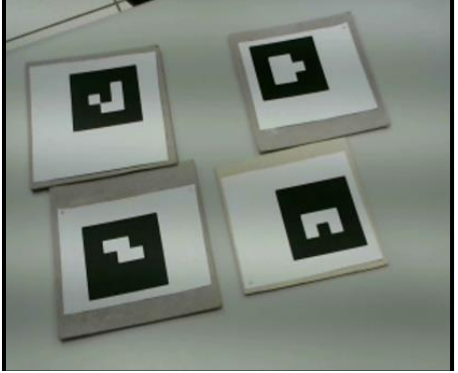

Figura 33 – Papel duplex com marcadores colados

Fonte: Do autor (2018).

 Após a construção e exportação dos modelos 3D de cada parte da figura, foi realizada a associação de cada parte da imagem à um marcador fiducial, desta forma quando tal marcador é reconhecido por uma câmera, a imagem é inserida em um ambiente modelado para execução em tempo real.

Para relacionar cada objeto virtual aos marcadores, foi utilizado outro dos utilitários do ARToolKit, localizado na pasta bin, o "mk\_patt", programa utilizado para geração dos arquivos *bitmaps*. A figura 34 demonstra o início da execução do programa.

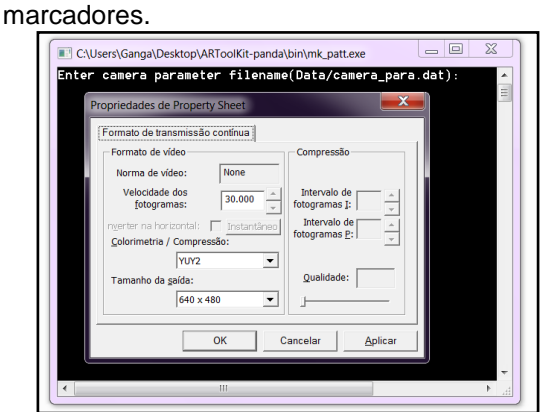

Figura 34 – Executando o programa de cadastramento de

Fonte: Do autor (2018).

Quando executado, o programa exibe uma janela com a imagem do vídeo. Nesta imagem foi enquadrado o marcador em direção à câmera de vídeo, de modo a aparecer um retângulo com lados vermelhos, à esquerda e acima, e verdes, à direita e abaixo, nas bordas do marcador, indicando que o utilitário "mk\_patt" encontrou o quadrado em torno do marcador que estava sendo cadastrado. Após um clique no botão esquerdo do mouse, foi dado um nome de arquivo para o marcador, como mostra a figura 35.

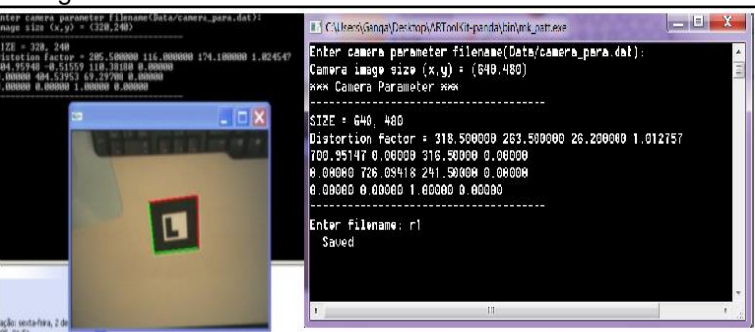

Figura 35 – Cadastramento de um marcador.

Fonte: Do autor (2018).

Para esta aplicação foram cadastrados quatro arquivos de padrões dos marcadores, posteriormente os mesmos, foram movidos da pasta "bin" para a pasta "Data", antes de serem usados.

Estando todos os objetos bem cadastrados, ao final foi executado o utilitário simpleVRML.exe, na pasta bin, afim de se realizar a visualização dos objetos tridimensionais criados.

A figura 36 mostra algumas fases da montagem do quebra-cabeça e a apresentação final.

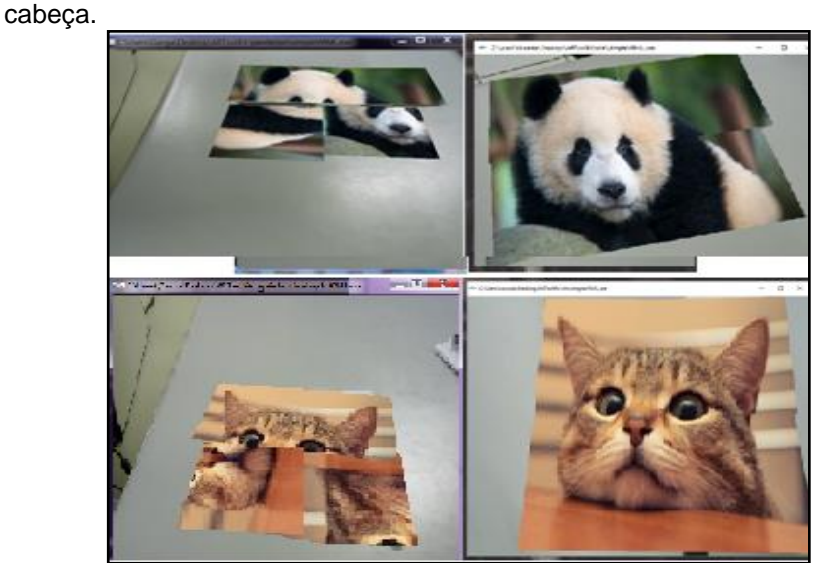

Figura 36 – Montagem e exibição final de duas figuras do quebra

Fonte: Do autor (2018).

Esta versão do aplicativo foi compilada e testada em PCs executando o Windows 7 e 10, com instalação de uma câmera C270 HD da Logitech conectada a porta USB.

Os marcadores gerados para esta aplicação encontram-se no Apêndice B com o título Marcadores QC.

#### **6.2.3 Comandos e Interação**

A aplicação prática consta com movimentos para o membro superior acometido, apresentando exercícios de função motora grossa e fina, onde o paciente sentado em frente à um computador montado com a *webcam*, teve de pegar as peças físicas dispostas na mesa, interligando-as de maneira a compor um todo da figura, tendo a necessidade de realizar os movimentos de flexão e extensão de cotovelo e antebraço, preensão da mão e flexão de ombro, de tal forma que este teve estimulação tanto no sentido tátil, quanto visual, no momento da tomada de decisões de ordenação de cada marcador, estimulando-o a realizar a conclusão do desafio proposto.

Os padrões estéticos escolhidos para o desenvolvimento da aplicação foram de sensação e desafio, buscando com estes criar a motivação necessária para que o usuário realize o número de movimentos esperados sem grande dificuldade.

Para explorar a sensação na aplicação, elementos gráficos tornaramse os principais responsáveis, onde buscou-se tornar a experiência com a aplicação mais agradável possível.

### 6.3 PARTICIPANTES

Para esta pesquisa foram triados 8 pacientes de ambos os sexos com manifestação clínica de DORT, com faixa etária entre os 20 e 60 anos, considerando-se o procedimento como coleta censitária. Conforme Rodrigues (2002) este tipo de coleta se define como aquela em que são retiradas informações de todos os elementos que constituem a população em estudo.

Como critérios de inclusão foram incluídos no estudo:

- a) indivíduos que possuem acometimento em membro superior resultante de sequelas de DORT;
- b) indivíduos que possuam alguns graus de movimentos considerados básicos: preensão palmar, movimentos do punho e de flexão e extensão dos dedos. Além de movimentos de flexão e extensão de cotovelo;
- c) indivíduos que possuam habilidades cognitivas: o indivíduo deve ser capaz de atender a comandos simples e compreender os objetivos da técnica.

Para o critério de exclusão foram selecionados da pesquisa os pacientes que não assinaram o termo de consentimento livre e esclarecido (TCLE) e com baixa cognição.

### **6.3.1 Procedimentos com os usuários**

A aplicação foi apresentada no NUPAC-ST, num monitor de vídeo conectado a um computador e uma *webcam* acoplada ao computador para o reconhecimento de cartões físicos que faz com que eles ganhem "vida" possibilitando a visualização parcial de uma figura. Foram utilizados no total oito cartões marcadores, sendo eles divididos em quatro partes para cada figura a ser montada.

Inicialmente foi feita uma explicação e demonstração de uso e interação com os cartões. Em seguida foi solicitado que o fisioterapeuta interagisse livremente com a aplicação, a fim de familiarizá-lo com a tecnologia de realidade aumentada e verificar a aplicabilidade da ferramenta como instrumento de apoio à reabilitação motora em sessões de fisioterapia. A figura 37 mostra o momento de avaliação da ferramenta.

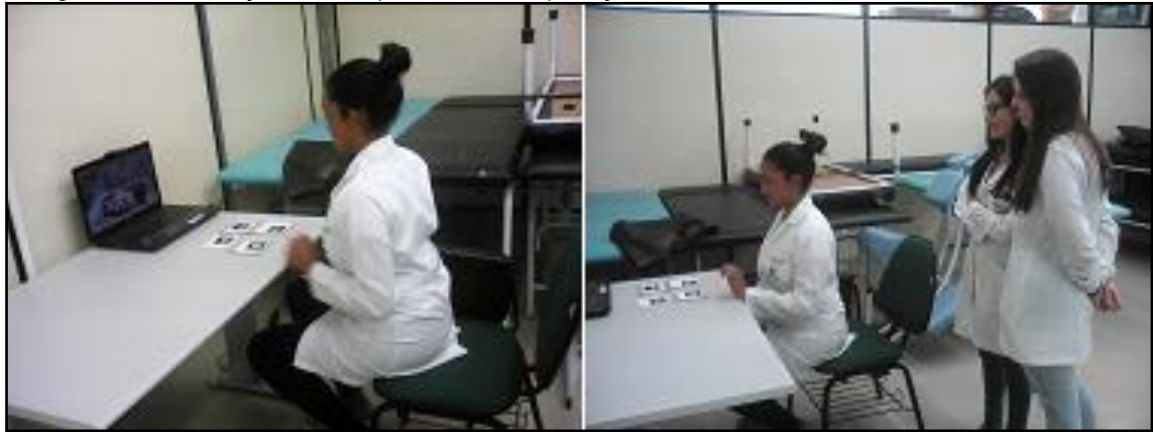

Figura 37 – Interação do terapeuta com a aplicação.

Fonte: Do autor (2018).

Os pacientes e seus fisioterapeutas foram informados sobre o objetivo e os procedimentos da pesquisa. Foi solicitado aos pacientes que preenchessem o TCLE (Apêndice A), para que os experimentos pudessem ser registrados através de fotos e vídeos. Todos os pacientes que participaram do estudo foram informados sobre a possibilidade de desistência a qualquer momento assim como o sigilo de sua identidade.

Os experimentos foram realizados individualmente, na sala de fisioterapia, e com duração máxima de 50min. O participante foi adequadamente posicionado sentado, em frente a uma mesa, sobre a qual estavam os equipamentos que compõem o sistema: cartões marcadores, um monitor de vídeo, e uma *webcam* conectada ao computador conforme figura (38).

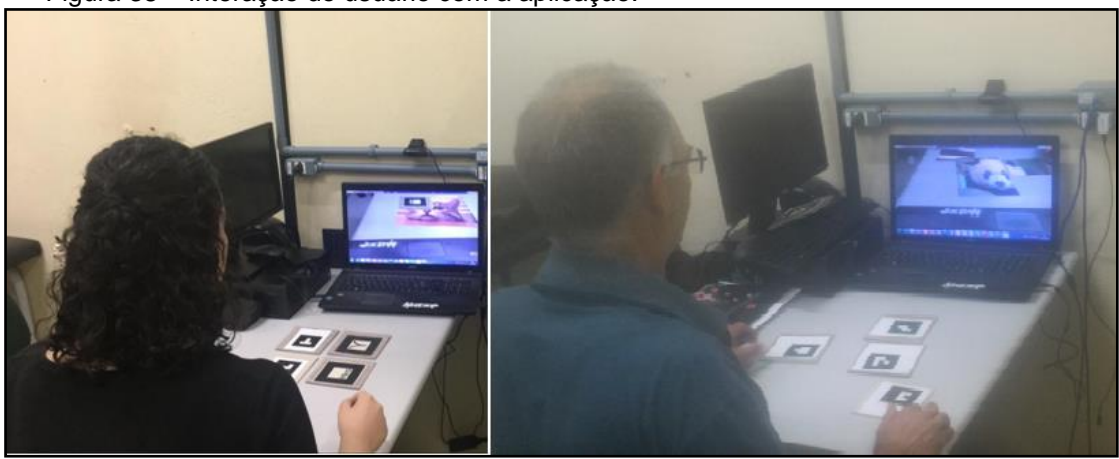

Figura 38 – Interação do usuário com a aplicação.

Fonte: Do autor (2018).

A coleta de dados se deu por meio da realização das tarefas com a aplicação de RA, bem como a aplicação de questionários aplicados aos participantes antes e depois da sessão, a fim de ser realizar a avaliação da satisfação e da interação com a aplicação de RA. Os dados coletados foram organizados em planilhas e posteriormente, elaborado um banco de dados no *software* IBM SPSS versão 21.0 para a realização da análise estatística. O questionário é composto por perguntas previamente determinadas sobre informações pessoais e referentes ao uso da aplicação com realidade aumentada.

Buscou-se avaliar os seguintes indicadores do comportamento do usuário frente a proposta apresentada:

- a) motivação e satisfação dos participantes;
- b) aceitabilidade da tecnologia;
- c) adequação da aplicação aos métodos fisioterapêuticos;
- d) aplicabilidade da ferramenta.

Um primeiro questionário de "Perfil do Usuário" foi aplicado aos pacientes, onde haviam perguntas relacionadas, a idade, situação ocupacional, familiaridade com tecnologias computacionais e o nível de conhecimento sobre a utilização de sistemas computacionais.

No início da sessão, foi explicado ao paciente como utilizar a ferramenta, mostrou-se os cartões marcadores e como visualizar as imagens na tela do computador.

Ao término das atividades, foi solicitado ao fisioterapeuta que respondesse um questionário de satisfação sobre o experimento que acabou de presenciar. De igual forma, foi solicitado ao usuário que respondesse um questionário de avaliação, afim de classificar a satisfação com o uso da aplicação.

Os resultados destes testes são apresentados na próxima seção.

# **7 APRESENTAÇÃO E ANÁLISE DOS DADOS**

Neste capítulo, serão apresentados os resultados e a análise das questões agrupadas em 3 categorias, geradas para esta pesquisa. As questões para o questionário foram extraídas de um estudo amplo de vários artigos, abordando avaliação de aplicações de RA tendo como foco, aspectos ligados diretamente com a aplicação.

### 7.1 DADOS PESSOAIS

Inicialmente foi realizada uma apresentação do sistema, informando os trabalhos e as pesquisas desenvolvidas. Foi dada uma breve descrição geral da aplicação bem como seus objetivos. Além da avaliação observacional do usuário com o sistema, após a utilização do sistema, os usuários foram submetidos a dois questionários, sendo o primeiro para questões sobre o perfil do usuário e o segundo sobre questões específicas que ainda não haviam sido abordadas.

A aplicação foi avaliada por um total de 8 (oito) pacientes (n=8), conforme a Tabela 1, sendo 50% (n=4) do sexo masculino e 50% (n=4) do sexo feminino. A média de idade entre os participantes desta pesquisa foi de 36,37 anos, sendo as idades menores e maiores variando dos 20 aos 60 anos respectivamente, onde 87,5% (n=7) se declarou de origem Branca e 12,5% (n=1) de origem Indígena. De acordo com a situação ocupacional, estes indivíduos encontram-se distribuídos conforme as categorias: Serviços gerais 37.5% (n=3), Estudante 25% (n=2), Intérprete de libras 12.5% (n=1) e Operador de moinho 12.5% (n=1).

Tabela 1 – Perfil dos voluntários da Pesquisa.

n(%)  $n = 8$ 

**Faixa Etária**

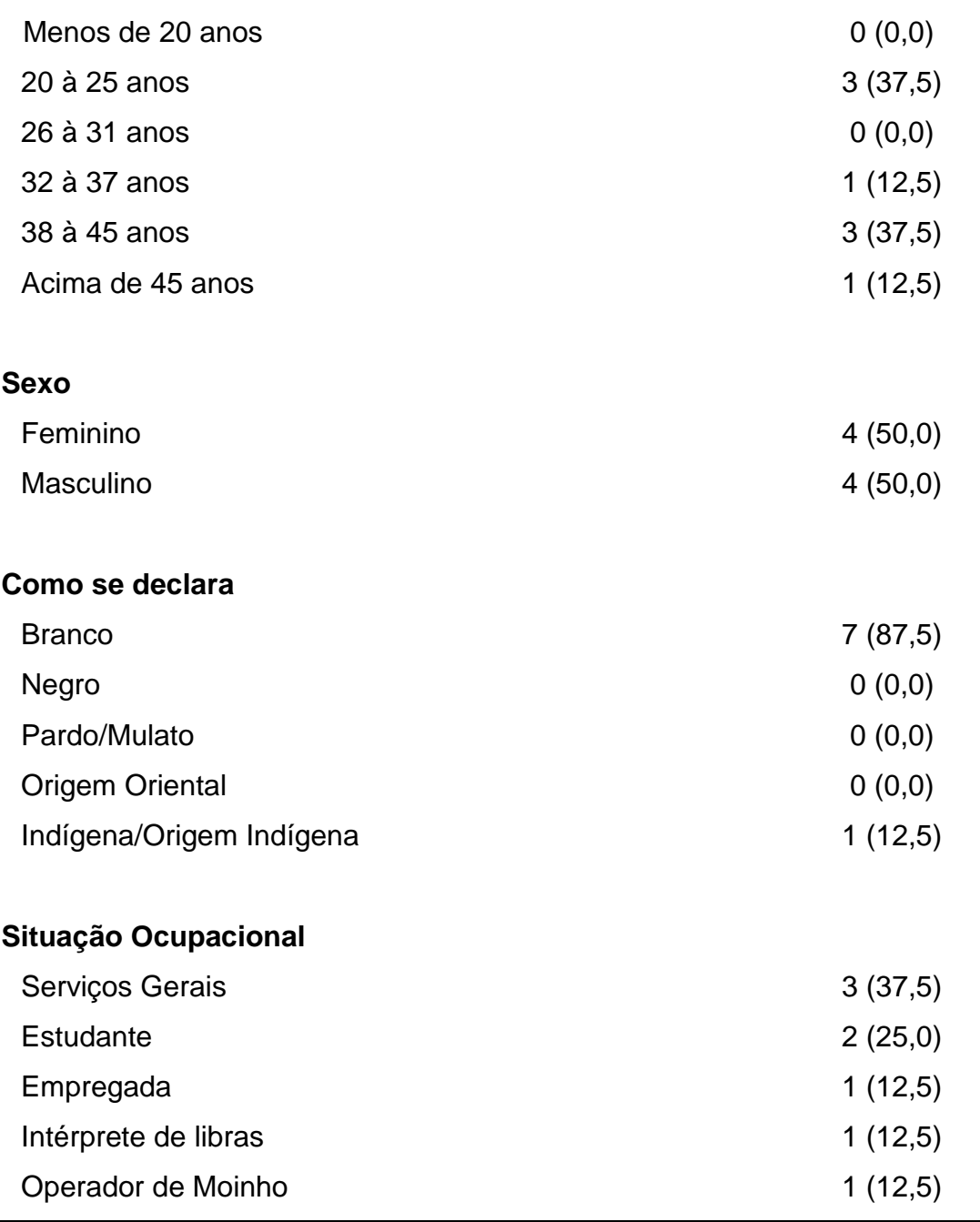

Fonte: Do autor (2018).

Quando questionados sobre a experiência geral na utilização de computadores, conforme apresentado na tabela 2, foi possível observar, que 75% (n=6) dos usuários afirmam possuir experiência no uso de computadores,
ficando assim declarado que 25% (n=2) não possuem nenhuma experiência de uso. De modo consequente, para estes últimos, às respostas para as perguntas sobre o tempo de uso, frequência e o nível de conhecimento foram assinaladas com a opção "Não se aplica". De outro modo, relativamente ao tempo de uso, 62% (n=5) declarou usar computadores a mais de um ano, e 12.5% (n=1) de 3 meses à 1 ano. Quanto à frequência de uso, 37,5% (n=3) afirmou usar diariamente e 37,5% (n=3) ocasionalmente, sendo o nível de conhecimento ficando divido em 37% (n=3) como básico e 37% (n=3) como intermediário.

Observou-se também que 87,5% dos usuários (n=7), afirmam nunca ter usado nenhum sistema ou aplicação com RA, sendo que 12,5% (n=1) afirmou já ter interagido ocasionalmente com algum sistema com RA.

Tabela 2 – Dados Relacionados à utilização de sistemas computacionais.

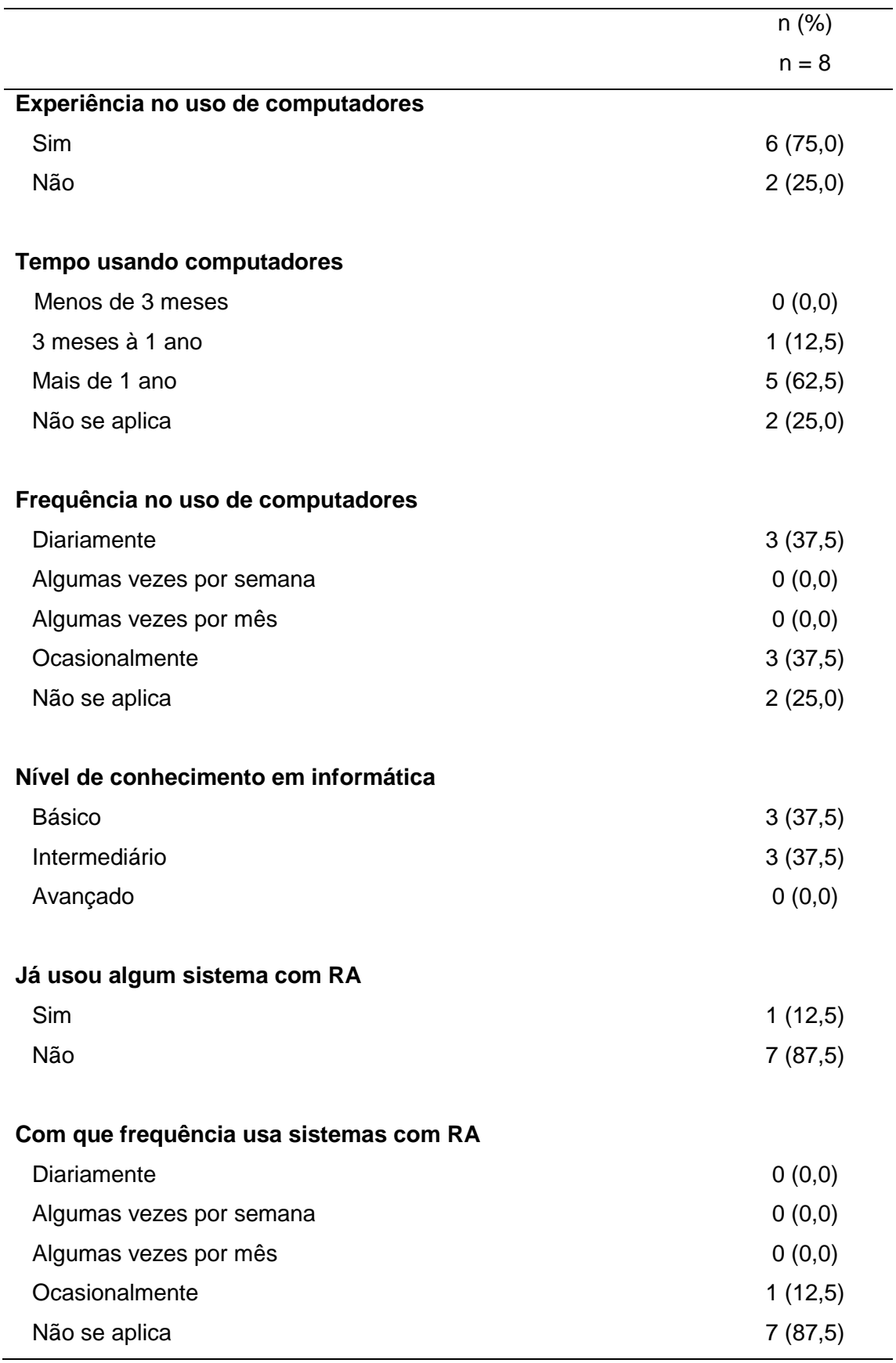

Fonte: Do autor (2018).

# 7.2 AVALIAÇÃO DE CARACTERÍSTICAS GERAIS DA APLICAÇÃO

A seguir, conforme tabela 3, são apresentados os resultados do questionário relativo à usabilidade, eficácia e eficiência na utilização da aplicação.

Relativa à forma de interação/comunicação com o sistema, 75% (n=6) dos usuários escolheu a opção "nem fácil nem difícil", 12,5% (n=1) afirmou ter sido fácil e os outros 12,5% (n=1) afirmou ter sido difícil.

Com relação às realizações das tarefas passadas, foi possível perceber que houve uma boa avalição por parte dos usuários, onde 65% (n=6) declarou como "nem fácil nem difícil" e 25% (n=2) afirmou ter sido fácil. Entretanto, houve diferentes opiniões ao responder sobre à visualização dos objetos 3D, tendo ficado 25% (n=2) considerando "muito fácil", 50% (n=4) "fácil", 12,5% (n=1) "nem fácil nem difícil" e apenas 1 afirmou ter sido difícil a visualização. Vale ressaltar que este último, justificou dificuldades na visualização dos objetos pois, possui problemas de visão e faz uso de óculos de grau, que por sua vez, não se fazia acompanhado deste.

Quanto ao propósito do sistema, as avaliações dos usuários foram positivas, onde 62% (n=5) declarou ser "ótimo" e 37,5% (n=3) escolheu a opção "bom".

Com relação à compreensão do sistema, a maioria dos usuários, isto é, 75% (n=6) considerou como "bom" e 25% (n=2) "ótimo".

Em relação a aspectos motores dos voluntários, a facilidade na manipulação dos marcadores influenciou positivamente na avaliação de usabilidade do sistema.

Notou-se que em geral os usuários tiveram facilidade para manusear e utilizar a aplicação sendo que, 62,5% (n=5) considerou fácil e 37,5% (n=3) considerou normal. Em destaque tem-se a pergunta avaliada por unanimidade 100% (n=8), relativo a pergunta: "Conhece alguma aplicação semelhante", onde os usuários declararam não ter conhecimento de nenhuma aplicação semelhante à apresentada neste trabalho.

Os usuários de modo geral, demonstraram gostar da aplicação desenvolvida bem como seu objetivo. Questionados sobre o interesse de ter a aplicação em casa, 75% (n=6) respondeu que sim, e os outros 25% (n=2) declarou que não. Onde as justificativas giraram em torno de não haver interesse por não terem acesso à computadores em casa.

Tabela 3 – Avaliação da aplicação pelos usuários.

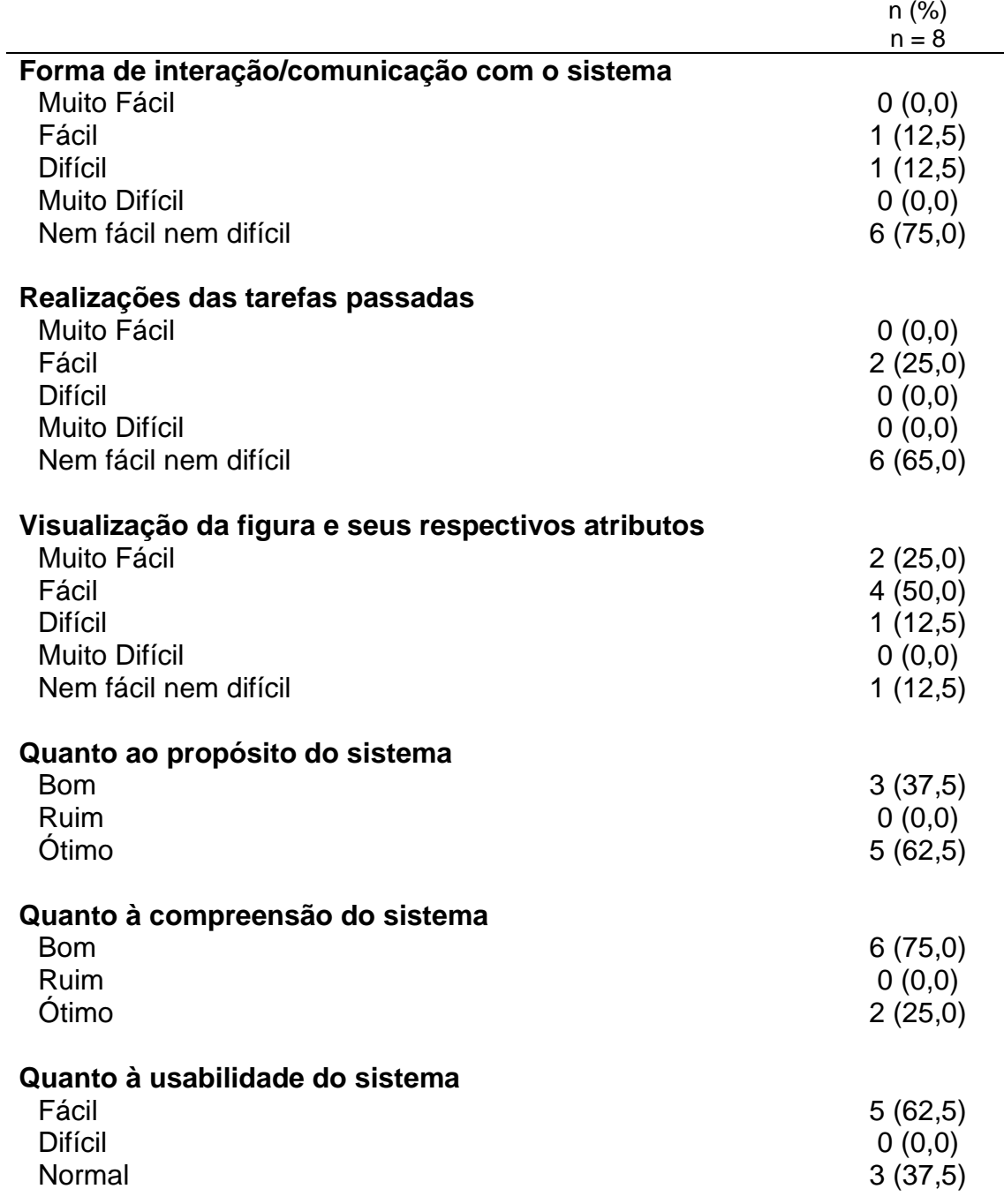

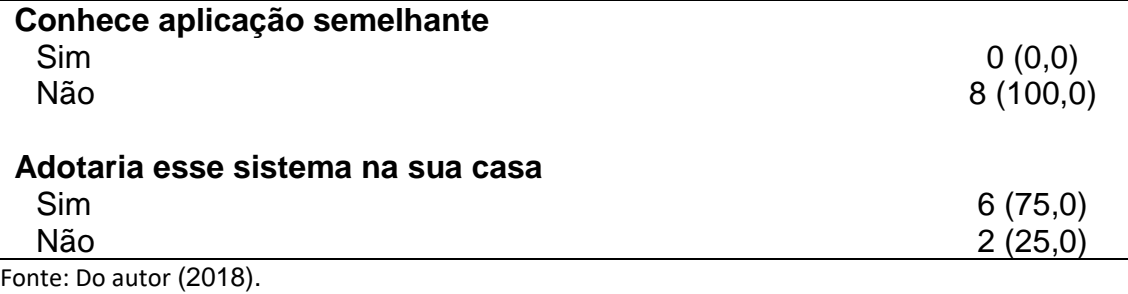

No último questionário, houve ainda uma última questão discursiva, onde o usuário poderia tecer comentários, elogios, críticas, ou sugestões de melhorias sobre a aplicação.

Foram obtidos vários comentários. Cabem destacar os seguintes:

- a) "o sistema apresenta uma nova metodologia para a área, trazendo benefícios para ambas as áreas, parabéns pela criatividade e pela procura de alvo novo";
- b) "a proposta do projeto é muito boa. Pois pude perceber a minha dificuldade na coordenação para ajustar as imagens de forma a ligá-las";
- c) "ótima ideia, é bastante válido para o tratamento e desenvolvimento mental. Nunca tive acesso a um programa igual, foi uma coisa totalmente nova para mim. A tecnologia vem se desenvolvendo cada vez mais, é bom saber que tem sido usada para o bem-estar das pessoas também".

Durantes os testes realizados, foi possível verificar também, que o rastreamento dos marcadores é muito sensível às alterações de luminosidade do ambiente em que a aplicação é executada, o que pode afetar a experiência dos usuários com a aplicação. Em ambientes muitos claros, ocorreram dificuldades para o reconhecimento dos marcadores e seus objetos 3D.

Ao final dos testes foi solicitado à três fisioterapeutas que respondessem um questionário sobre o uso, satisfação e potencial da aplicação.

Na tabela 4, relativa à avaliação da eficácia do sistema, observa-se que a aplicação foi aprovada pelos fisioterapeutas. Tendo como resultado

unânime de 100% (n = 3), em relação à questões como: a utilidade para a problemática do paciente, o auxílio à melhoria da coordenação motora, o desejo de continuar a usar o software, motivação e adequação na utilização do software.

Quanto a forma de estimulação, 67% (n=2) considerou ser estimulante e 33% (n=1) considerou ter sido muito estimulante.

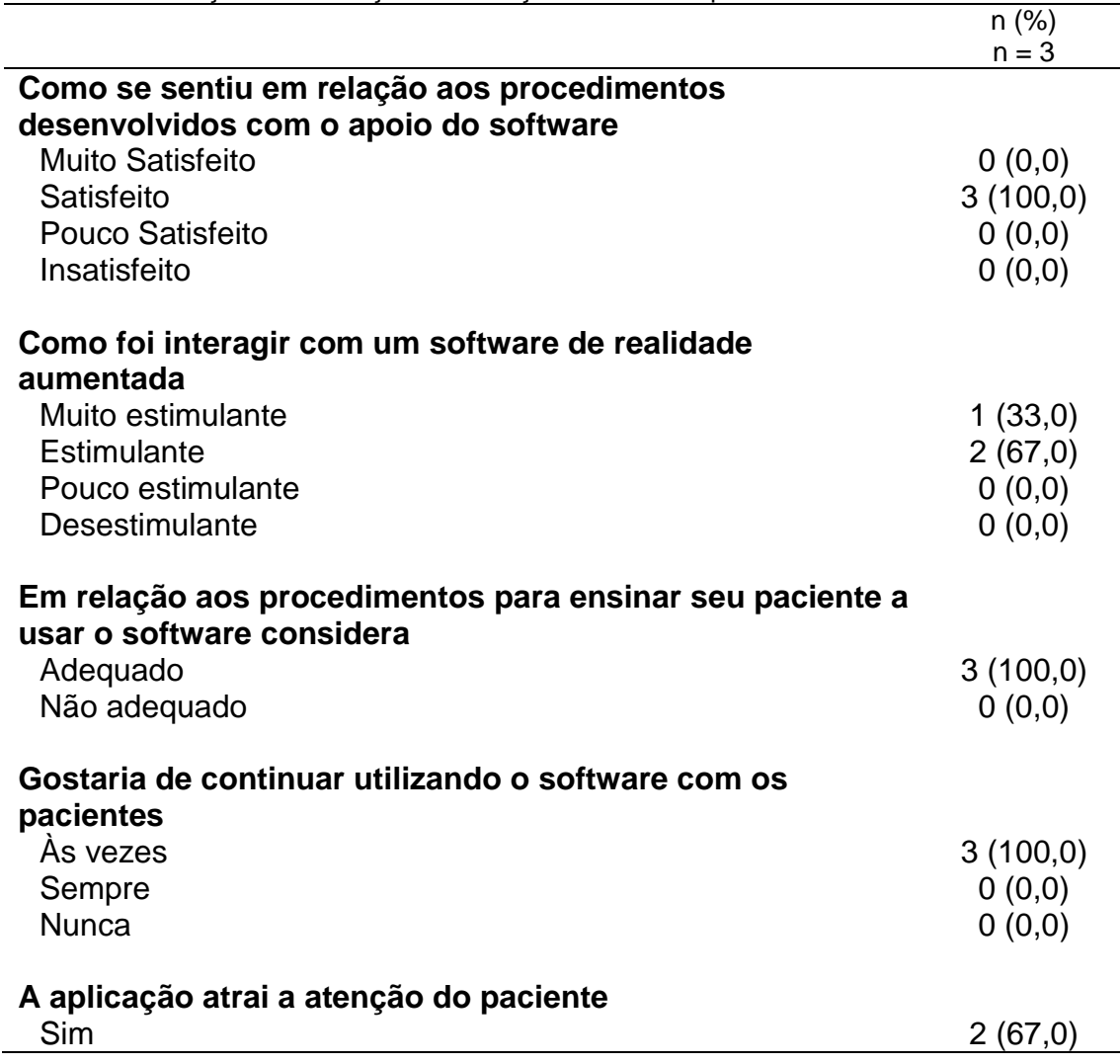

Tabela 4 – Avaliação de motivação e satisfação dos fisioterapeutas.

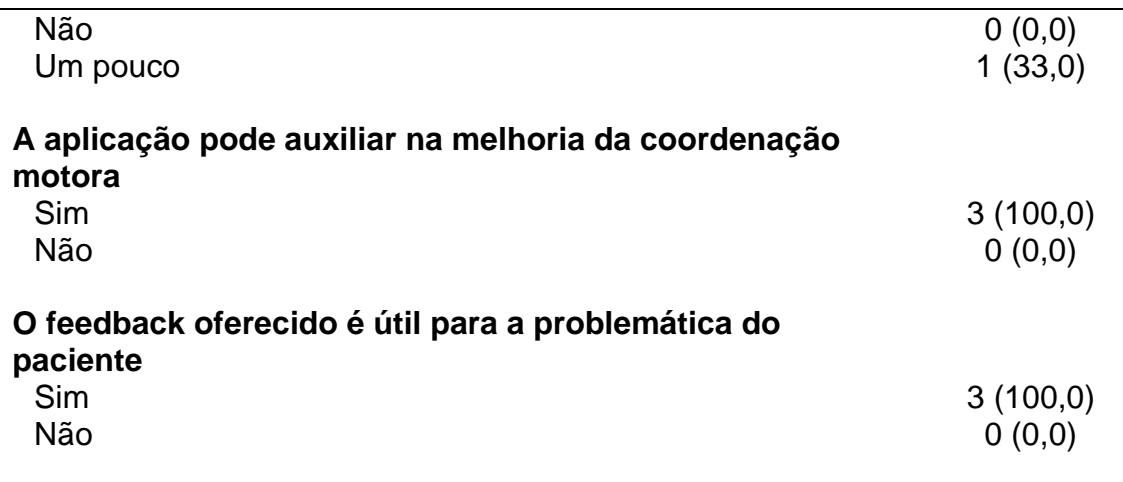

Fonte: Do autor (2018).

Os fisioterapeutas recomendaram algumas melhorias, mas também avaliaram positivamente este trabalho. A seguir são apresentadas as recomendações de melhoria e posteriormente apresentados os comentários positivos:

- a) "implementar atividades que usem movimentos maiores dos braços, e com movimentos semelhantes com os do dia-a-dia, como por exemplo: lavar a louça, arrumar o cabelo, etc";
- b) "associar *feedback* sonoro às peças que são acertadas, como encorajamento e estímulo sonoro além do visual, principalmente para pacientes com alteração neurológica";

Comentários positivos também foram informados:

- a) esta aplicação pode contribuir em diversos problemas de memória (não somente no tratamento de DORT);
- b) é notável a rapidez e simplicidade no uso do *software*;
- c) este *software* pode contribuir para tornar as intervenções com transtornos de memória mais objetivas para o paciente ou fisioterapeuta.

Os resultados indicaram que todos os indivíduos foram capazes de adaptar seu controle motor através de *feedback* visual fornecido para atingir o objetivo dos testes. De acordo com a avaliação os usuários acreditam que o sistema pode ser utilizado como uma ferramenta auxiliar nas terapias de reabilitação e sugere que ele deve ser sofrer modificações de modo que possa atender aos pacientes com outras limitações.

As avaliações permitiram constatar aspectos positivos que podem potencializar o tratamento de reabilitação convencional como:

- a) **maior motivação**: os usuários apresentaram-se motivados ao realizar os desafios propostos de uma forma diferente possibilitando sair da rotina dos exercícios convencionais;
- **b) estímulo de aprendizado motor e cognitivo;**
- c) **inclusão digital**: observou-se que nenhum dos usuários havia interagido antes com um *software* de Realidade Aumentada para fins fisioterapéuticos;
- d) **uso domiciliar**: a ferramenta pode ser utilizada em ambiente domiciliar, o que pode propiciar o envolvimento da família nas atividades complementares, na interação social e na qualidade de vida.

É importante salientar, que tal ferramenta não substituí as terapias médicas convencionais. Pretende-se com esta, fortalecer os tratamentos já existentes com devido uso das técnicas já estabelecidas no processo terapêutico e de reabilitação.

# **8 CONCLUSÃO**

Em virtude do que foi mencionado, observa-se que há uma crescente expansão da tecnologia de Realidade Aumentada na implementação de ferramentas e sua contribuição no desenvolvimento de aplicações na área da saúde.

Pelas suas características de visualização 3D e de interação em tempo real, é possível realizar aplicações médicas inovadoras que outrora não podiam ser realizadas.

Com isso, este trabalho apresentou um protótipo de Realidade Aumentada, aplicada à área da saúde, servindo como auxílio a reabilitação de pessoas com diagnóstico de Distúrbio Osteomuscular Relacionado ao Trabalho de membro superior, permitindo ampliar as possibilidades de melhorias na coordenação motora, além de proporcionar aos seus usuários maior conforto, por permitir uma interação humano-computador mais natural em ambiente tridimensional e possibilitar a reprodução de situações reais.

Os resultados obtidos deram suporte às hipóteses iniciais de que a interação com conteúdos virtuais a partir de objetos reais tem grande potencial para contribuir na fisioterapia de reabilitação, e espera-se que com a utilização desta aplicação os pacientes sintam-se motivados e satisfeitos durante as sessões da fisioterapia, que se tenha uma maior aderência ao tratamento, assim reduzindo as chances de desistência.

A ampliação dos aspectos sensoriais, pelo acréscimo de som e animação pode ser muito positiva quanto à manutenção do interesse e dedicação do paciente para com o assunto em questão. Recursos extras, motivadores, e a interação através da manipulação de objetos virtuais, certamente podem estimular e reforçar o reaprendizado motor através das reações visuais e sonoras, bem como a estimulação da capacidade de percepção e o raciocínio espacial.

Como trabalhos futuros, propõe-se aprimorar a interface gráfica, utilizando técnicas de animação ou sons sempre que o usuário encaixar uma peça corretamente e/ou conseguir completar o desafio, tornando assim a experiência do paciente mais divertida e atraente; incluir desafios maiores que o fisioterapeuta pode executar de acordo com o desempenho de cada paciente; implementar exercícios com algumas características ajustáveis às necessidades individuais de cada paciente.

## **REFERÊNCIAS**

AGÊNCIA DDA. 2012. Disponível em:

<http://www.agenciadda.com.br/realidade-aumentada-ra>. Acesso em: 10 abril 2018.

AMARAL, Maria Teresa Pace do et al. Orientação domiciliar: proposta de reabilitação física para mulheres submetidas à cirurgia por câncer de mama. **Revista de Ciências Médicas,** Campinas, v. 14, n. 5, p.406-413, 2005. Disponível em: <http://periodicos.puc-

campinas.edu.br/seer/index.php/cienciasmedicas/article/view/1151/1126>. Acesso em: 15 de outubro 2018.

ASSIS, Gilda Aparecida et al. Neuror: sistema de realidade aumentada para reabilitação física de pacientes vítimas de acidente vascular encefálico. São Paulo: Universidade de São Paulo, 2008. Disponível em:< https://www.researchgate.net/publication/240618834 Neuror Sistema de Real idade Aumentada para Reabilitacao Fisica de Pacientes Vitimas de Acide nte\_Vascular\_Encefalico>. Acesso em: 20 de junho de 2018.

AZEVEDO, Eduardo; CONCI, Aura. Computação gráfica: Teoria e prática. 5. Rio de Janeiro: Elsevier, 2003.

AZUMA, Ronald T. Augmented Reality: Approaches and Technical Challenges. In: BARFIELD, Woodrow; CAUDELL, Thomas (Ed.). **Fundamentals of Wearable Computers and Augmented Reality**. Mahwah, New Jersey: Lawrence Elbaum Associates, 2001, p. 27-63.

AZUMA, Ronald et al. Recent advances in augmented reality. In: IEEE COMPUTER GRAPHICS AND APPLICATIONS, 6, 2001. **Anais eletrônicos**… IEEE, 2001. Disponível em:<https://ieeexplore.ieee.org/abstract/document/963459/>. Acesso em: 13 de maio de 2018.

AZUMA, Ronal T. A survey of augmented reality. In: PRESENCE: TELEOPERATORS AND VIRTUAL ENVIRONMENTS, 4, 1997. **Anais eletrônicos**… MA: MIT Press Cambridge, 1997. Disponível em:<https://www.cs.unc.edu/~azuma/ARpresence.pdf>. Acesso em: 13 de maio de 2018.

BALISTA, Vania Gabriella. Sistema de realidade virtual para avaliação e reabilitação de déficit motor. In: XII SIMPÓSIO BRASILEIRO DE GAMES E ENTRETENIMENTO DIGITAL, 12., 2013, São Paulo. **Anais eletrônicos**... São Paulo: SBC, 2013. Disponível

em:<http://www.sbgames.org/sbgames2013/proceedings/workshop/WorkshopV AR-6\_Full.pdf>. Acesso em: 15de maio de 2018.

BERRY, Rodney et al. The augmented composer project: The music table. In: IEEE AND ACM INTERNATIONAL SYMPOSIUM ON MIXED AND

AUGMENTED REALITY, 2, 2003. Tokyo. **Proceedings...** Tokyo**:** IEEE, 2003. Disponível em: < [https://ieeexplore.ieee.org/stamp/stamp.jsp?tp=&arnumber=1240749>](https://ieeexplore.ieee.org/stamp/stamp.jsp?tp=&arnumber=1240749). Acesso em: 15 de maio de 2018.

Bimber, Oliver. Augmented Reality - Part 1 - Introduction and Overview. Disponível em:[<http://www.uni-weimar.de/~bimber/Pub/AR/>](http://www.uni-weimar.de/~bimber/Pub/AR/). Acesso em: 15 de fevereiro de 2018.

BOTEGA, Leonardo Castro; CRUVINEL, Paulo Estevão. Realidade Virtual: historic, conceitos e dispositivos. In: Livro do pré-simpósio, XI Symposium on Virtual an Augmente Reality.; COSTA, Rosa Maria E. M.; RIBEIRO, Marcos Wagner S. (Org.). **Aplicações de Realidade Virtual e Aumentada**. Porto Alegre: Sociedade Brasileira de Computação - SBC. 2009, p. 8- 30.

BOWMAN, Doug et al. **3D User interfaces: theory and practice.** Addison-Wesley, 2004.

BRASIL, Ministério da Saúde. Secretária de Políticas de Saúde. **Protocolo de investigação, dianóstico, tratamento e prevenção de lesão por esforços repetitivos/distúrbios osteomusculares relacionados ao trabalho.** Brasilia, DF, 2000.

BRASIL. Ministério da Previdência e Assistencia Social. Instrução normativa n. 98 de 5 de Dezembro de 2003 **Aprova norma técnica sobre lesões por esforços repetitivos-LER ou disturbios osteomusculares relacionados ao trabalho-DORT.** Seçao I, 2003. Disponivel em:<

[http://www.usp.br/drh/novo/legislacao/dou2003/mpasin98.html>](http://www.usp.br/drh/novo/legislacao/dou2003/mpasin98.html). Acesso em: 01 de novembro de 2018.

BRASIL. Ministério da Saúde. Caderno de Atenção Básica. n5. Brasília, 2001. Disponível

em:<http://bvsms.saude.gov.br/bvs/publicacoes/saude\_trabalhador\_cab5\_2ed. pdf>.Acesso em: 01 de novembro de 2018.

BUK, Carolina Valim; KIRNER, Teresa G.; KIRNER, Claudio. Visualização de Informações em Ambiente de Realidade Aumentada. In: WORKSHOP DE REALIDADE AUMENTADA - WRA, 2., 2005, Piracicaba. **Anais eletrônicos**... Piracicaba: UNIMEP, 2005. Disponível em:< http://comissoes.sbc.org.br/cerv/documentos/anais-WRA2005-56-80.pdf>. Acesso em: 30 de maio de 2018.

CARDOSO, Alexandre et al. Tecnologias e ferramentas para o desenvolvimento de sistemas de realidade virtual e aumentada. In: WORKSHOP DE REALIDADE VIRTUAL E AUMENTADA-WRA, 2007, Itumbiara. **Anais eletrônicos**... Itumbiara: Universitária UFPE. 2007. Disponível em:<https://www.gprt.ufpe.br/grvm/wpcontent/uploads/Publication/Books&Chapters/2007/TecnologiasEFerramentasP

araODesenvolvimentoDeSistemasDeRealidadeVirtualeAumentada\_Tecnologia sParaODesenvolvimento.pdf>. Acesso em: 24 de março de 2018.

CARDOSO, Alexandre; JUNIOR, Edgard Lamounier. Aplicações de RV e RA na Educação e Treinamento. In: Livro do XI Simpósio de Realidade Virtual e Aumentada.; COSTA, Rosa Maria E. M.; RIBEIRO, Marcos Wagner S.(Org.). **Aplicações de Realidade Virtual e Aumentada**. Porto Alegre: Sociedade Brasileira de Computação - SBC. 2009, p. 53-67.

CHOI, Jun Hwan et al. Effectiveness of commercial gaming-based virtual reality movement therapy on functional recovery of upper extremity in subacute stroke patients. In: **ANNALS OF REHABILITATION MEDICINE**, 4, 2014, Jeju. **Anais eletrônicos**… Jeju: Korean Academy of Rehabilitation Medicine, 2014. Disponível em:< http://pdf.medrang.co.kr/paper/pdf/Jkarm/Jkarm038-04- 07.pdf>. Acesso em: 20 de junho de 2018.

CONSULARO, Luís Augusto et al. ARTolKit – Aspectos técnicos e aplicações educacionais. In: Livro dos Minicursos do VII Symposium on Virtual Reality; CARDOSO, Alexandre; JUNIOR, Edgard Lamounier (Ed.). **Realidade virtual**: uma abordagem prática. São Paulo: Mania de Livro. 2004, p. 188-251.

COSTA JUNIOR., R. A. et al. Realidade Aumentada para Auxiliar o Aprendizado de Motor Elétrico. In: WORKSHOP DE REALIDADE VIRTUAL AUMENTADA, 2010, São Paulo. **Anais eletrônicos**… São Paulo: UNIFEI, 2010. Disponível em:< [https://www.researchgate.net/publication/272364115>](https://www.researchgate.net/publication/272364115). Acesso em: 31 de abril de 2018.

COHEN, Marcelo; MANSSOUR, Isabel Harb. **OpenGL - uma abordagem prática e objetiva**. São Paulo: Novatec, 2006.

CORRÊA, Ana Grasielle Dionísio et al. O uso da tecnologia de realidade aumentada no apoio ao processo de reabilitação em sessões de musicoterapia. **Revista Brasileira de Inovação Tecnológica em Saúde**, v. 1, n. 3, p. 1-14, 2011. Disponível em:< https://periodicos.ufrn.br/reb/article/view/1490>. Acesso em: 23 de junho de 2018.

CREATIVE SENSE. A realidade aumentada móvel como cíbrido. 2011. Disponível

em:<http://creativitysense.blogspot.com/search?q=Realidade+aumentada>. Acesso em: 18 maio de 2011.

CORRÊA, Ana Grasielle Dionísio et al. GenVirtual: um jogo musical para reabilitação de indivíduos com necessidades especiais. **Brazilian Journal of Computers in Education**, v. 16, n. 01, 2008. Disponível em:< http://www.brie.org/pub/index.php/rbie/article/view/18/14>. Acesso em: 20 de junho de 2018.

DA SILVA, Lucíolla Moreira; LESSA, Melquíades Rebouças. Lesão por Esforços Repetitivos (LER)/Distúrbios Osteomusculares Relacionados ao Trabalho (DORT) como principal influenciador no aumento do absenteísmo. **Revista Eletrônica- Múltiplo Saber** , Londrina, vol.23, 2014. Disponível em:< https://www.inesul.edu.br/revista/arquivos/arq-idvol\_28\_1389465990.pdf>. Acesso em: 05/10/2018.

DIAS, José Miguel Salles; SANTOS, Pedro; NANDE, Pedro. In your hand computing: tangible interfaces for mixed reality. In: IEEE INTERNACIONAL AUGMENTED REALITY TOOLKIT WORKSHOP, 2003, Tokyo. **Anais eletrônicos...** Tokyo: IEEE, 2004. Disponível em: <https://ieeexplore.ieee.org/stamp/stamp.jsp?tp=&arnumber=1320422>. Acesso em: 06 de maio de 2018.

FERREIRA, Aurélio Buarque de Holanda. **Dicionário Aurélio da Língua Portuguesa**. 5. ed. Curitiba: Positivo, 2010, p. 1173.

FOLLMANN, Jone et al. Realidade aumentada aplicada ao processo de reabilitação física de membro superior. In WORKSHOP DE INFORMÁTICA MÉDICA, 2017, Bagé. **Anais eletrônicos**… Belo Horizonte: LBD, 2017. Disponível em:< [http://www.lbd.dcc.ufmg.br/colecoes/wim/2017/037.pdf>](http://www.lbd.dcc.ufmg.br/colecoes/wim/2017/037.pdf). Acesso em: 20 de junho de 2018.

GALANA, Silvia C; SILVA Réryka.R.P.C.L; KIRNER, Claudio. Autoria colaborativa de mundos virtuais educacionais com realidade misturada**.** In: WORKSHOP DE REALIDADE AUMENTADA, 1., 2004, Piracicaba. **Anais eletrônicos...** Piracicaba: UNIP, 2004. Disponível em: [<http://www.lbd.dcc.ufmg.br/colecoes/wra/2004/005.pdf>](http://www.lbd.dcc.ufmg.br/colecoes/wra/2004/005.pdf). Acesso em: 07 de abril 2018.

GOLOMB, Meredith R et al. In-Home virtual reality videogame telerehabilitation in adolescents with hemiplegic cerebral palsy. **Archives of physical medicine and rehabilitation**, v.91, n. 1, p.1- 8. e1, 2010. Disponível em:[<https://www.archives-pmr.org/article/S0003-9993\(09\)00817-X/pdf>](https://www.archives-pmr.org/article/S0003-9993(09)00817-X/pdf). Acesso em: 13 de junho de 2018.

GUIMARÃES, Marcelo de Paiva; GNECCO, Bruno Barberi; DAMAZIO,Rodrigo. Ferramentas para desenvolvimento de aplicações de realidade virtual e aumentada.

KIRNER, Claudio; SISCOUTTO, Robson (Ed.). **Realidade virtual e aumentada**: Conceitos, projeto e aplicações. Petrópolis: SBC, 2007, p. 115- 157.

ISHII, Hiroshi. Tangible bits: beyond pixels. In: PROCEEDINGS OF THE INTERNACIONAL CONFERENCE ON TANGIBLE AND EMBEDDED INTERACTION, 2, 2008, Bonn. **Proceedings**… New York: ACM, 2008. Disponível em: < https://trackr-

media.tangiblemedia.org/publishedmedia/Papers/349-

Tangible%20Bits%20Beyond%20Pixels/Published/PDF>. Acesso em: 10 de maio de 2018.

ISHII, Hiroshi; ULLMER, Brygg. Tangible bits: towards seamless interfaces between people, bits and atoms. In: PROCEEDINGS OF THE ACM SIGCHI CONFERENCE ON HUMAN FACTORS IN COMPUTING SYSTEM, 1997, Atlanta. **Proceedings**… New York: ACM, 1997. Disponível em: <https://trackrmedia.tangiblemedia.org/publishedmedia/Papers/331- Tangible%20Bits%20Towards%20Seamless/Published/PDF>. Acesso em: 09 de maio de 2018.

JUNIOR, Valdir D. S. et al. Mover: Serious game aplicado à reabilitação motora usando sensor de movimento Kinect. In: WORKSHOP DE INFORMÁTICA MÉDICA, 2013. **Anais eletrônicos**... São Paulo: Universidade de São Paulo, 2013. Disponível em:<

[http://www.lbd.dcc.ufmg.br/colecoes/wim/2013/0016.pdf>](http://www.lbd.dcc.ufmg.br/colecoes/wim/2013/0016.pdf). Acesso em: 22 de junho de 2018.

KATO, Hirokazu; BILLINGHURST, Mark. Marker tracking and hmd calibration for a video-based augmented reality conferencing system. In: IEEE AND ACM INTERNATIONAL WORKSHOP ON AUGMENTED REALITY (IWAR'99), 2, 1999, São Francisco**. Proceedings**... São Francisco: IEEE, 2002. Disponível em: < https://ieeexplore.ieee.org/document/803809/>. Acesso em: 04 de junho de 2018.

KATO, I. Poupyrev H.; BILLINGHURST, Mark; POUPYREV, Ivan. **Artoolkit user manual**: version 2.33. **Human Interface Technology Lab, University of Washington**, v. 2, 2000.

KIRNER, Claudio; SISCOUTTO, Robson Augusto. Fundamentos de Realidade Virtual e Aumentada. In: Livro do Pré-Simpósio, IX Symposium on Virtual and Augmented Reality. KIRNER, Claudio; SISCOUTO, Robson (Ed.). **Realidade Virtual e Aumentada:** Conceitos, Projetos e Aplicações. Petrópolis: SBC – Sociedade Brasileira de Computação, Porto Alegre, 2007, p. 9-28.

KIRNER, Claudio. Mãos Colaborativas em Ambientes de Realidade Misturada. In: WORKSHOP DE REALIDADE AUMENTADA, 1., 2004, Piracicaba. **Anais eletrônicos**…Piracicaba: UNIMEP, 2004. Disponível em: < http://www.lbd.dcc.ufmg.br/colecoes/wra/2004/001.pdf >. Acesso em: 10 de maio de 2018.

KIRNER, Claudio; ZORZAL, Ezequiel Roberto. Aplicações Educacionais em Ambientes Colaborativos com Realidade Aumentada**.** In: SIMPÓSIO BRASILEIRO DE INFORMÁTICA NA EDUCAÇÃO- SBIE, 16., 2005, Juiz de Fora. **Anais eletrônicos**… Porto Alegre: Sociedade Brasileira de Computação – SBC, 2005. Disponível em:[<http://www.br-](http://www.br-ie.org/pub/index.php/sbie/article/view/398/384)

[ie.org/pub/index.php/sbie/article/view/398/384>](http://www.br-ie.org/pub/index.php/sbie/article/view/398/384).Acesso em: 08 de abril de 2018.

KEPLER, João. O que podemos aprender com o fenomeno Pokémon Go. Startupi, 2016. Disponível em:<https://startupi.com.br/2016/08/o-que-podemosaprender-com-o-fenomeno-pokemon-go/>. Acesso em: 08 de dezembro de 2018.

KELNER, Judith; TEICHRIEB, Veronica. Técnicas de Interação para Ambientes de Realidade Virtual e Aumentada. In: Livro do Pré-Simpósio, IX Symposium on Virtual and Augmented Reality. KIRNER, Claudio; SISCOUTO, Robson (Ed.). **Realidade Virtual e Aumentada:** Conceitos, Projetos e Aplicações. Petrópolis: SBC – Sociedade Brasileira de Computação, Porto Alegre, 2007, p. 59-77.

KIRNER, Claudio. Evolução da Realidade Virtual no Brasil. In: X SYMPOSIUM ON VIRTUAL AND AUGMENTED REALITY, 2008, João Pessoa. **Proceedings**... Porto Alegre: SBC, 2008. Disponível em:<http://www.ckirner.com/historia-rv/historiarv.htm>. Acesso em: 18 de junho de 2018.

KIRNER, Claudio; KIRNER, Teresa Gonçalves. Evolução e tendências da realidade virtual e da realidade aumentada. In: Livro do Pré-Simpósio, XIII Symposium on Virtual and Augmented Reality. RIBEIRO, Marcos Wagner S.; ZORZAL, Ezequiel Roberto (Org.). Realidade virtual e aumentada: aplicações e tendências. Uberlândia: SBC – Sociedade Brasileira de Computação, Uberlândia, 2011, p. 10-25.

KIRNER, Claudio; TORI, Romero. Fundamentos de realidade aumentada. In: Livro do Pré Simpósio, VIII Symposium on Virtual Reality, 8. TORI, Romero; KIRNER, Claudio; SISCOUTO, Robson (Ed.). **Fundamentos e tecnologia de realidade virtual e aumentada**. Belém: SBC, Porto Alegre, 2006, p. 29-44.

KIRNER, Claudio; KIRNER, Teresa Gomes; Virtual Reality and Augmented Reality Applied to Simulation Visualization. In: El Sheikh, A.A.R.; Al Ajeeli, A.; Abu-Taieh, E.M.O. (Org.). **Simulation and Modeling**: Current Technologies and Applications. 1 ed. Hershey-NY: IGI Publishing, 2007, v.1, p. 391-431.

LAMB, Philip. **ARToolKit**. 2007. Dísponível em:[<http://www.hitl.washington.edu/artoolkit>](http://www.hitl.washington.edu/artoolkit). Acesso em: 19 de maio de 2018.

LOUREIRO, Ana Paula Cunha et al. Feasibility of virtual therapy in rehabilitation of Parkinson's diseade patients: pilot study. **Fisioterapia em movimento**, v. 25, n. 3, p. 659-666, 2012. Disponível em[:http://www.scielo.br/scielo.php?pid=S0103-](http://www.scielo.br/scielo.php?pid=S0103-51502012000300021&script=sci_arttext) [51502012000300021&script=sci\\_arttext.](http://www.scielo.br/scielo.php?pid=S0103-51502012000300021&script=sci_arttext) Acesso em: 20 de junho de 2018.

LUO, Xun et al. An augmented reality training environment for post-stroke finger Extension rehabilitation. In: INTERNATIONAL CONFERENCE ON REHABILITATION ROBOTICS (ICORR), 9., 2005. **Anais eletrônicos**... Chicago: IEEE, 2005. Disponível em:<

https://ieeexplore.ieee.org/abstract/document/1501112/>. Acesso em: 23 de junho de 2018.

MACHADO, Liliane dos Santos; CARDOSO, Alexandre. Dispositivos para sistemas de realidade virtual. In: Livro do pré-simpósio, Symposium on virtual and Augmented Reality. SISCOUTTO, Robson; COSTA, Rosa(Ed.). **Realidade virtual e aumentada**: Uma abordagem tecnológica. João Pessoa: SBC, Porto Alegre, 2008, p. 29- 53.

MARTINS, Katia Helena. *DORT (Distúrbios Osteomusculares Relacionados ao Trabalho) do processo de surgimento ao agravamento.*32f. Monografia de Licenciatura- Centro Universitário de Brasília, Brasília, 2002. Disponível em:< http://repositorio.uniceub.br/bitstream/123456789/2415/2/9711132.pdf>. Acesso em: 01 de novembro de 2018.

MEIGUINS, Bianchi Serique; ALMEIDA, Igor de Souza; OIKAWA, Marina Atsumi. Cartões Marcadores Dinâmicos em Ambientes de Realidade Aumentada. In: WORKSHOP DE REALIDADE AUMENTADA– WRA, 2., 2005. **Anais eletrônicos**… Piracicaba: UNIMEP, 2005. Disponível em:[<http://comissoes.sbc.org.br/ce-rv/documentos/anais-WRA2005-56-80.pdf>](http://comissoes.sbc.org.br/ce-rv/documentos/anais-WRA2005-56-80.pdf). Acesso em: 15 de maio de 2018.

MILGRAM, Paul et al. Augmented Reality: A class of displays on the realityvirtuality continuum. In: TELEMANIPULATOR AND TELEPRESENCE TECHNOLOGIES, 1994. **Anais eletrônicos**… Society for Optics and Photonics- SPIE, 1995. Disponível em:<http://etclab.mie.utoronto.ca/publication/1994/Milgram\_Takemura\_SPIE19 94.pdf>. Acesso em: 26 de março de 2018.

NAKAMOTO, Paula Teixeira et al. Estratégia de engenharia de requisitos para ambientes de realidade aumentada. **Journal of Information Systems and Technology Management**, v. 9, n. 3, p. 607-626, 2012. Disponível em:< http://www.scielo.br/scielo.php?script=sci\_arttext&pid=S1807- 17752012000300009>. Acesso em: 30 de novembro de 2018.

NEIDER, Jackie; DAVIS, Tom; WOO, Mason. **OpenGL programming guide**: the official guide to learning opengl, version 1.4. 4 ed. Reading, Massachussetts: Addison Wesley, 2004.

NHS CHOICES. **Physiotherapy techniques and approaches**. Disponível em: <http://www.nhs.uk/Conditions/Physiotherapy/Pages/How-does-it-work.aspx>. Acesso em: 15 de Outubro 2018.

NOGUEIRA, Kenedy Lopes. **Um framework de realidade virtual e aumentada para o apoio a sistemas de reabilitação.** 2015. 132 f. Tese (Doutor) – Programa de Pós-Graduação de em Engenharia Elétrica, Faculdade de Engenharia Elétrica, Universidade Federal de Uberlândia, Uberlandia, 2015.

NUDO, R. J. et al. Role of adaptive plasticity in recovery of function after damage to motor córtex. Muscle Nerve, vol. 24, 2001.

NUNES, Augusto L. P.; RADICCHI, Adriel O.; BOTEGA, Leonardo C. Interfaces Tangíveis: Conceitos, Arquiteturas, Ferramentas e Aplicações. In: Livro do présimpósio, Simposium on Virtual and Augmented Reality. 13.; RIBEIRO, Marcos Wagner; ZORZAL, Ezequiel Roberto (Org.). **Realidade Virtual e Aumentada:**  Aplicações e Tendências. Uberlândia: Sociedade Brasileira de Computação-SBC. 2011, p. 26-44.

NUNES, Fátima L. S. et al. Aplicações médicas usando realidade virtual e realidade aumentada. In: Livro do pré-simpósio, IX Symposium on virtual and augmented reality. KIRNER, Claudio; SISCOUTO, Robson (Ed.). **Realidade Virtual e aumentada**: conceitos, projeto e aplicações. Petrópolis: Sociedade Brasileira de Computação – SBC. 2007, p. 230-262.

ORGANIZAÇÃO MUNDIAL DA SAÚDE (OMS). **Relatório Mundial sobre a deficiência (World Report on Disability)**. São Paulo: Secretaria dos Direitos da Pessoa com Deficiência, 2011. Disponível em:[<http://www.pessoacomdeficiencia.sp.gov.br/usr/share/documents/](http://www.pessoacomdeficiencia.sp.gov.br/usr/share/documents/RELATORIO_MUNDIAL_COMPLETO.pdf)  [RELATORIO\\_MUNDIAL\\_COMPLETO.pdf>](http://www.pessoacomdeficiencia.sp.gov.br/usr/share/documents/RELATORIO_MUNDIAL_COMPLETO.pdf). Acesso em: 15 abril 2018.

OHSHIMA, Toshikazu. et al. AR<sup>2</sup> Hockey: A Case Study of Collaborative Augmented Reality. In: IEEE VIRTUAL REALITY ANNUAL INTERNATIONAL SYMPOSIUM (VRAIS), 1998, Atlanta. **Proceedings**… Washington: IEE Computer Society, 1998. Disponível

em:<http://citeseerx.ist.psu.edu/viewdoc/download;jsessionid=A18CCE3AD730 E8F0D23D7B6E53C4426B?doi=10.1.1.40.6127&rep=rep1&type=pdf>. Acesso em: 20 de maio de 2018.

PEREIRA, Adriano. PokémonGo, a história. **Monomaníacos**. Disponível em:<

http://www.monomaniacos.com.br/games/guia-definitivo-pokemon-go/>. Acesso

em: 30 de novembro de 2018.

RADICCHI, Adriel de Oliveira; NUNES, Augusto Luengo Pereira; BOTEGA, Leonardo Castro. Proposta de desenvolvimento de interface tangível para aplicações de gerenciamento de emergência. In: SYMPOSIUM ON VIRTUAL AND AUGMENTED REALITY (SVR), 12, 2010. **Anais eletrônicos**... 2010. Disponível em:<

[http://www.inf.ufrgs.br/~alpnunes/papers/paper2/SVR2010.pdf>](http://www.inf.ufrgs.br/~alpnunes/papers/paper2/SVR2010.pdf). Acesso em: 12 de maio de 2018.

REACTABLE EXPERIENCE, Reactable Official Specification, Disponível em: <http://www.reactable.com/products/reactable\_experience/>. Acesso em: 10 de maio 2018.

REIS, Alessandro Vieira dos; GONÇALVES, Berenice; GARCIA, Fabiano Luiz Santos. Um Estudo em Interfaces Tangíveis: Avaliação de Usabilidade de um Simulador de Armas de Fogo. **Human Factors in Design**, Florianópolis, v. 3, n. 5, p. 4-22, 2014. Disponível

em:<http://www.revistas.udesc.br/index.php/hfd/article/viewFile/5050/4076>. Acesso em: 10 de maio de 2018.

REIS, Alessandro Vieira dos; GONÇALVES, Berenice dos Santos. Interfaces tangíveis: conceituação e avaliação. **Estudos em Design,** Rio de Janeiro, n.2, 2016. Disponível

em:[<https://estudosemdesign.emnuvens.com.br/design/article/view/346/232>](https://estudosemdesign.emnuvens.com.br/design/article/view/346/232). Acesso em: 10 de maio de 2018.

RIVA, Giuseppe; MANTOVANI, Fabrizia; GAGGIOLI, Andrea. Presence and rehabilitation: toward second-generation virtual reality applications in neuropsychology. **Journal of neuroengineering and rehabilitation**, v. 1, n. 1, p. 9, 2004. Disponível em:<

https://jneuroengrehab.biomedcentral.com/track/pdf/10.1186/1743-0003-1-9>. Acesso em 20 de junho de 2018.

RODRIGUES, Marilia Naves; LIMA, Solange Rodovalho. Atividades motoras aquáticas na coordenação corporal de adolescentes com deficiência intelectual. **Revista Brasileira de Ciências do Esporte**, v. 36, n. 2, 2014. Disponível

em:[<http://oldarchive.rbceonline.org.br/index.php/RBCE/article/view/1554/932.](http://oldarchive.rbceonline.org.br/index.php/RBCE/article/view/1554/932) Acesso em: 13 de junho de 2018.

RODRIGUES, Pedro Carvalho. Bioestatística. 3. ed. Niterói, RJ: EDUFF, 2002.

ROBERTO, Rafael et. al. Jogos Educacionais Baseados em Realidade Aumentada e Interfaces Tangíveis**.** In: SISCOUTO, Robson Augusto; BREGA, Jose Remo Ferreira (Org.). **Tendências e Técnicas em Realidade Virtual e Aumentada**. Porto Alegre: SBC, 2011, p. 91-128.

ROSA, Guilherme. Galileu visita maior realidade aumentada do mundo. **Revista Galileu.** 2010. Disponível

em:<http://revistagalileu.globo.com/Revista/Common/0,,EMI152005-17770,00- GALILEU+VISITA+MAIOR+REALIDADE+AUMENTADA+DO+MUNDO.html>. Acesso em: 11 de maio de 2018.

ROMÃO, P. A. Viviane; GONÇALVES, M. Marília. **Realidade Aumentada:**  Conceitos e Aplicações no Design. 4 ed. Joaçaba: Unoesc & Ciência – ACET, 2013.

SANTIN, Rafael; KIRNER, Claudio. Classificando as interações em ambientes de realidade. In: WORKSHOP DE REALIDADE VIRTUAL E AUMENTADA-WRA, 4., 2007, Itumbiara. **Anais eletrônicos**… Porto Alegre: SBC, 2007.

Disponível em: [<http://www.lbd.dcc.ufmg.br/colecoes/wrva/2007/0026.pdf>](http://www.lbd.dcc.ufmg.br/colecoes/wrva/2007/0026.pdf). Acesso em: 10 de maio de 2018.

SAHIN, Damla; TOGAY, Abdullah; Augmented Reality applications in product design process. **Global Journal on Humanites e Social Sciences.** 03, 2016. Disponível em:<

[https://www.researchgate.net/publication/295397642\\_Augmented\\_reality\\_applic](https://www.researchgate.net/publication/295397642_Augmented_reality_applications_in_product_design_process) [ations\\_in\\_product\\_design\\_process>](https://www.researchgate.net/publication/295397642_Augmented_reality_applications_in_product_design_process). Acesso em: 15 de maio de 2018.

SERRA, Maysa. V. G. B.; Game therapy as therapeutic practice for disabled persons. **The FIEP Bulletin**, v. 86, p. 631-634, 2016. Disponível em:< [http://www.fiepbulletin.net/index.php/fiepbulletin/article/download/86.a1.85/1208](http://www.fiepbulletin.net/index.php/fiepbulletin/article/download/86.a1.85/12081) [1>](http://www.fiepbulletin.net/index.php/fiepbulletin/article/download/86.a1.85/12081). Acesso em: 20 de junho de 2018.

SILVA, R.; OLIVEIRA, Jauvane C.; GIRALDI, Gilson A. Introduction to augmented reality. **National laboratory for scientific computation,** Petrópolis, 2003. Disponível em:

[http://citeseerx.ist.psu.edu/viewdoc/download?doi=10.1.1.63.4105&rep=rep1&ty](http://citeseerx.ist.psu.edu/viewdoc/download?doi=10.1.1.63.4105&rep=rep1&type=pdf) [pe=pdf>](http://citeseerx.ist.psu.edu/viewdoc/download?doi=10.1.1.63.4105&rep=rep1&type=pdf). Acesso em: 18 de junho de 2018.

SHAER, Orit; HORNECKER, Eva. **Tangible user interfaces**: past, present, and future directions. 3. Boston: Foundations and trends in human-computer interaction, 2010.

SHNEIDERMAN, Ben; PLAISANT, Catherine. **Designing the user interface**: strategies for effective human-computer interaction. 4. Boston: Pearson-Addison Wesley. 2004.

SOUZA, Gabriela Aparecida da Silveira et al. Tecnologia de games e realidade virtual na reabilitação fisioterapêutica: revisão de literatura. In: Encontro Latino Americano de Iniciação Científica, 20., 2016, Paraíba. **Anais eletrônicos**… São Paulo: Educação e Ciência para a Cidadania Global, 2016.

TORI R.; KIRNER, Claudio; SISCOUTTO R. **Realidade Virtual e Aumentada Conceitos, Projeto e Aplicações**. Livro do Pré-Simpósio IX Symposium on Virtual and Augmented Reality, Petrópolis. 2007.

TONIN, Leandro. Desenvolvimento de aplicações utilizando realidade aumentada. **Revista das Faculdades Integradas Claretianas**, São Paulo, n. 6, 2013. Disponível em:<www.lbd.dcc.ufmg.br/colecoes/wra/2004/002.pdf>. Acesso em: 10 de abril de 2018.

TORI, Romero; KIRNER, Claudio; SISCOUTO, Robson. **Fundamentos e tecnologia de realidade virtual e aumentada**. Belém. SBC: Porto Alegre, 2006.

TORRES, Ana; ZAGALO, Nelson. Videojogos: um novo meio de entretenimento de idosos. In: ACTAS DO CONGRESSO DA SOPCOM - COMUNICAÇÃO E CIDADANIA. 5., 2007, Braga. **Anais eletrônicos**…Braga: CECS, 2007. Disponível em:< [http://repositorium.sdum.uminho.pt/bitstream/1822/37220/1/NZ\\_v-sopcom.pdf>](http://repositorium.sdum.uminho.pt/bitstream/1822/37220/1/NZ_v-sopcom.pdf). Acesso em: 20 de junho de 2018.

VINCENT, Lepetit; FUA, Pascal. **Monocular model- based 3d tracking of rigid objects**: A survey. Hanover: Now Publishers Inc, 1, 2005. VIDA3D. Entenda a realidade aumentada do Pokémon go. **Portal de Realidade virtual.** 2016. Dísponivel em:< http://www.vida3d.com.br/realidadeaumentada-pokemon-go/>. Acesso em: 01 de dezembro de 2018.

WATAYA, Roberto S.; et al. Usando Realidade Aumentada em um Sistema de Percepção 3D para Deficientes Visuais. In: WORKSHOP DE REALIDADE VIRTUAL E AUMENTADA, 6., 2009, São Paulo. **Anais eletrônicos**… São Paulo: SBC, 2009. Disponível

em:[<http://www.lbd.dcc.ufmg.br/colecoes/wrva/2009/0046.pdf>](http://www.lbd.dcc.ufmg.br/colecoes/wrva/2009/0046.pdf). Acesso em: 10 de maio de 2018.

WRIGHT, RICHARD S.; LIPCHAK, Benjamin. **OpenGL SuperBible**. 3. Sams, 2004.

ZLATANOVA, Sikya. **Augmented Reality Tecnology.** 17. Delft: GIS Technology, 2002.

ZORZAL, Ezequiel Roberto et al. Visualização de informação com realidade virtual e aumentada. In: Livro do pré-simpósio, Symposium on virtual and augment reality, 9. KIRNER, Claudio; SISCOUTO, Robson (Ed.). Realidade virtual e Aumentada: conceitos, projeto e aplicações. Petrópolis: SBC, Porto Alegre, 2007, p. 263-282.

ZHOU, Feng; DUH, Henry Been-Lirn; BILLINGHURST, Mark. Trends in augmented reality tracking, interaction and display: A review of ten years of ISMAR. In: IEEE/ACM INTERNATIONAL SYMPOSIUM ON MIXED AND AUGMENTED REALITY, 7., 2008, Cambridge. **Proceedings**… Cambridge: IEE Computer Society, 2008. Disponível

em:<https://ieeexplore.ieee.org/stamp/stamp.jsp?tp=&arnumber=4637362>. Acesso em: 14 de junho de 2018.

.

### ANEXO B – ARTIGO

# **O USO DA REALIDADE AUMENTADA NO APOIO À REABILITAÇÃO DE PACIENTES COM DISTÚRBIO OSTEOMUSCULAR DE MEMBRO SUPERIOR**

**Leoquina A. de F. Pintol<sup>1</sup> , Luciano Antunes<sup>2</sup> , Willians Longen<sup>3</sup> ,**

<sup>1</sup>Acadêmico do Curso de Ciência da Computação – Unidade Acadêmica de Ciências, Engenharias e Tecnologias – Universidade do Extremo Sul Catarinense (UNESC) – Criciúma - SC - Brazil

<sup>2</sup>Professor do Curso de Ciência da Computação – Unidade Acadêmica de Ciências, Engenharias e Tecnologias – Universidade do Extremo Sul Catarinense (UNESC) – Criciúma – SC - Brazil

<sup>3</sup> Professor do Curso de Fisioterapia – Unidade Acadêmica de Ciências da Saúde – Universidade do Extremo Sul Catarinense (UNESC) – Criciúma – SC - Brazil

leukinah@hotmail.com, luc@unesc.net, wlc@unesc.net

*Abstract.This work presents the development of an application with augmented reality as a support tool in the rehabilitation sessions of patients with a diagnosis of WRMD of the upper extremities. Are shown the details of implementation and usage, as well as an assessment of the factors related to motor rehabilitation. Were made experiments of use of the application with patients in the treatment of the NUPAC-ST of the UNESC. The data were collected by means of questionnaires of satisfaction and motivation of the users. The analysis of the results has revealed that this tool offers potential benefits for the rehabilitation interventions, increasing the satisfaction and motivation of the users.*

*Resumo. Este trabalho apresenta o desenvolvimento de uma aplicação com realidade aumentada, como ferramenta de apoio em sessões de reabilitação de pacientes com diagnóstico de DORT de membros superiores. São mostrados os detalhes de implementação e de uso, bem como uma avaliação dos fatores relacionados com reabilitação motora. Foram feitos experimentos de uso da aplicação com pacientes em tratamento do NUPAC-ST da UNESC. Os dados foram coletados por meio de questionários de satisfação e motivação dos usuários. A análise dos resultados permitiu constatar que esta ferramenta apresenta benefícios potenciais para às intervenções de reabilitação, aumentando a satisfação e motivação dos usuários.*

# **1. INTRODUÇÃO**

Atualmente, verificou-se a utilização da tecnologia computacional em quase todas as atividades diárias, desenvolvendo aplicações cada vez mais complexas para os diversos públicos-alvo. Com o desenvolvimento de novas formas de interações e sistemas tecnológicos, diferentes áreas de atuação têm sido beneficiadas, inclusive a área da saúde (KIRNER; TORI, 2006).

De acordo com a Organização Mundial de Saúde (2012), mais de um bilhão de pessoas no mundo convivem com alguma forma de deficiência, o que pode ser representado aproximadamente por 15% da população mundial, conforme as estimativas de 2010.

Segundo Rodrigues e Lima (2014) o número de pessoas com deficiência em programas de atividade física vem se tornando cada vez maior e mais estimulados. Contudo, ainda existem desafios para alicerçar estratégias de ensino e terapêuticas que levem em consideração as diferenças dessas pessoas de forma a auxiliar na promoção de seu desenvolvimento cognitivo e motor.

Devido à importância do movimento para o desenvolvimento da pessoa com deficiência, tecnologias computacionais, podem ser utilizadas como ferramentas de trabalho de profissionais da saúde. Dentre esses recursos, destaca-se o uso da tecnologia de Realidade Aumentada.

O estudo sobre a aplicação de novas tecnologias como a realidade aumentada tem sido explorada como instrumento de apoio ao tratamento de diferentes sequelas motoras e cognitivas (NUNES et al., 2007).

A Realidade Aumentada promove a inserção de objetos virtuais no ambiente físico em tempo real, com o apoio de dispositivo tecnológico, que permita a captura e sincronismo de apresentação de objetos reais e virtuais (KIRNER; KIRNER, 2007, tradução nossa).

Os objetos virtuais introduzidos no ambiente real podem ser manipulados com as próprias mãos, proporcionando ao usuário uma interação inovadora e atrativa.

O uso da tecnologia de realidade aumentada vem favorecendo a inclusão de pessoas com deficiência motora em diversos tipos de atividades por profissionais da área de reabilitação na utilização dos avanços tecnológicos em intervenções clínicas, por proporcionarem uma interação mais natural, amenizando algumas dificuldades no processo de melhora, no equilíbrio, aprendizado e reaprendizado motor e melhora na qualidade do movimento.

As interfaces tangíveis caracterizam-se pelo uso integral ou parcial da corporalidade do usuário, que se torna capaz de interagir com uma realidade virtual através de comandos emitidos com seu corpo por meio de objetos reais ou gestos que passam a ter propriedades digitais (HORNECKER, SHAER, 2010, tradução nossa). Têm sido aplicadas para desenvolver interações onde o usuário explora os movimentos do seu corpo para emitir comandos, através de gestos e outros tipos de movimentos que vão além de toques em botões de teclados, cliques em mouses e telas (REIS; BERENICE; GARCIA, 2014).

O ambiente de realidade aumentada com a técnica de interfaces tangíveis permite trazer o ambiente virtual para espaço dominante pelo usuário, não precisando de dispositivos especiais para interagir com objetos virtuais, utilizando comandos multimodais, uma vez que o usuário usa as mãos para manipular e visualizar objetos para a sua interação com o sistema (ZORZAL et al., 2007).

Verifica-se um interesse cada vez maior em relação a sistemas computacionais que proporcionem ambientes imersivos e interação mais flexível e intuitiva.

Utilizando-se da tecnologia de realidade aumentada, aliada à técnica de interface tangível, o objetivo do presente trabalho consistiu na implementação de um

ambiente de realidade aumentada como ferramenta no apoio à reabilitação fisioterapêutica de pessoas com déficit motor.

#### **2. REALIDADE AUMENTADA**

A Realidade Aumentada é definida como um sistema que enriquece o mundo real com objetos virtuais gerados por um computador, combinando os objetos reais e virtuais de forma que estes aparentem estar inseridos no mesmo espaço real.

Ambientes de realidade aumentada possuem como base três características: a interação em tempo real; a combinação de objetos virtuais como o ambiente real e o uso de elementos virtuais gerados em 3D (AZUMA 1997; 2001, tradução nossa; BOTEGA; CRUVINEL, 2009; TORI; KIRNER, 2006).

Observa-se que um sistema de realidade aumentada deve fornecer ao usuário a interação de forma mais natural possível com tais objetos virtuais.

Os sistemas de realidade aumentada podem ser classificados baseandose no tipo de display utilizado, envolvendo visão ótica ou visão por vídeo, o que resulta em quatro tipos de modelos (AZUMA, 2001, tradução nossa; KIRNER; ZORZAL, 2005): sistema de visão ótica direta; sistema de visão direta por vídeo; sistema de visão baseado por vídeo em monitor e sistema de visão ótica por projeção.

No sistema de visão baseado em monitor, que foi a utilizada para este trabalho, a visão do usuário normalmente é fixa e a imagem muda de parâmetro conforme for o posicionamento da *webcam,* proporcionando, ao usuário a sensação de manipulação do objeto virtual com as mãos (figura 1) (KIRNER, 2012).

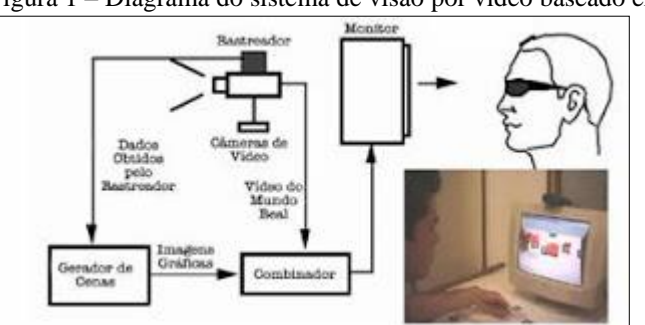

Figura 1 – Diagrama do sistema de visão por vídeo baseado em monitor.

Fonte: Kirner e Zorzal (2005).

Tem como vantagens o baixo custo de seus equipamentos, precisando apenas de uma *webcam* e um monitor comum, dispensa acoplagem de dispositivos ao corpo, garante maior comodidade para os olhos, ergonomia melhorada, maior resolução e campo de visão (NAKAMOTO et al., 2012).

### **2.1 INTERFACE TANGÍVEL**

Para o desenvolvimento de sistemas de RA, existem requisitos específicos para cada tipo de interface (NUNES et al., 2011).

Interface do Usuário Tangível é um termo que deriva do inglês, *Tangible User Interfaces* (TUIs), definida por Roberto et al. (2011, p. 96), como "aquela em que o usuário interage com o ambiente digital com o uso de dispositivos físicos". A Interface tangível permite aos usuários manipularem artefatos físicos desde cartões, cubos, telas ou qualquer ferramenta de uso cotidiano, sendo que estes operam como meio para a exibição gráfica de um objeto quando manipulado por um usuário (SHNEIDERMAN; PLAISANT, 2004, tradução nossa).

Observa-se que no desenvolvimento de TUIs em ambientes de RA, é bastante utilizado a forma de interação baseada em marcadores, onde os usuários fazem uso de cartões com símbolos gráficos impressos, que quando colocados frente à câmera são identificados pelo sistema, apresentando o objeto virtual ao qual o símbolo foi associado, permitindo ao usuário efetuar operações ou atividades existentes nas aplicações como alterações geométricas, troca de objetos, reposicionamento de objetos, emissão de sons etc., que resultam em diversas aplicações como jogos, ambientes educacionais, entre outros (KIRNER; TORI, 2006; SANTIN; KIRNER, 2007).

O ambiente de Realidade Aumentada com TUIs pode oferecer vantagens e servir como estímulo para usuários portadores de deficiência pela facilidade da utilização do sistema, pode servir de apoio para a realização de certas atividades no processo de reabilitação, desenvolvendo a coordenação motora, pensamento lógico, além de, incentivar mais o raciocínio e a imaginação, permitindo assim um efeito cognitivo mais amplo aos usuários (REIS; GONÇALVES, 2016).

#### **2.2 ARTOOLKIT**

Para o desenvolvimento de ambientes com realidade aumentada, podem ser utilizadas diversas ferramentas ou Interfaces de Programação de Aplicações (API's). Tais ferramentas auxiliam na construção de objetos virtuais, sua integração ao ambiente real, tal como comportamentos que esse pode adotar (GUIMARÃES;

GNECCO; DAMAZIO, 2007). Dentre as ferramentas pode-se citar o ARToolKit (BILLINGHURST, 2006, tradução nossa).

É uma ferramenta gratuita e de código livre, que permite modificações e ajustes para aplicações específicas e não comerciais sob licença GPL. É bastante usada na comunidade de RA pelo fato de fornecer soluções de rastreamento 3D, com baixo custo, e em tempo real, possibilitando a reprodução e orientação dos objetos de forma rápida, apenas com o uso de um computador e uma *webcam (*figura4*)* (LEPETIT; FUA, 2005, tradução nossa).

Foi desenvolvida em 1999, por Hirokazo Kato e Mark Billinghurst, no laboratório HITL da Universidade de Washington, e se baseia nas linguagens C e  $C++$ .

# 2.2 MARCADORES FIDUCIAIS

Marcadores fiduciais são considerados fundamentais pelo fato de possibilitar que os *softwares* de RA, façam o rastreamento, a definição das coordenadas espaciais, o cálculo do posicionamento e a interação do usuário com os objetos a partir do ponto de vista do usuário (KIRNER, 2004; COSULARO et al. 2004; TONIN, 2013).

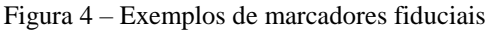

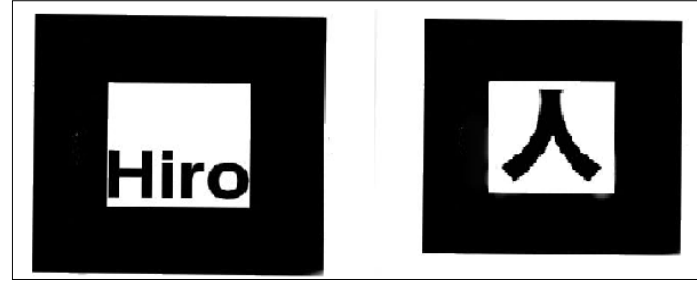

Fonte: Kato et al. (2000, tradução nossa).

O usuário faz a manipulação dos marcadores a fim de realizar as ações oferecidas pelas aplicações de RA, sobre os objetos virtuais na cena. Quando há necessidades de visualizar vários objetos diferentes, são utilizados vários e diferentes marcadores para cada objeto virtual. A manipulação dos marcadores permite ao usuário interagir, dando a possibilidade de realização de movimentos de translação ou rotação aos objetos virtuais (SANTIN; KIRNER, 2007).

# **3. DISTÚRBIO OSTEOMUSCULAR RELACIONADO AO TRABALHO**

Dentre as diversas doenças profissionais que vem acometendo os trabalhadores nos diversos setores, as afecções denominadas LER (Lesões por Esforços Repetitivos),

atualmente renomeada como DORT (Distúrbios Osteomuscular Relacionado ao Trabalho) são as que mais se destacam.

As LER/DORT, caracterizam-se pela ocorrência de vários sintomas concomitantes ou não, de aparecimento insidioso, geralmente nos membros superiores, tais como dor, parestesia, sensação de peso e fadiga (BRASIL, 2000).

São resultados da combinação da sobrecarga das estruturas anatômicas do sistema osteomuscular com a falta de tempo para sua recuperação. A sobrecarga pode ocorrer seja pela utilização excessiva de determinados grupos musculares em movimentos repetitivos com ou sem exigência de esforço localizado, seja pela permanência de segmentos do corpo em determinadas posições por tempo prolongado, particularmente quando essas posições exigem esforço ou resistência das estruturas músculo-esqueléticas contra a gravidade (BRASIL, 2003). Os fatores que estão na base dessas lesões, estão associados à organização do trabalho, envolvendo principalmente equipamentos, acessórios, ferramentas, técnicas e posições incorretas para a realização de tarefas, uso de instrumentos com excesso de vibração, temperatura, ventilação, excesso de força empregada para execução das tarefas, entre outras (BRASIL, 2001).

As principais áreas lesionadas são as mãos, os punhos, os cotovelos e os ombros. Nos dedos, a inflamação se dá nos nós ou no dorso da mão. Quando atinge as mãos e os punhos, há inchaço na parte inferior do pulso, que pode fazer com que o nervo mediano fique apertado, e isto pode causar dedos entorpecidos e a sensação de agulhas furando, ocasionando uma perda de força nestes membros. Quando as áreas lesionadas são os cotovelos, há uma inflamação nos sítios responsáveis pela ligação dos tendões aos cotovelos, podendo ocorrer tanto na parte da frente como na parte de trás (MARTINS, 2002).

Segundo Da Silva e Lessa (2004), de acordo com a história das doenças ocupacionais, as LER/DORT são temas de pesquisa e discussão há muitos anos. O surgimento da industrialização, deu início ao processo de fabricação de produtos em massa, e a crescente especialização dos operários de forma a melhorar a qualidade, aumentar a produção e reduzir os custos. Tal facto levou os trabalhadores a executarem funções especificas nas empresas, com a realização de movimentos repetitivos associados a esforço excessivo, levando-o a sentir dores.

O tratamento para os DORTs, depende sempre de um diagnóstico correto, da eliminação completa dos agentes causais e de uma adequada estratégia terapêutica medicamentosa, em alguns casos cirúrgica e fisioterápica, que consiste em: eletroterapia, massoterapia, cinesioterapia, hidroterapia, e outras técnicas, onde o fisioterapeuta leva em consideração tanto o estágio evolutivo da doença como as respostas do paciente a tratamentos anteriores (BRASIL, 2001).

É importante que os trabalhadores possuam um ambiente de trabalho propício, otimizado para a realização das tarefas com respeito à duração das tarefas, intervalos de trabalho, fatores ergonômicos, entre outros (SILVA; LESSA, 2004).

Sendo assim, a conscientização dos empregadores em orientar seus empregados é de caráter pertinente tanto na prevenção quanto na terapêutica destes distúrbios (SILVA; LESSA, 2004).

#### **4. METODOLOGIA**

A lesão selecionada para ser trabalhada foi o Distúrbio Osteomuscular Relacionado ao Trabalho (DORT), e, com base nos exercícios realizados nas sessões de reabilitação fisioterapêutica, os movimentos de flexão de ombro, flexão e extensão de cotovelo e antebraço, preensão da mão, foram os escolhidos para se trabalhar.

Para a aplicação com RA, optou-se na escolha da sensação que se deseja passar ao paciente enquanto este estiver interagindo com a aplicação, de forma que seja possível, mantê-lo entretido enquanto realiza seus exercícios. Para que se pudesse realizar testes com aplicação, foi submetida para aprovação uma proposta ao Comitê de Ética em Pesquisa da UNESC.

Os testes foram aplicados em 8 voluntários do NUPAC-ST, com diminuição da funcionalidade motora nos membros superiores, com o objetivo de analisar a experiência do usuário com a aplicação de realidade aumentada na fisioterapia.

Após o usuário realizar o exercício com a aplicação, foi aplicado um questionário com perguntas sobre informações pessoais e referentes ao uso da aplicação, visando avaliar o uso e potencial da tecnologia, bem como a forma de interação e o nível de satisfação que o mesmo sentiu ao interagir com a aplicação. 4.1. IMPLEMENTAÇÃO

O sistema desenvolvido utiliza técnicas de RA, incluindo o marcador e o *framework* ARToolKit. Foi escolhido o desenvolvimento de um quebra-cabeça, cujo objetivo é encaixar uma quantidade de peças para formar uma figura específica. O

tipo de *display* escolhido foi o monitor, pois ele facilita a criação de ambientes com RA, sendo apenas preciso uma *webcam* conectada a um computador tradicional.

Para esta aplicação foram cadastrados quatro arquivos de padrões dos marcadores. A figura 36 mostra algumas fases da montagem do quebra-cabeça e a apresentação final.

Figura 39 – Montagem e exibição final de duas figuras do quebra cabeça.

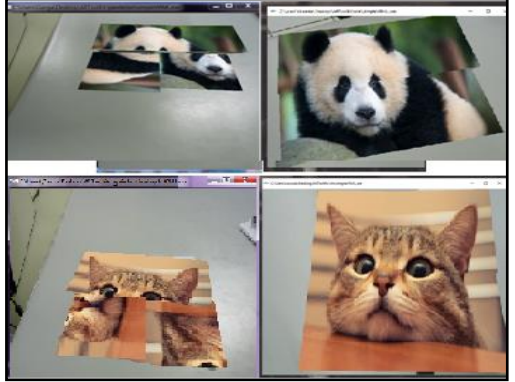

Fonte: Do autor (2018).

# **5. RESULTADOS OBTIDOS**

Inicialmente foi feita uma explicação e demonstração de uso e interação com os cartões. Em seguida foi solicitado que o fisioterapeuta interagisse livremente com a aplicação, a fim de familiarizá-lo com a tecnologia de realidade aumentada e verificar a aplicabilidade da ferramenta como instrumento de apoio à reabilitação motora em sessões de fisioterapia. A figura 3 mostra o momento de avaliação da ferramenta.

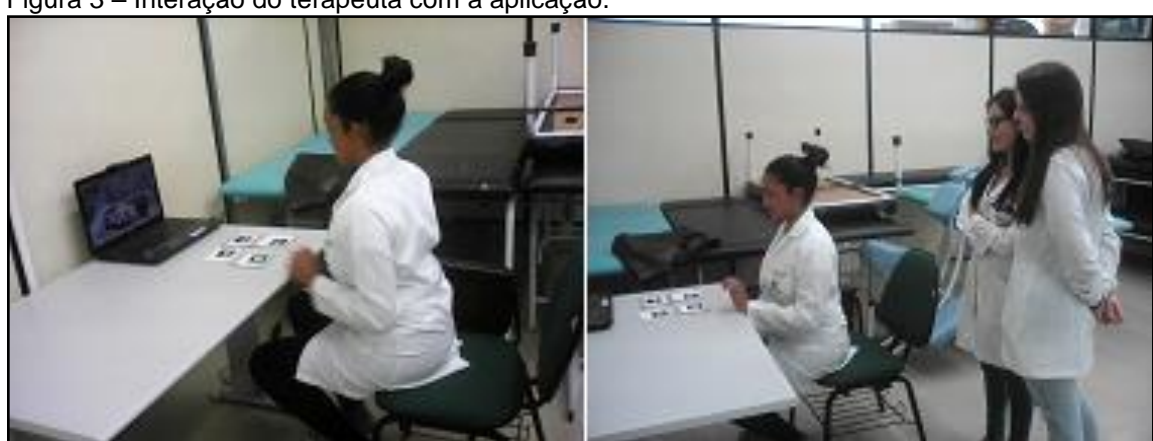

Figura 3 – Interação do terapeuta com a aplicação.

Fonte: Do autor (2018).

Os experimentos foram realizados individualmente, na sala de fisioterapia, e com duração máxima de 50min. O participante foi adequadamente posicionado sentado, em frente a uma mesa, sobre a qual estavam os equipamentos que

compõem o sistema: cartões marcadores, um monitor de vídeo, e uma *webcam* conectada ao computador conforme figura (38).

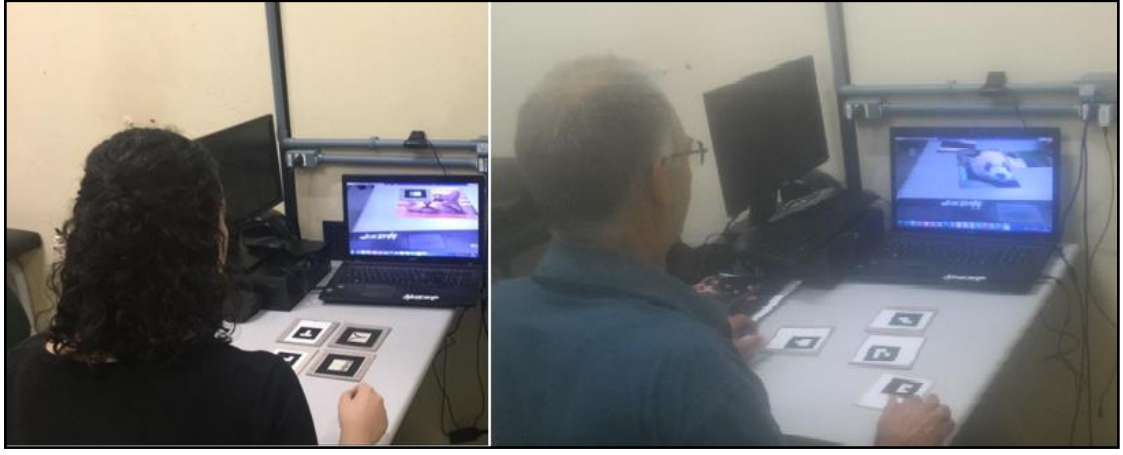

Figura 40 – Interação do usuário com a aplicação.

Fonte: Do autor (2018).

A coleta de dados se deu por meio da realização das tarefas com a aplicação de RA, bem como a aplicação de questionários aplicados aos participantes antes e depois da sessão, a fim de ser realizar a avaliação da satisfação e da interação com a aplicação de RA. Os dados coletados foram organizados em planilhas e posteriormente, elaborado um banco de dados no *software* IBM SPSS versão 21.0 para a realização da análise estatística. O questionário é composto por perguntas previamente determinadas sobre informações pessoais e referentes ao uso da aplicação com realidade aumentada.

Buscou-se avaliar os seguintes indicadores do comportamento do usuário frente a proposta apresentada:

a) motivação e satisfação dos participantes;

b) aceitabilidade da tecnologia;

c) adequação da aplicação aos métodos fisioterapêuticos;

d) aplicabilidade da ferramenta.

Um primeiro questionário de "Perfil do Usuário" foi aplicado aos pacientes, onde haviam perguntas relacionadas, a idade, situação ocupacional, familiaridade com tecnologias computacionais e o nível de conhecimento sobre a utilização de sistemas computacionais.

Ao término das atividades, foi solicitado ao fisioterapeuta que respondesse um questionário de satisfação sobre o experimento que acabou de presenciar. De igual forma, foi solicitado ao usuário que respondesse um questionário de avaliação, afim de classificar a satisfação com o uso da aplicação.

Os resultados indicaram que todos os indivíduos foram capazes de adaptar seu controle motor através de *feedback* visual fornecido para atingir o objetivo dos testes. De acordo com a avaliação os usuários acreditam que o sistema pode ser utilizado como uma ferramenta auxiliar nas terapias de reabilitação e sugere que ele deve ser sofrer modificações de modo que possa atender aos pacientes com outras limitações.

As avaliações permitiram constatar aspectos positivos que podem potencializar o tratamento de reabilitação convencional como:

- a) **maior motivação**: os usuários apresentaram-se motivados ao realizar os desafios propostos de uma forma diferente possibilitando sair da rotina dos exercícios convencionais;
- **b) estímulo de aprendizado motor e cognitivo;**
- c) **inclusão digital**: observou-se que nenhum dos usuários havia interagido antes com um *software* de Realidade Aumentada para fins fisioterapéuticos;
- d) **uso domiciliar**: a ferramenta pode ser utilizada em ambiente domiciliar, o que pode propiciar o envolvimento da família nas atividades complementares, na interação social e na qualidade de vida.

Os fisioterapeutas recomendaram algumas melhorias, mas também avaliaram positivamente este trabalho. A seguir são apresentadas as recomendações de melhoria e posteriormente apresentados os comentários positivos:

- a) "implementar atividades que usem movimentos maiores dos braços, e com movimentos semelhantes com os do dia-a-dia, como por exemplo: lavar a louça, arrumar o cabelo, etc";
- b) "associar *feedback* sonoro às peças que são acertadas, como encorajamento e estímulo sonoro além do visual, principalmente para pacientes com alteração neurológica";

Comentários positivos também foram informados:

- a) esta aplicação pode contribuir em diversos problemas de memória (não somente no tratamento de DORT);
- b) é notável a rapidez e simplicidade no uso do *software*;
- c) este *software* pode contribuir para tornar as intervenções com transtornos de memória mais objetivas para o paciente ou fisioterapeuta.

É importante salientar, que tal ferramenta não substituí as terapias médicas convencionais. Pretende-se com esta, fortalecer os tratamentos já existentes com devido uso das técnicas já estabelecidas no processo terapêutico e de reabilitação.

### **6. CONCLUSÃO**

Com isso, este trabalho apresentou um protótipo de Realidade Aumentada, aplicada à área da saúde, servindo como auxílio a reabilitação de pessoas com diagnóstico de Distúrbio Osteomuscular Relacionado ao Trabalho de membro superior, permitindo ampliar as possibilidades de melhorias na coordenação motora, além de proporcionar aos seus usuários maior conforto, por permitir uma interação humano-computador mais natural em ambiente tridimensional e possibilitar a reprodução de situações reais.

Os resultados obtidos deram suporte às hipóteses iniciais de que a interação com conteúdos virtuais a partir de objetos reais tem grande potencial para contribuir na fisioterapia de reabilitação, e espera-se que com a utilização desta aplicação os pacientes sintam-se motivados e satisfeitos durante as sessões da fisioterapia, que se tenha uma maior aderência ao tratamento, assim reduzindo as chances de desistência.

Como trabalhos futuros, propõe-se aprimorar a interface gráfica, utilizando técnicas de animação ou sons sempre que o usuário encaixar uma peça corretamente e/ou conseguir completar o desafio, tornando assim a experiência do paciente mais divertida e atraente; incluir desafios maiores que o fisioterapeuta pode executar de acordo com o desempenho de cada paciente; implementar exercícios com algumas características ajustáveis às necessidades individuais de cada paciente.

## **REFERÊNCIAS**

KIRNER, Claudio; TORI, Romero. Fundamentos de realidade aumentada. In: Livro do Pré Simpósio, VIII Symposium on Virtual Reality, 8. TORI, Romero; KIRNER, Claudio; SISCOUTO, Robson (Ed.). **Fundamentos e tecnologia de realidade virtual e aumentada**. Belém: SBC, Porto Alegre, 2006, p. 29-44. KIRNER, Claudio; KIRNER, Teresa Gomes; Virtual Reality and Augmented Reality Applied to Simulation Visualization. In: El Sheikh, A.A.R.; Al Ajeeli, A.; Abu-Taieh,

E.M.O. (Org.). **Simulation and Modeling**: Current Technologies and Applications. 1 ed. Hershey-NY: IGI Publishing, 2007, v.1, p. 391-431.

NUNES, Fátima L. S. et al. Aplicações médicas usando realidade virtual e realidade aumentada. In: Livro do pré-simpósio, IX Symposium on virtual and augmented reality. KIRNER, Claudio; SISCOUTO, Robson (Ed.). **Realidade Virtual e aumentada**: conceitos, projeto e aplicações. Petrópolis: Sociedade Brasileira de Computação – SBC. 2007, p. 230-262.

ORGANIZAÇÃO MUNDIAL DA SAÚDE (OMS). **Relatório Mundial sobre a deficiência (World Report on Disability)**. São Paulo: Secretaria dos Direitos da Pessoa com Deficiência, 2011. Disponível

em:[<http://www.pessoacomdeficiencia.sp.gov.br/usr/share/documents/](http://www.pessoacomdeficiencia.sp.gov.br/usr/share/documents/RELATORIO_MUNDIAL_COMPLETO.pdf)  [RELATORIO\\_MUNDIAL\\_COMPLETO.pdf>](http://www.pessoacomdeficiencia.sp.gov.br/usr/share/documents/RELATORIO_MUNDIAL_COMPLETO.pdf). Acesso em: 15 abril 2018. REIS, Alessandro Vieira dos; GONÇALVES, Berenice; GARCIA, Fabiano Luiz Santos. Um Estudo em Interfaces Tangíveis: Avaliação de Usabilidade de um Simulador de Armas de Fogo. **Human Factors in Design**, Florianópolis, v. 3, n. 5, p. 4-22, 2014. Disponível

em:<http://www.revistas.udesc.br/index.php/hfd/article/viewFile/5050/4076>. Acesso em: 10 de maio de 2018.

RODRIGUES, Marilia Naves; LIMA, Solange Rodovalho. Atividades motoras aquáticas na coordenação corporal de adolescentes com deficiência intelectual. **Revista Brasileira de Ciências do Esporte**, v. 36, n. 2, 2014. Disponível em:[<http://oldarchive.rbceonline.org.br/index.php/RBCE/article/view/1554/932.](http://oldarchive.rbceonline.org.br/index.php/RBCE/article/view/1554/932) Acesso em: 13 de junho de 2018.

SHAER, Orit; HORNECKER, Eva. **Tangible user interfaces**: past, present, and future directions. 3. Boston: Foundations and trends in human-computer interaction, 2010.

ZORZAL, Ezequiel Roberto et al. Visualização de informação com realidade virtual e aumentada. In: Livro do pré-simpósio, Symposium on virtual and augment reality, 9. KIRNER, Claudio; SISCOUTO, Robson (Ed.). Realidade virtual e Aumentada: conceitos, projeto e aplicações. Petrópolis: SBC, Porto Alegre, 2007, p. 263-282.

## ANEXO A – PARECER CONSUBSTANCIADO DO CEP

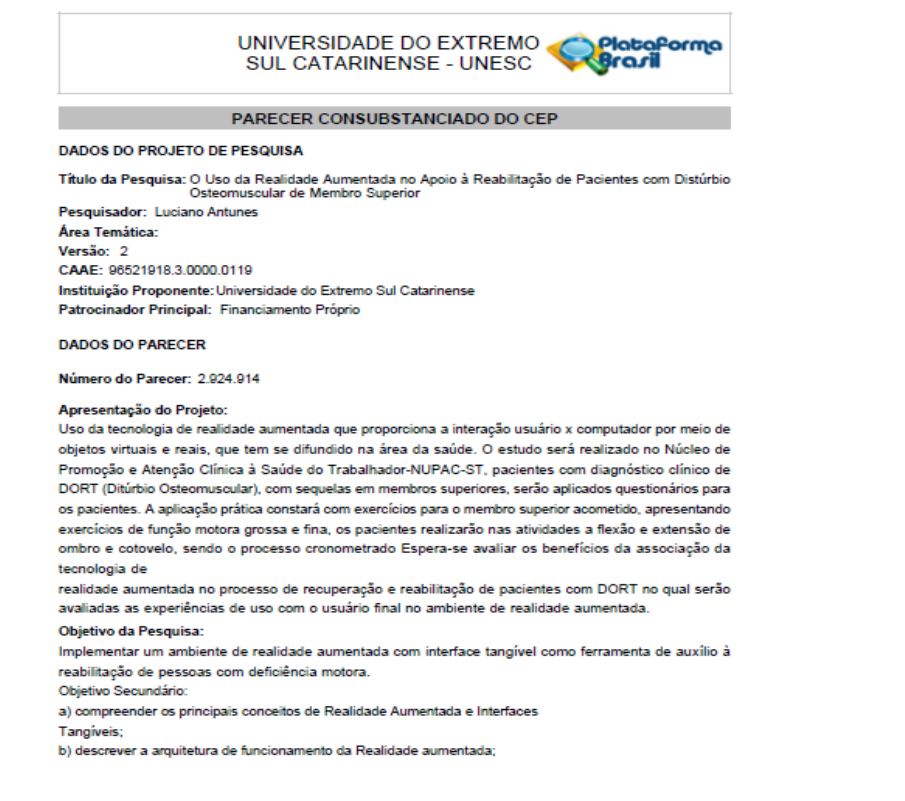

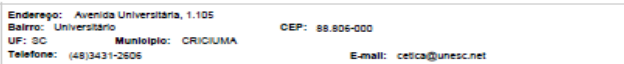

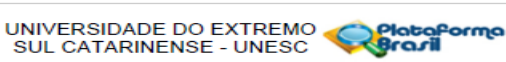

ação do Parecer: 2.924.914

c) estudar os conceitos das técnicas de interfaces tangíveis;

d) desenvolver o ambiente de realidade aumentada que possua ações controladas por movimentos mapeados por marcadores do ARToolKit;

e)empregar e validar a interação e desempenho dos usuários;<br>f) analisar os resultados dos testes com os usuários.

Avaliação dos Riscos e Benefícios:

Riscos: Perda da confidencialidade dos dados e este risco será amenizado pela privacidade mantida, não sendo divulgado os dados pessoais do paciente.<br>Sendo divulgado os dados pessoais do paciente.<br>Beneficios: O uso da tecnología de RA vem favorecendo a inclusão de pessoas com deficit motor em

diversos tipos de atividades por profissionais da área de

encuavo e pode autorio e provincional de la constanta de la constanta por proporcionarem uma<br>Interação na utilização dos avanços tecnológicos em intervenções clínicas, por proporcionarem uma<br>Interação mais natural, ameniza

dificuldades no processo de melhora, no equilíbrio, no aprendizado e reaprendizado motor e melhora na<br>qualidade do movimento. Além de garantir maior participação dos pacientes, vem servindo também como ferramenta de avaliação da evolução dos pacientes no tratamento do membro superior acometido, a ienialmenta de avaliação da evolução dos padrentes ino una america de pendentes. Esta tecnologia pode servir<br>como estímulo para acelerar o tratamento do paciente, uma vez que este transforma o corpo em<br>como estímulo para a instrumentos de manipulação do mundo virtual, tomando o processo menos cansativo e estressante, além<br>de permitir que a reabilitação seja feita tanto no centro de reabilitação quanto na casa do paciente.

Comentários e Considerações sobre a Pesquisa:

De acordo.

Considerações sobre os Termos de apresentação obrigatória:<br>De acordo.

Recomendações:

Recomendamos que o início da coleta dos dados seja na data presente no cronograma e não a data presente na metodologia de análise dos dado.

Conclusões ou Pendências e Lista de Inadequações:

Texto na plataforma no item Metodologia de análise dos dados: "Quanto à logística, a coleta de dados se<br>dará através execução de tarefas com a aplicação de RA, bem como a aplicação de questionários aos<br>participantes e será que consta no projeto e no cronograma presente na plataforma

E-mail: cetca@unesc.net

Página 02 de Ol
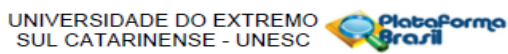

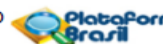

uação do Parecer: 2.924.914

(01/10 a 15/10). Esta alteração foi solicitada em parecer anterior deste colegiado e na carta resposta de<br>pendências submetida o pesquisador informa que foi alterado.<br>Empregar o TCLE anexado na plataforma e não o que cons

Considerações Finais a critério do CEP:

Este parecer foi elaborado baseado nos documentos abaixo relacionados:

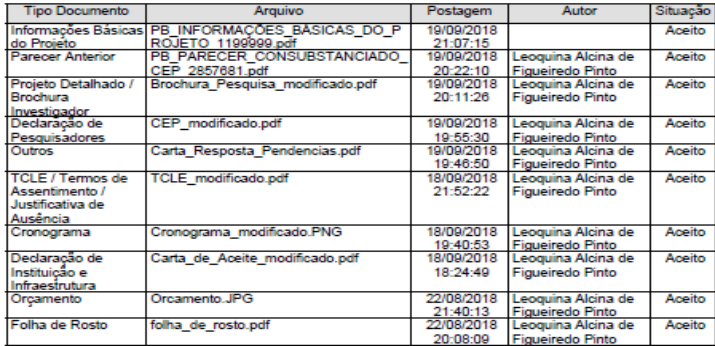

Situação do Parecer:<br>Aprovado

.<br>Necessita Apreciação da CONEP:<br>Não

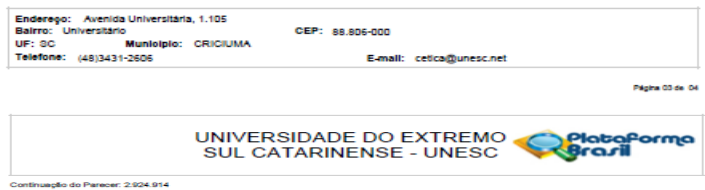

CRICIUMA, 28 de Setembro de 2018

Assinado por:<br>RENAN ANTONIO CERETTA<br>(Coordenador(a))

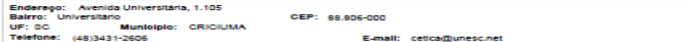

## **APÊNDICES**

## APÊNDICE A – TERMO DE CONSENTIMENTO LIVRE E ESCLARECIDO.

#### **Termo de Consentimento Livre e Esclarecido**

**Título da Pesquisa:** O Uso da Realidade Aumentada no Apoio à Reabilitação de Pacientes com Distúrbio Osteomuscular de Membro Superior**.** 

**Objetivo:** Implementar um ambiente de realidade aumentada com interface tangível como ferramenta de auxílio à reabilitação de pessoas com deficiência motora.

Período da coleta de dados: 30/10/2018 a 09/11/2018

Tempo estimado para cada coleta: 50 minutos

**Local da coleta:** Núcleo de Promoção e Atenção Clínica à Saúde do Trabalhador-NUPAC-ST

Pesquisador/Orientador: Luciano Antunes Telefone: (48)99964-6214

**Pesquisador/Acadêmico:** Leoquina Alcina de Figueiredo Pinto **Telefone:**  (48)99902-7502

9ª fase do Curso de Ciência da Computação da UNESC

O (a) Sr (a) está sendo convidado (a) para participar voluntariamente da pesquisa e objetivo acima intitulados. Aceitando participar do estudo, poderá desistir a qualquer momento, bastando informar sua decisão diretamente ao pesquisador responsável ou à pessoa que está efetuando a pesquisa. Fica esclarecido ainda que, por ser uma participação voluntária e sem interesse financeiro, não haverá nenhuma remuneração, bem como o (a) senhor (a) não terá despesas para com a mesma. Os dados referentes à sua pessoa serão sigilosos e privados, preceitos estes assegurados pela Resolução nº 466/2012 do CNS - Conselho Nacional de Saúde, podendo o (a) senhor (a) solicitar informações durante todas as fases da pesquisa, inclusive após a publicação dos dados obtidos a partir desta. Para tanto, esclarecemos também os procedimentos, riscos e benefícios, a saber:

## **DETALHES DOS PROCEDIMENTOS QUE SERÃO UTILIZADOS NA**

#### **PESQUISA**

O ambiente de realidade aumentada estará equipado por um computador acoplado com uma *webcam* que fará o reconhecimento de cartões físicos de RA, contendo um símbolo geométrico com código embutido, no qual o mesmo identificado pela webcam, fazendo com que elas ganhem "vida", possibilitando a visualização de uma figura (foto, paisagem, etc.) através de um monitor. Estes mesmos cartões marcadores serão recortados em vários pedaços quadrados e cada um deles conterá partes recortadas da mesma figura.

A aplicação prática constará com exercícios para o membro superior acometido, apresentando exercícios de função motora grossa e fina, onde o paciente sentado em frente à um computador montado com a webcam, terá que pegar as peças físicas (cartões marcadores) dispostas na mesa que devem ser ligadas de maneira a compor um todo da figura, tendo que fazer a flexão e extensão de ombro e cotovelo, tal processo será cronometrado até o término da montagem.

#### **RISCOS**

Perda da confiabilidade dos dados e este risco será amenizado pela privacidade mantida, não sendo divulgados os dados pessoais do estudante.

#### **BENEFÍCIOS**

O uso da tecnologia de RA vem favorecendo a inclusão de pessoas com déficit motor em diversos tipos de atividades por profissionais da área de reabilitação na utilização dos avanços tecnológicos em intervenções clínicas, por proporcionarem uma interação mais natural, amenizando algumas dificuldades no processo de melhora, no equilíbrio, no aprendizado e reaprendizado motor e melhora na qualidade do movimento. Além de garantir maior participação dos pacientes, vem servindo também como ferramenta de avaliação da evolução dos pacientes no tratamento do membro superior acometido, a melhoria dos déficits, e a reorganização cortical dos movimentos dependentes. Esta tecnologia pode servir como estímulo para acelerar o tratamento do paciente, uma vez que este transforma o corpo em instrumentos de manipulação do mundo virtual, tornando o processo menos cansativo e estressante, além de permitir que a reabilitação seja feita tanto no centro de reabilitação quanto em casa do paciente.

Diante de tudo o que até agora fora demonstrado, declaro que todos os procedimentos metodológicos e os possíveis riscos, detalhados acima, bem como as minhas dúvidas foram devidamente esclarecidos, sendo que para tanto, firmo ao final a presente declaração em duas vias de igual teor e forma ficando na posse de uma e outra sido entregue ao pesquisador responsável.

**Em caso de dúvidas, sugestões ou denúncias, favor entrar em contato com o Comitê de Ética em Pesquisa – CEP/UNESC pelo telefone (48) 3431-2723 ou pelo e-mail cetica@unesc.net.**

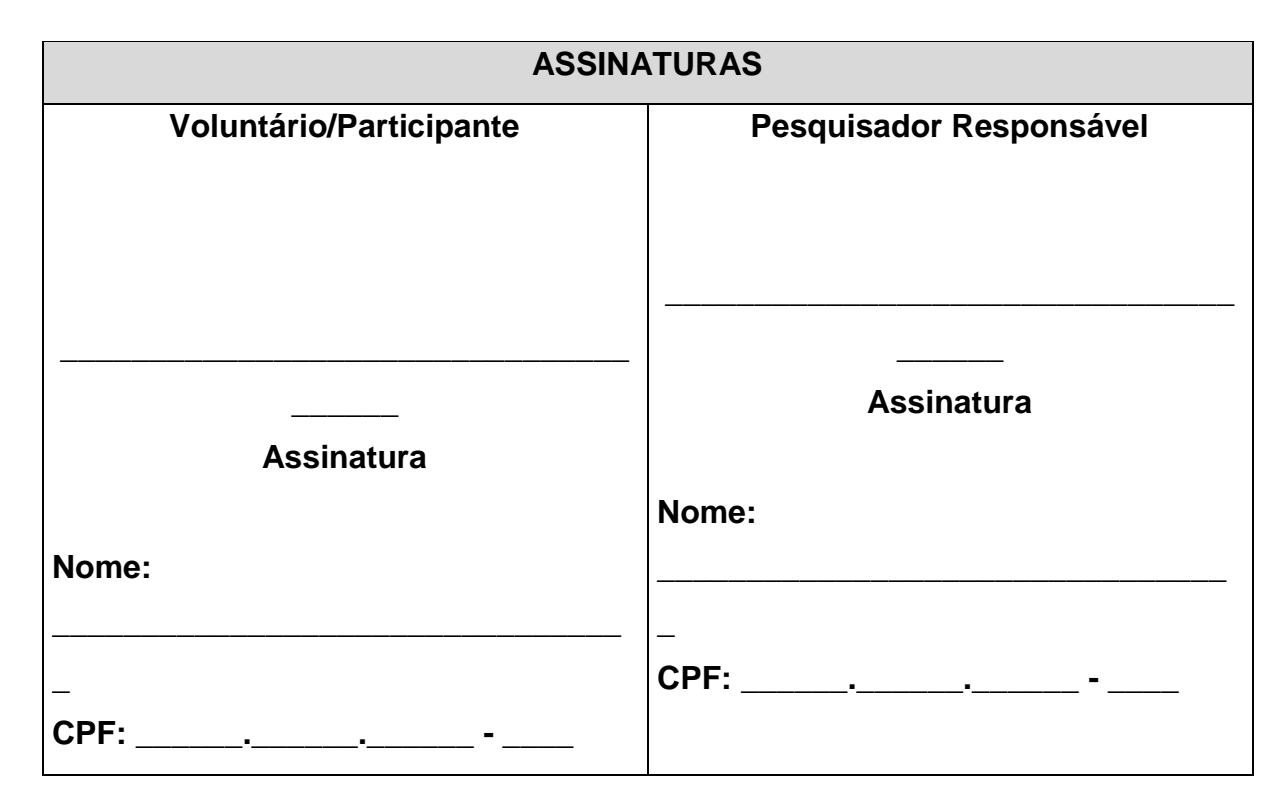

Criciúma (SC), \_\_\_\_ de \_\_\_\_\_\_\_\_\_\_ de 2018.

# APÊNDICE B - MARCADORES QC

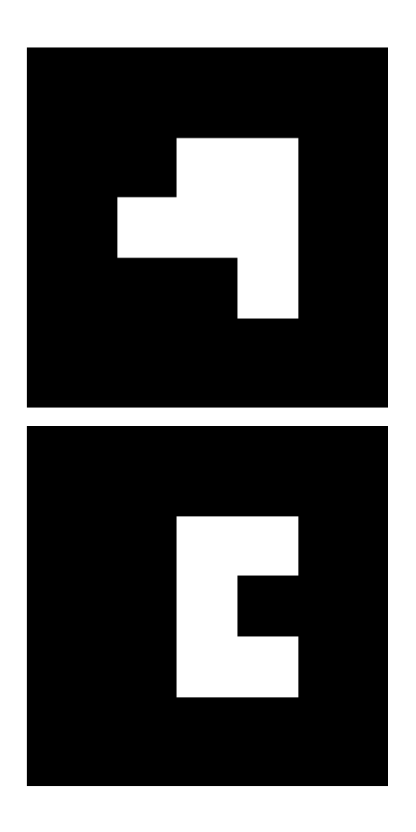

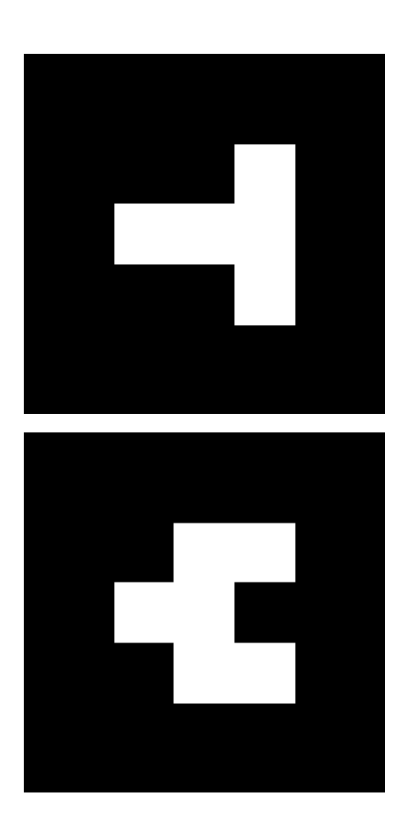

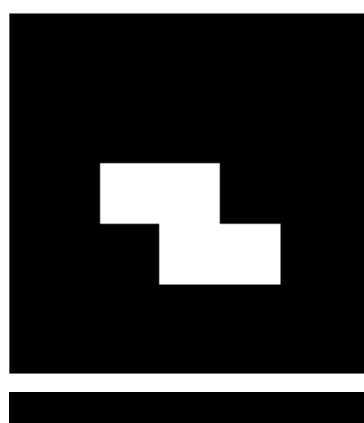

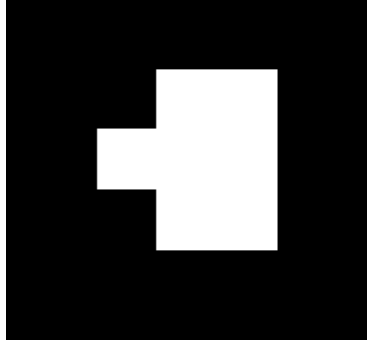

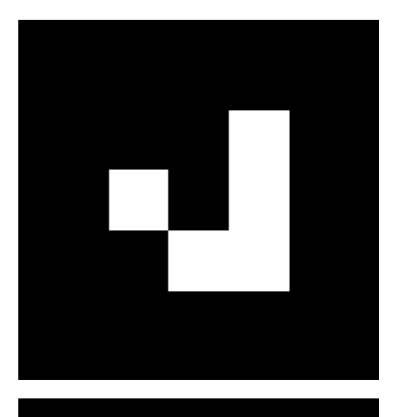

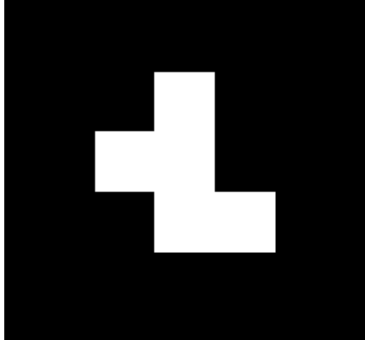

## APÊNDICE C – INSTRUMENTO DE COLETA DE DADOS

#### BLOCO A – PERFIL

Utilizador Nº \_\_\_

A1. Você pertence a faixa etária de:

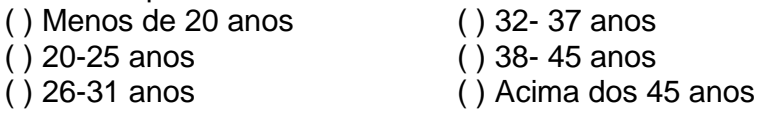

A2. Qual seu sexo? ( )Masculino ( )Feminino

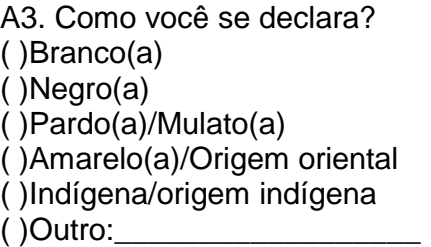

A4. Qual é a sua situação ocupacional? \_\_\_\_\_\_\_\_\_\_\_\_\_\_\_\_\_\_\_\_\_\_\_\_\_\_\_.

A5. Você tem experiência prévia no uso de sistemas computacionais (computador) Caso sua resposta seja Não, assinale a opção "Não se aplica" nas questões A6, A7, A8 e A9.

( ) Sim Não ( )

A6 – Há quanto tempo você usa sistemas computacionais (computador)?

- () Menos de 3 meses Mais de 1 ano ()
- ( ) Entre 3 meses e 1 ano  $\qquad \qquad$  Não se aplica ( )

A7 – Com que frequência você usa sistemas computacionais?<br>() Diariamente ()

Ocasionalmente ()

( ) Algumas vezes por semana Não se aplica ( )

( ) Algumas vezes por mês

A8 – Qual seu nível de conhecimento em informática?

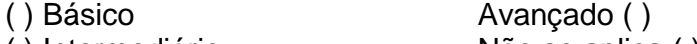

() Intermediário Não se aplica ()

A9 – Você já usou algum sistema com realidade aumentada? Caso sua resposta seja Não, assinale a opção "Não se aplica" na questão A10. ( ) Sim Não ( )

A10 – Com que frequência você usa algum sistema com realidade aumentada?

( ) Diariamente Ocasionalmente( ) ( ) Algumas vezes por semana Não se aplica( )

( ) Algumas vezes por mês

### **BLOCO B – QUESTIONÁRIO DE AVALIAÇÃO Utilizador Nº \_\_\_**

A1 – Você acha que sua forma de interação / comunicação com ambiente de RA ocorreu de uma maneira:

() Muito fácil Difícil ()

() Fácil Muito difícil ()

( ) Nem fácil nem difícil

A2 – Você acredita que as realizações das tarefas passadas foram:

( ) Muito fácil

( ) Fácil Muito difícil ( )

( ) Nem fácil nem difícil

A3 – Você considera que a visualização da figura e seus respectivos atributos ocorreram de uma maneira:

( ) Muito fácil Difícil ( )

( ) Fácil Muito difícil ( )

( ) Nem fácil nem difícil

A4. Quanto ao propósito do sistema, o que você achou?<br>() Bom () Ruim () Ótimo ( ) Bom ( )Ruim ( )Ótimo

A5. Quanto à compreensão do sistema, o que você achou? ( ) Bom ( )Ruim ( )Ótimo

A6. Quanto à usabilidade do sistema? ( ) Fácil ( )Difícil ( )Normal

A7. Você conhece alguma aplicação semelhante? ( ) Sim ( )Não

A8. Você adotaria esse sistema em sua casa?

( ) Sim ( )Não

Se desejar pode deixar aqui algum comentário, crítica ou elogio acerca da plataforma testada.

\_\_\_\_\_\_\_\_\_\_\_\_\_\_\_\_\_\_\_\_\_\_\_\_\_\_\_\_\_\_\_\_\_\_\_\_\_\_\_\_\_\_\_\_\_\_\_\_\_\_\_\_\_\_\_\_\_\_\_\_\_\_\_\_\_\_\_\_\_\_ \_\_\_\_\_\_\_\_\_\_\_\_\_\_\_\_\_\_\_\_\_\_\_\_\_\_\_\_\_\_\_\_\_\_\_\_\_\_\_\_\_\_\_\_\_\_\_\_\_\_\_\_\_\_\_\_\_\_\_\_\_\_\_\_\_\_\_\_\_\_ \_\_\_\_\_\_\_\_\_\_\_\_\_\_\_\_\_\_\_\_\_\_\_\_\_\_\_\_\_\_\_\_\_\_\_\_\_\_\_\_\_\_\_\_\_\_\_\_\_\_\_\_\_\_\_\_\_\_\_\_\_\_\_\_\_\_\_\_\_\_ \_\_\_\_\_\_\_\_\_\_\_\_\_\_\_\_\_\_\_\_\_\_\_\_\_\_\_\_\_\_\_\_\_\_\_\_\_\_\_\_\_\_\_\_\_\_\_\_\_\_\_\_\_\_\_\_\_\_\_\_\_\_\_\_\_\_\_\_\_\_ \_\_\_\_\_\_\_\_\_\_\_\_\_\_\_\_\_\_\_\_\_\_\_\_\_\_\_\_\_\_\_\_\_\_\_\_\_\_\_\_\_\_\_\_\_\_\_\_\_\_\_\_\_\_\_\_\_\_\_\_\_\_\_\_\_\_\_\_\_\_ \_\_\_\_\_\_\_\_\_\_\_\_\_\_\_\_\_\_\_\_\_\_\_\_\_\_\_\_\_\_\_\_\_\_\_\_\_\_\_\_\_\_\_\_\_\_\_\_\_\_\_\_\_\_\_\_\_\_\_\_\_\_\_\_\_\_\_\_\_\_ \_\_\_\_\_\_\_\_\_\_\_\_\_\_\_\_\_\_\_\_\_\_\_\_\_\_\_\_\_\_\_\_\_\_\_\_\_\_\_\_\_\_\_\_\_\_\_\_\_\_\_\_\_\_\_\_\_\_\_\_\_\_\_\_\_\_\_\_\_\_ \_\_\_\_\_\_\_\_\_\_\_\_\_\_\_\_\_\_\_\_\_\_\_\_\_\_\_\_\_\_\_\_\_\_\_\_\_\_\_\_\_\_\_\_\_\_\_\_\_\_\_\_\_\_\_\_\_\_\_\_\_\_\_\_\_\_\_\_\_\_ \_\_\_\_\_\_\_\_\_\_\_\_\_\_\_\_\_\_\_\_\_\_\_\_\_\_\_\_\_\_\_\_\_\_\_\_\_\_\_\_\_\_\_\_\_\_\_\_\_\_\_\_\_\_\_\_\_\_\_\_\_\_\_\_\_\_\_\_\_.

Obrigado por sua participação!